## **SISTEM INFORMASI MANAJEMEN PERIZINAN MOBILE ELEKTRONIK KOTA PEKANBARU BERBASIS IOS**

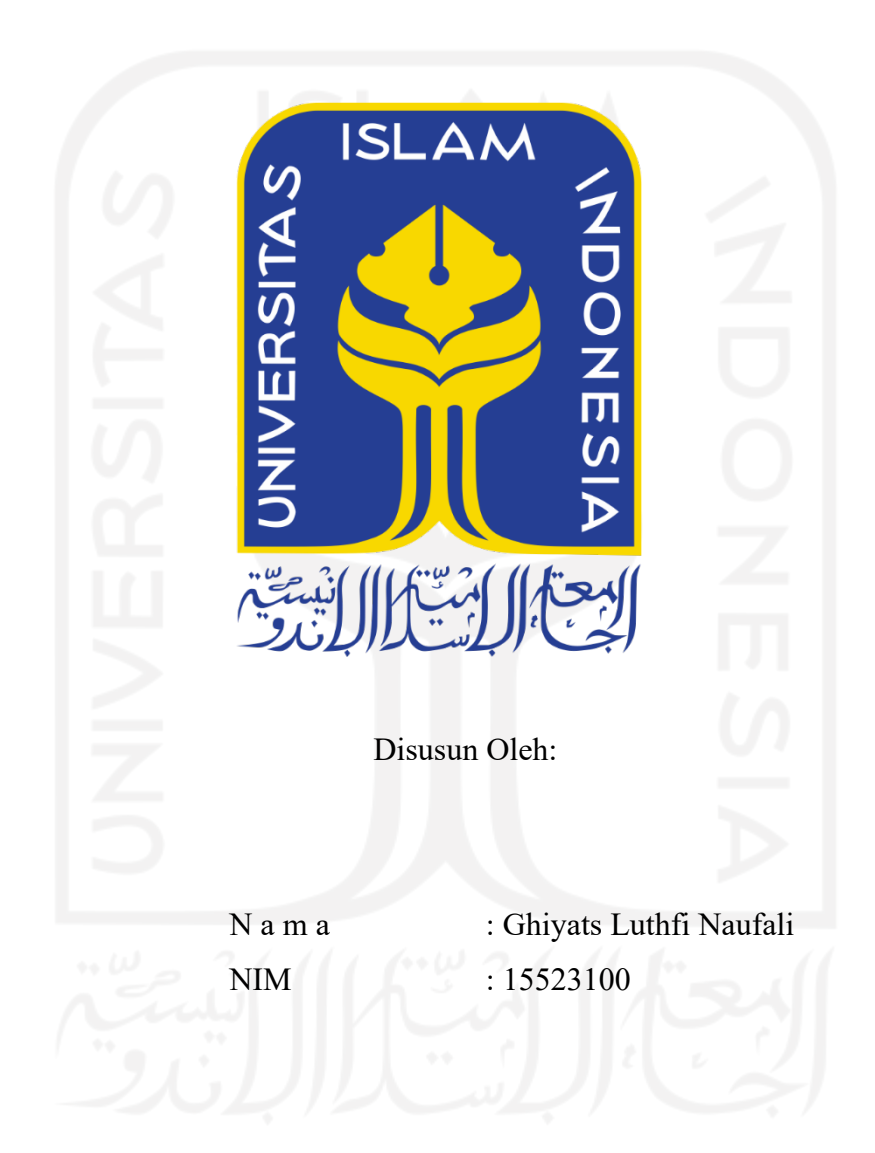

**PROGRAM STUDI INFORMATIKA – PROGRAM SARJANA FAKULTAS TEKNOLOGI INDUSTRI UNIVERSITAS ISLAM INDONESIA**

## **SISTEM INFORMASI MANAJEMEN PERIZINAN MOBILE ELEKTRONIK KOTA PEKANBARU BERBASIS IOS**

# **TUGAS AKHIR** Disusun Oleh: N a m a NIM **:** Ghiyats Luthfi Naufali  $: 15523100$ Yogyakarta, 11 Maret 2022 Pembimbing I, (Hari Setiaji, S.Kom., M.Eng.) Pembimbing II, (Irving Vitra  $\cancel{P}$ , ST., M.Sc., Ph.D.)

## SISTEM INFORMASI MANAJEMEN PERIZINAN MOBILE **ELEKTRONIK KOTA PEKANBARU BERBASIS IOS**

#### **TUGAS AKHIR**

Telah dipertahankan di depan sidang penguji sebagai salah satu syarat untuk memperoleh gelar Sarjana Komputer dari Program Studi Teknik Informatika di Fakultas Teknologi Industri Universitas Islam Indonesia

Yogyakarta, 11 Maret 2022

Tim Penguji

Hari Setiaji, S.Kom., M.Eng.

Anggota<sup>1</sup>

Septia Rani, S.T., M.Cs.

Anggota<sup>2</sup>

Galang Prihadi Mahardhika, S.Kom., M.Kom.

Mengetahui,

Ketua Program Studi Informatika - Program Sarjana

Fakultas Teknologi Industri Universitas Islam Indonesia alm TAS TEKNOLO (Dr. Raden Teduh Dirgahayu, S.T., M.Sc.)

#### HALAMAN PERNYATAAN KEASLIAN TUGAS AKHIR

Yang bertanda tangan di bawah ini:

Nama: Ghiyats Luthfi Naufali  $NIM$  : 15523100

Tugas akhir dengan judul:

## **SISTEM INFORMASI MANAJEMEN PERIZINAN MOBILE ELEKTRONIK KOTA PEKANBARU BERBASIS IOS**

Menyatakan bahwa seluruh komponen dan isi dalam tugas akhir ini adalah hasil karya saya sendiri. Apabila dikemudian hari terbukti ada beberapa bagian dari karya ini adalah bukan hasil karya sendiri, tugas akhir yang diajukan sebagai hasil karya sendiri ini siap ditarik kembali dan siap menanggung resiko dan konsekuensi apapun.

Demikian surat pernyataan ini dibuat, semoga dapat dipergunakan sebagaimana mestinya.

Yogyakarta, 11 Maret 2022

(Ghiyats Luthfi Naufali)

#### **HALAMAN PERSEMBAHAN**

*Alhamdulillahirabbil'alamin,* rasa syukur tiada henti kehadirat Allah SWT atas segala nikmat yang diberikan sehingga tugas akhir ini dapat terselesaikan. Shalawat serta salam tercurah kepada nabi Muhammad SAW yang semoga di hari akhir nanti kita termasuk umat Islam yang mendapatkan syafaat dari beliau.

Sedikit persembahan yang dapat penulis berikan kepada kedua orang tua tercinta. Abi Arju Rahmanto yang selalu menjadi panutan, memberikan contoh untuk menjadi manusia yang mendapatkan kenikmatan dunia dan akhirat, dan nasihat-nasihatmu yang senantiasa membimbing penulis untuk menjadi manusia yang bermanfaat. Umi Tri Setyani yang selalu mendampingi, memberikan contoh untuk menjadi manusia yang sabar dan rendah hati, dan tidak pernah lelah dalam mengingatkan penulis dalam segala hal. Walaupun mungkin pencapaian kecil ini belum bisa membanggakan, semoga dengan selesainya tugas akhir ini dapat memberikan sedikit rasa lega kepada beliau berdua.

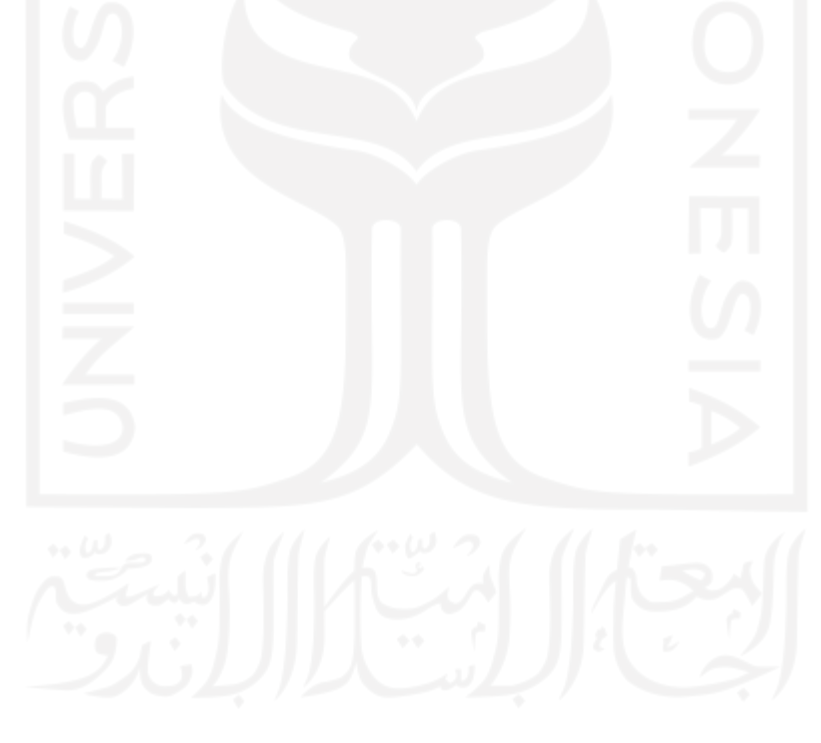

#### **HALAMAN MOTO**

Cara Allah menyayangimu bukan dengan meringankan masalahmu,

tapi dengan menguatkan jiwamu,

sehingga sehebat apapun masalahmu kau tetap bertahan dan tak menyerah.

Cara Allah menyayangimu bukan dengan mengurangi beban yang kau pikul,

tapi dengan mengokohkan pundakmu,

sehingga kau mampu memikul amanah yang diberikan kepadamu.

Cara Allah menyayangimu mungkin tak dengan memudahkan jalanmu menuju sukses,

tapi dengan kesulitan,

yang kelak baru kau sadari bahwa kesulitan itu yang akan membuatmu semakin berkesan dan istimewa.

#### **KATA PENGANTAR**

*Assalamualaikum Wr.Wb. Alhamdulillah* atas seizin Allah SWT tugas akhir dengan judul "**Sistem Informasi Manajemen Perizinan Mobile Kota Pekanbaru berbasis iOS"** dapat terselesaikan dengan sebagaimana mestinya. Ucapan hormat dan terima kasih saya sampaikan kepada seluruh pihak Universitas Islam Indonesia, yang telah memberikan banyak pelajaran bagi penulis.

Banyak bantuan yang penulis dapatkan dari berbagai pihak, baik bantuan secara langsung, dukungan, dan doa. Penulis mengucapkan banyak terima kasih kepada pihak-pihak sebagai berikut:

- 1. Allah SWT yang telah melimpahkan segala rahmat, hidayah, serta kemudahan bagi penulis untuk menyelesaikan tugas akhir ini.
- 2. Bapak Prof. Fathul Wahid, S.T., M.Sc., Ph.D. selaku Rektor Universitas Islam Indonesia.
- 3. Bapak Prof. Dr. Ir. Hari Purnomo, M.T. selaku Dekan Fakultas Teknologi Industri, Universitas Islam Indonesia.
- 4. Bapak Hendrik, S.T., M.Eng. selaku Ketua Jurusan Informatika, Fakultas Teknologi Industri, Universitas Islam Indonesia.
- 5. Bapak Dr. Raden Teduh Dirgahayu, S.T., M.Sc., Ph.D. selaku Ketua Program Studi Informatika Program Sarjana, Fakultas Teknologi Industri, Universitas Islam Indonesia.
- 6. Bapak Hari Setiaji, S.Kom., M.Eng. selaku Pembimbing I, terima kasih karena telah memberikan ilmu dan pengarahan yang sangat bermanfaat sehingga tugas akhir ini dapat terselesaikan sebagaimana mestinya.
- 7. Bapak Irving Vitra Paputungan, S.T., M.Sc., Ph.D. selaku Pembimbing II, terima kasih karena telah memberikan ilmu dan pengarahan yang sangat bermanfaat sehingga tugas akhir ini dapat terselesaikan sebagaimana mestinya.
- 8. Bapak Ibu Dosen Informatika yang telah membimbing dan memberikan ilmu selama masa perkuliahan.
- 9. Bapak Muhammad Jamil selaku Sekretaris Daerah kota Pekanbaru yang telah memberikan kesempatan kepada penulis untuk melakukan penelitian di Mal Pelayanan Publik kota Pekanbaru.
- 10. Bapak Ibu Pegawai Mal Pelayanan Publik yang telah membimbing dalam menyelesaikan tugas akhir ini.
- 11. Untuk Abi dan Umi, yang selalu ada untuk putra-putranya, terima kasih untuk segalanya.
- 12. Untuk Mas Umam, Mbak Ira, Mas Alfi, Mbak Lina, Irvan, terima kasih telah menjadi kakak dan adik yang selalu hadir untuk memberikan motivasi, terima kasih untuk selalu memberikan semangat.
- 13. Keponakan, Aya, Abqa, Hamis, dan Tabina yang selalu menghadirkan keceriaan pada penulis, semoga lekas tumbuh dan menjadi putri dan putra yang berbakti pada orang tua.
- 14. Semua teman-teman yang penulis sayangi, Hayin, Arfin, Deva, Any, Daud, Ari, Aldo, Gharin, teman-teman kos Sadewa dan seluruh teman-teman yang telah memberi bantuan serta dukungan bagi terselesaikannya tugas akhir ini.
- 15. Teman-teman Himpunan Mahasiswa Informatika dan Minaret yang telah memberikan kesibukan lain di sela-sela masa perkuliahan.
- 16. Teman-teman seperjuangan Angkatan 2015 Metamorf, terima kasih telah berbagi suka duka bersama selama masa perkuliahan.

Semoga dengan selesainya tugas akhir ini dapat memberikan manfaat bagi semua pihak dan dapat diambil ilmu yang bermanfaat. Penulis memohon maaf atas adanya kekurangan dari tugas akhir ini, dan penulis membuka kesempatan untuk kritik dan saran yang bersifat membangun, sehingga dapat bermanfaat bagi kebaikan dari penelitian tugas akhir ini dan juga tentu saja berpengaruh bagi pembaca sekalian. Terima kasih, *Wassalamualaikum Wr. Wb.*

Yogyakarta, 11 Maret 2022

( Ghiyats Luthfi Naufali )

#### **SARI**

Sistem Informasi Manajemen Perizinan Mobile Elektronik (SIMOLEK) merupakan sistem informasi yang dikembangkan oleh Mal Pelayanan Publik (MPP) kota Pekanbaru dengan tujuan memudahkan administrasi perizinan yang menggunakan platform android. SIMOLEK merupakan sistem informasi yang dapat dimanfaatkan oleh masyarakat Kota Pekanbaru untuk mengajukan perizinan secara *online*, dengan menggunakan perangkat android yang mereka miliki dari manapun dan kapan pun asalkan perangkat mereka terkoneksi dengan internet.

Dilihat dari Google Play, aplikasi android yang dimiliki mendapatkan nilai 3.9 dari nilai maksimalnya adalah 5, dan terdapat beberapa komentar positif yang diberikan oleh pengguna. Apabila dilihat dari respon yang bagus dari masyarakat terhadap aplikasi android yang sudah ada, maka perlu dikembangkan aplikasi berbasis iOS karena untuk melakukan proses pengajuan perizinan hanya dapat dilakukan menggunakan aplikasi yang berbasis android saja. Selain itu data dari StatCounter menuliskan jumlah pengguna *device* berbasis iOS semakin meningkat sehingga perlu dikembangkan aplikasi yang berbasis iOS, agar MPP Kota Pekanbaru dapat memberikan pelayanan yang maksimal terhadap seluruh masyarakat di Kota Pekanbaru.

Berdasarkan permasalahan yang telah dijelaskan di atas, penulis mencoba mengajukan sebuah solusi untuk mengatasi masalah pada MPP Kota Pekanbaru tersebut dengan cara mengembangkan sistem informasi manajemen perizinan mobile elektronik berbasis iOS. Agar MPP Kota Pekanbaru dapat memberikan pelayanan yang mudah diakses melalui *smartphone*, tidak hanya pada *smartphone* berbasis android saja namun juga pada *smartphone* berbasis iOS juga. Pengembangan aplikasi dibuat menggunakan Bahasa pemrograman Swift, kemudian untuk Web API dibuat menggunakan Bahasa pemrograman PHP dan untuk *database* menggunakan MySql.

Dari hasil penelitian yang telah dilakukan, penulis berhasil membuat sebuah sistem informasi manajemen perizinan mobile elektronik berbasis iOS yang terintegrasi dengan *database* Mal Pelayanan Publik Kota Pekanbaru. Aplikasi yang penulis kembangkan dapat digunakan untuk melakukan pengajuan permohonan perizinan, melihat syarat dan alur perizinan, melihat *progress* perizinan dan dapat digunakan masyarakat untuk membuat kritik saran dan pengaduan.

Kata kunci: sistem informasi manajemen perizinan mobile, aplikasi, iOS.

#### **GLOSARIUM**

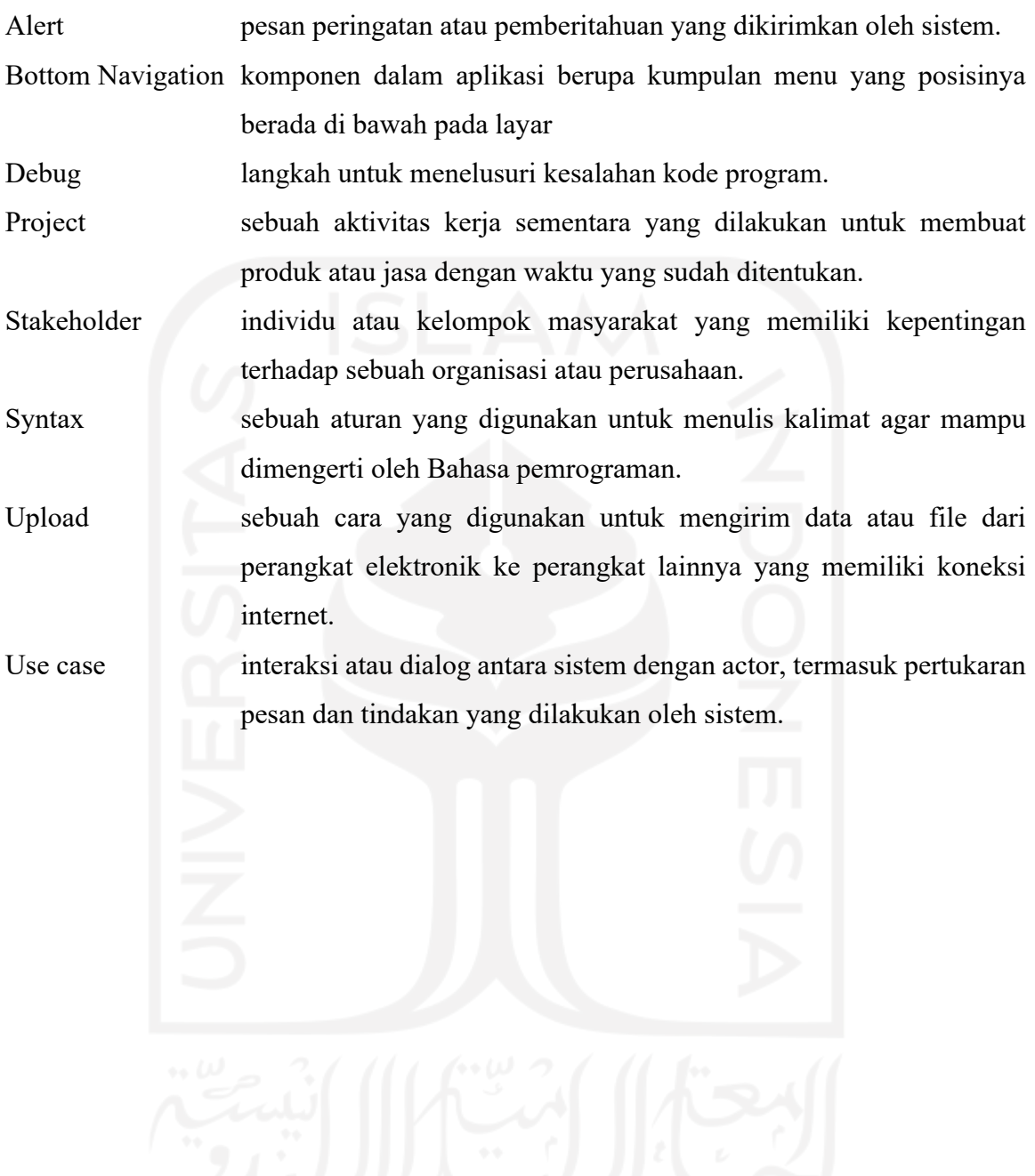

#### **DAFTAR ISI**

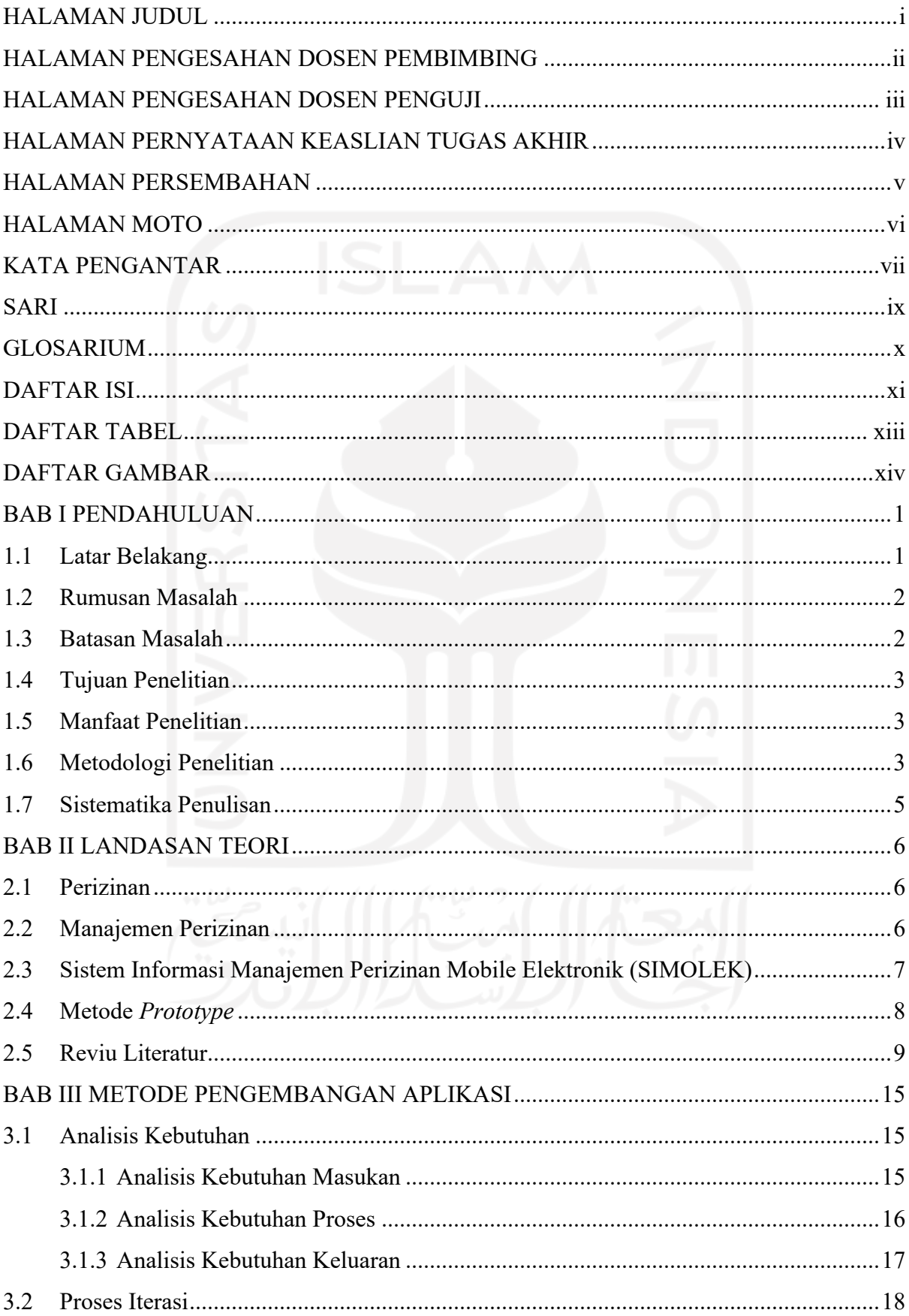

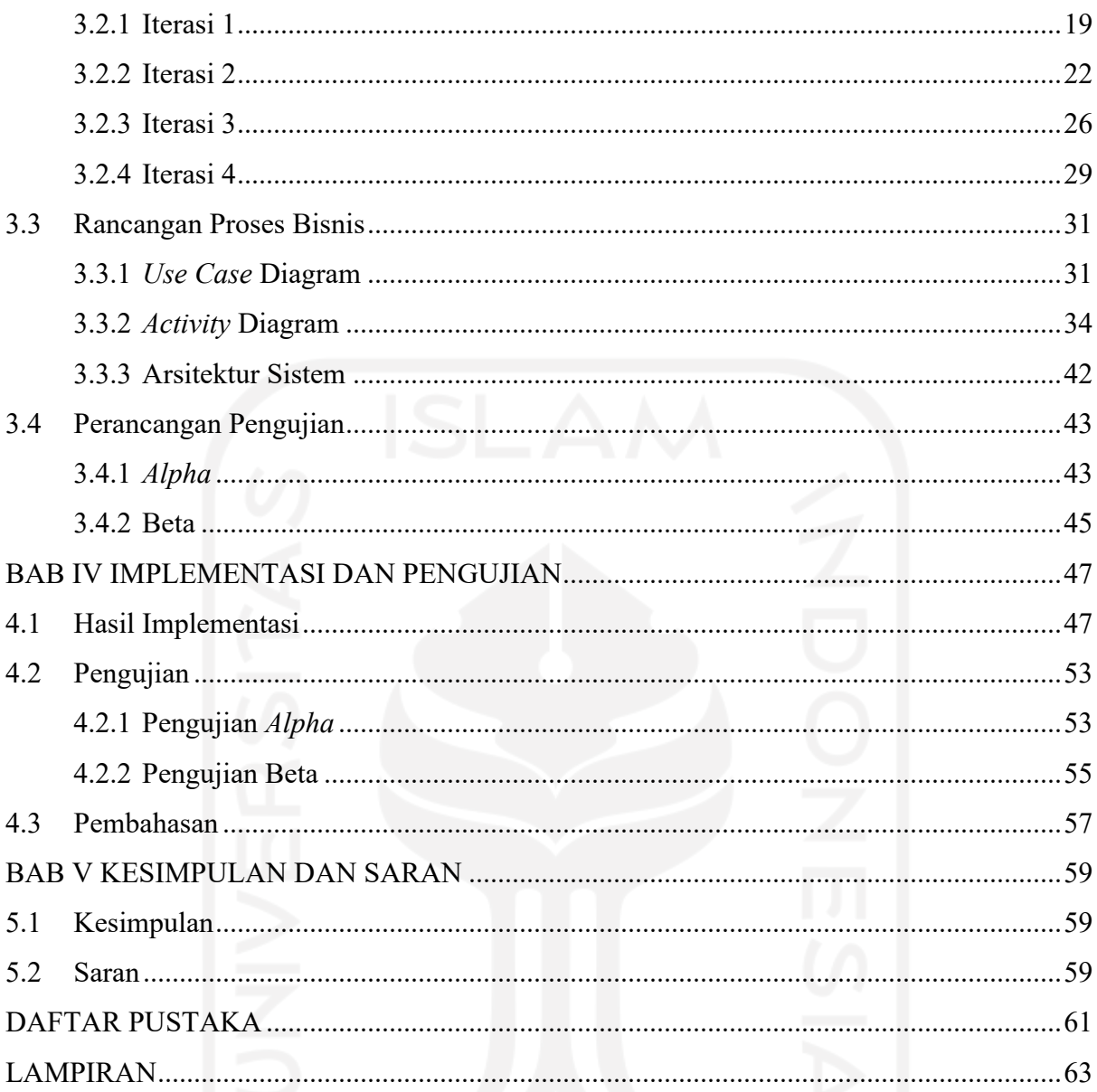

#### **DAFTAR TABEL**

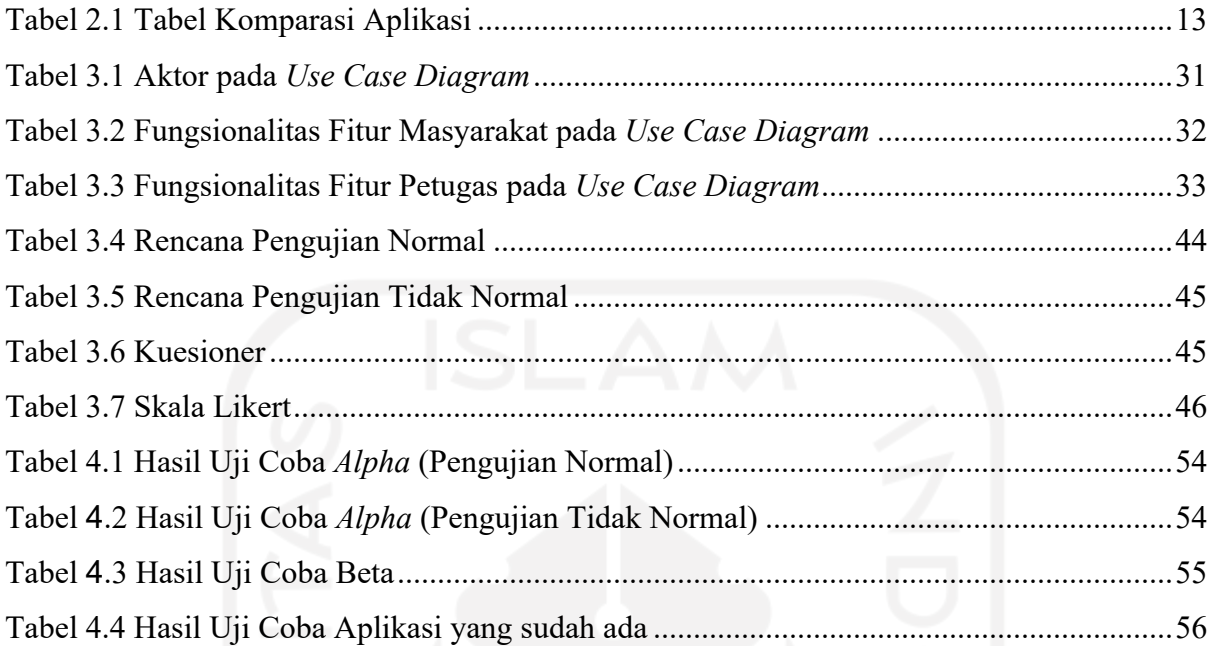

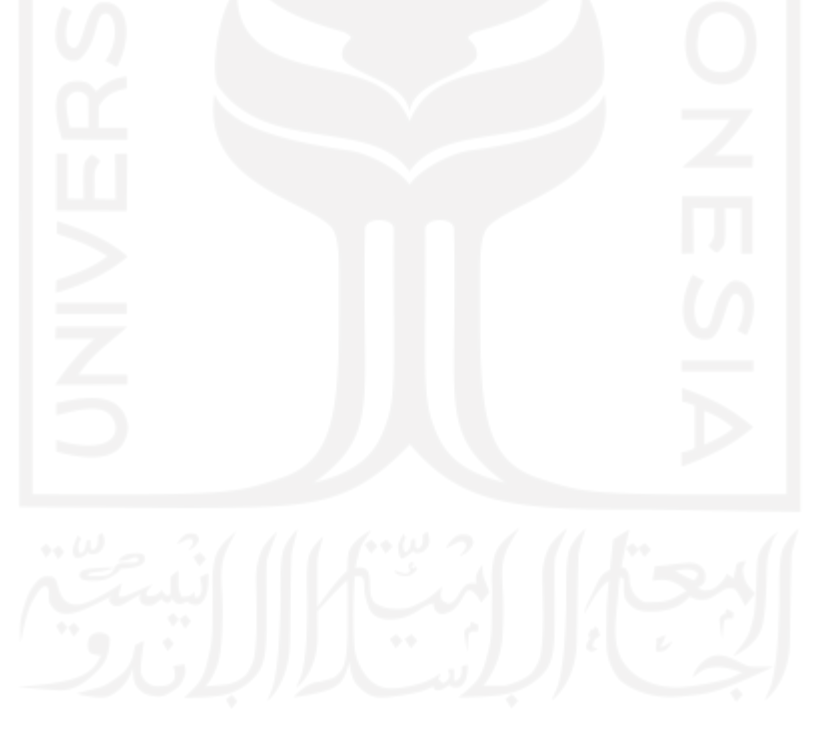

#### **DAFTAR GAMBAR**

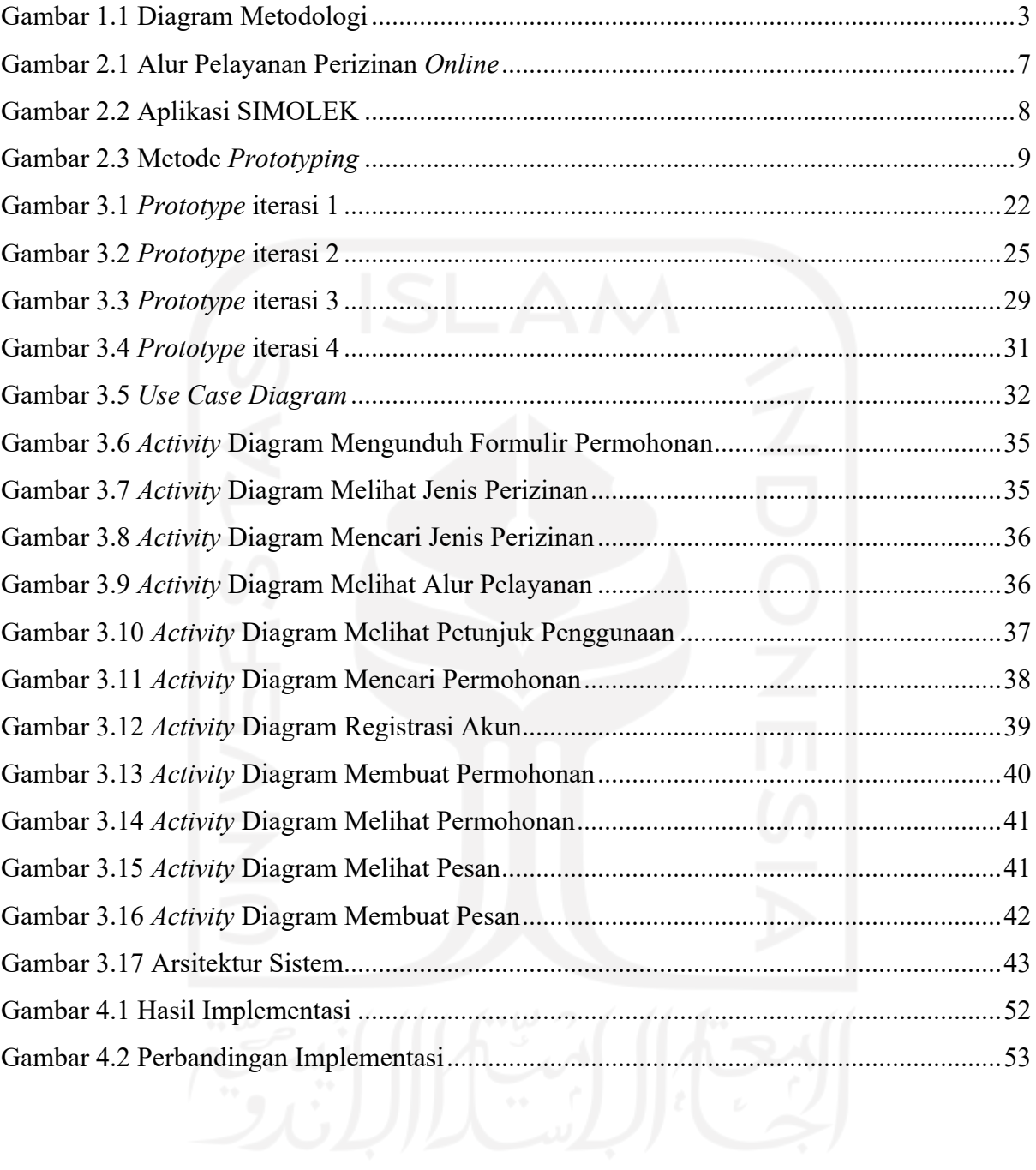

#### **BAB I PENDAHULUAN**

#### **1.1 Latar Belakang**

Pelayanan publik adalah kegiatan atau rangkaian kegiatan dalam rangka pemenuhan kebutuhan pelayanan sesuai dengan peraturan perundang-undangan bagi setiap warga negara dan penduduk atas barang, jasa, dan/atau pelayanan administratif yang disediakan oleh penyelenggara pelayanan publik (UU Republik Indonesia Nomor 25 Tahun 2009, 2009). Penyelenggara pelayanan publik sendiri adalah setiap institusi penyelenggara negara, korporasi, lembaga independen yang dibentuk berdasarkan undang-undang untuk kegiatan pelayanan publik, dan badan hukum lain yang dibentuk semata-mata untuk kegiatan pelayanan publik (Permenpan, 2017).

Ruang lingkup pelayanan publik meliputi pelayanan barang publik dan jasa publik serta pelayanan administratif yang diatur dalam peraturan perundang-undangan (UU Republik Indonesia Nomor 25 Tahun 2009, 2009). Pelayanan barang publik meliputi pengadaan dan penyaluran barang publik yang dilakukan oleh instansi pemerintah yang dananya dari negara, pengadaan dan penyaluran barang publik yang dilakukan oleh suatu badan usaha yang modalnya dari kekayaan negara, atau pengadaan dan penyaluran barang publik yang pembiayaannya tidak dari anggaran negara tetapi ketersediaannya menjadi misi negara. Pelayanan atas jasa publik meliputi penyediaan jasa publik oleh instansi pemerintah yang dananya dari negara, penyediaan jasa publik oleh suatu badan usaha yang modalnya dari kekayaan negara, atau penyediaan jasa publik yang pembiayaannya tidak dari anggaran negara tetapi ketersediaannya menjadi misi negara. Pelayanan administratif meliputi tindakan administratif pemerintah yang diwajibkan oleh negara, atau tindakan administratif oleh instansi nonpemerintah yang diwajibkan oleh negara.

Mal Pelayanan Publik (MPP) adalah pelayanan publik yang dirancang oleh KEMENPAN RB sebagai bagian dari perbaikan menyeluruh dan transformasi tata kelola pelayanan publik. Menggabungkan berbagai jenis pelayanan pada suatu tempat, penyederhanaan dan prosedur serta integrasi pelayanan pada Mal Pelayanan Publik akan memudahkan akses masyarakat dalam mendapat berbagai jenis pelayanan, serta meningkatkan kepercayaan masyarakat kepada penyelenggara pelayanan publik. MPP Kota Pekanbaru sendiri terletak di Jl. Jenderal Sudirman No.464 Kota Pekanbaru.

Dalam rangka memberikan dukungan informasi terhadap penyelenggaraan pelayanan publik perlu dibuat sistem informasi. Sistem Informasi adalah rangkaian kegiatan yang meliputi penyimpanan dan pengelolaan informasi serta mekanisme penyampaian informasi dari penyelenggara kepada masyarakat dan sebaliknya dalam bentuk lisan, tulisan latin, tulisan dalam huruf braile, Bahasa gambar, dan/atau Bahasa lokal, serta disajikan secara manual ataupun elektronik (UU Republik Indonesia Nomor 25 Tahun 2009, 2009). Pada MPP Kota Pekanbaru terdapat 2 sistem informasi yang sudah ada yaitu *website* dan aplikasi berbasis android, *website* digunakan untuk memberikan informasi kepada masyarakat tentang profil dari MPP, standar pelayanan, antrian *online* dan indeks kepuasan masyarakat, sedangkan pada aplikasi berbasis android masyarakat dapat melakukan registrasi, mengajukan perizinan, dan dapat mengambil antrian *online* maupun hanya melihat antrian saja. Dilihat dari Google Play, aplikasi android yang dimiliki mendapatkan nilai 3.9 dari nilai maksimalnya adalah 5, dan terdapat beberapa komentar positif yang diberikan oleh pengguna.

Apabila dilihat dari respon yang bagus dari masyarakat terhadap aplikasi android yang sudah ada, maka perlu dikembangkan aplikasi berbasis iOS karena untuk melakukan proses pengajuan perizinan hanya dapat dilakukan menggunakan aplikasi yang berbasis Android saja. Selain itu data dari StatCounter (2020) menuliskan jumlah pengguna *device* berbasis iOS semakin meningkat sehingga perlu dikembangkan aplikasi yang berbasis platform iOS, agar MPP Kota Pekanbaru dapat memberikan pelayanan yang maksimal terhadap seluruh masyarakat di Kota Pekanbaru. Oleh karena itu, penulis akan mengajukan sebuah solusi untuk mengatasi masalah pada MPP Kota Pekanbaru tersebut dengan cara mengembangkan aplikasi MPP yang berbasis iOS. Agar MPP Kota Pekanbaru dapat memberikan pelayanan yang mudah diakses melalui *smartphone*, tidak hanya pada *smartphone* berbasis android saja namun juga pada *smartphone* berbasis iOS juga.

#### **1.2 Rumusan Masalah**

Berdasarkan latar belakang di atas, maka rumusan masalah dalam tugas akhir ini adalah bagaimana membangun sebuah aplikasi berbasis iOS yang digunakan untuk mengajukan perizinan dengan platform yang baru.

#### **1.3 Batasan Masalah**

Berdasarkan latar belakang dan rumusan masalah yang sudah diuraikan di atas, maka permasalahan dalam penelitian ini perlu adanya batasan masalah sebagai berikut:

- a. Aplikasi yang dikembangkan adalah aplikasi berbasis platform iOS dengan minimal versi iOS 13.0 dan untuk perangkat iOS *mobile.*
- b. Aplikasi hanya dikembangkan dalam mode *Portrait* dan tidak tersedia dalam mode *Landscape*.
- c. Aplikasi dikembangkan berdasarkan *database* yang sudah ada pada MPP Kota Pekanbaru dan hanya berfokus pada proses pengajuan izin dari sisi pengguna saja.
- d. Pengujian aplikasi menggunakan *Alpha* dan Beta Testing yang akan diujikan kepada 5 responden sebagai calon pengguna aplikasi.

#### **1.4 Tujuan Penelitian**

Tujuan dari penelitian yang dilakukan adalah untuk mengembangkan layanan pengajuan perizinan pada aplikasi MPP Kota Pekanbaru berbasis platform iOS.

#### **1.5 Manfaat Penelitian**

Dengan adanya penelitian ini diharapkan dapat memberikan manfaat untuk masyarakat Kota Pekanbaru mendapatkan pilihan baru dalam proses pengajuan perizinan maupun memantau atau melihat progres perizinan dan membantu pemerintah Kota Pekanbaru dalam memberikan pelayanan administrasi perizinan kepada masyarakat Kota Pekanbaru melalui platform iOS.

#### **1.6 Metodologi Penelitian**

Metodologi penelitian yang digunakan dalam penelitian ini dimulai dari proses pengumpulan data, perancangan sistem, implementasi, pembuatan laporan penelitian. Berikut merupakan diagram metodologi yang digunakan ditunjukkan pada Gambar 1.1.

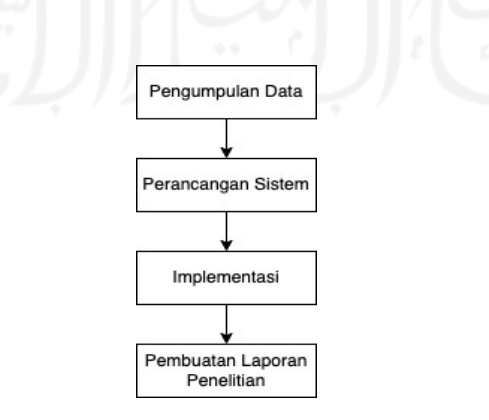

Gambar 1.1 Diagram Metodologi

Gambar 1.1 di atas merupakan diagram dari metodologi yang digunakan dalam penelitian ini. Dimana penjelasan pada tiap proses akan dijabarkan pada poin-poin berikut.

#### a. Pengumpulan data

Dalam tahap ini, dilakukan untuk memperoleh data-data mengenai kebutuhan sistem melalui 2 cara yaitu:

1. Melakukan Observasi dan Wawancara

Observasi dilakukan untuk memperoleh data-data mengenai kebutuhan aplikasi yang dikembangkan. Mengumpulkan data mengenai bagaimana alur sistem yang menjadi landasan pengembangan aplikasi. Pengumpulan data juga dilakukan melalui tahap wawancara kepada *stakeholder* yang ada pada Mal Pelayanan Publik kota Pekanbaru.

2. Melakukan studi pustaka

Untuk mendukung hasil observasi dan wawancara, maka dilakukan studi pustaka sebagai landasan literatur dalam melakukan penelitian. Sumber pustaka dapat diperoleh dari buku, jurnal, artikel, catatan maupun informasi dari internet. Tujuan dari melakukan studi pustaka ini untuk mengumpulkan informasi yang relevan dengan topik bahasan yang diteliti.

b. Perancangan sistem

Dalam pembuatan sistem diperlukan adanya perancangan yang baik, agar sistem yang dibangun memiliki dokumentasi yang baik pula dan menghasilkan sistem yang memiliki kebutuhan sesuai dengan yang diinginkan oleh pengguna. Pada penelitian ini perancangan dibagi menjadi beberapa bagian yaitu proses iterasi yang terdiri dari *prototyping, customer evaluation, review and updation*, kemudian rancangan proses bisnis yang terdiri dari *use case* diagram, *activity* diagram, arsitektur sistem, dan yang terakhir adalah perancangan pengujian menggunakan *Alpha* dan Beta testing.

c. Implementasi

Implementasi merupakan tahap di mana sistem informasi yang telah dirancang dapat dijalankan sesuai dengan perencanaan yang telah dibuat sebelumnya. Pada tahap ini penulis mengubah hasil perancangan sistem menjadi model pemrograman. Pemrograman pada tugas akhir ini menggunakan Bahasa pemrograman Swift.

d. Pembuatan Laporan Penelitian

Tahap akhir dari penelitian ini adalah pembuatan laporan. Pembuatan laporan dilakukan sebagai dokumen tertulis dari penelitian yang dilakukan oleh penulis.

#### **1.7 Sistematika Penulisan**

Sistematika penulisan digunakan untuk mempermudah pembaca dalam memahami laporan tugas akhir ini, yang secara garis besar adalah sebagai berikut:

#### BAB I PENDAHULUAN

Berisi pembahasan masalah umum yang meliputi latar belakang, rumusan masalah, batasan masalah, tujuan penelitian, manfaat penelitian, metodologi penelitian, dan sistematika penulisan.

#### BAB II LANDASAN TEORI

Berisi landasan teori dan tinjauan pustaka yang digunakan dalam membangun aplikasi. Dalam bab ini terdapat penjelasan mengenai perizinan, manajemen perizinan, sistem informasi manajemen perizinan *mobile* elektronik dan reviu literatur.

#### BAB III METODE PENGEMBANGAN APLIKASI

Berisi analisis kebutuhan, proses iterasi, rancangan proses bisnis dan perancangan pengujian. Bab ini menjelaskan gambaran umum aplikasi yang akan dibangun dan sebagai acuan dalam pembuatan aplikasi.

#### BAB IV IMPLEMENTASI DAN PENGUJIAN

Bagian ini berisi hasil implementasi, pengujian, dan pembahasan aplikasi yang telah selesai dikembangkan.

#### BAB V KESIMPULAN DAN SARAN

Bagian ini berisi kesimpulan yang penulis dapatkan selama pengerjaan tugas akhir serta saran pengembangan aplikasi selanjutnya.

### **BAB II LANDASAN TEORI**

#### **2.1 Perizinan**

Perizinan adalah segala bentuk persetujuan yang dikeluarkan oleh pemerintah dan pemerintah daerah yang memiliki kewenangan sesuai dengan ketentuan peraturan perundangundangan (Perwal, 2019). Perizinan merupakan suatu wujud pelayanan publik yang sangat menonjol dalam tata pemerintahan. Di dalam kamus istilah hukum, perizinan adalah pemberian legalitas kepada seseorang atau pelaku usaha kegiatan tertentu, baik dalam bentuk izin maupun tanda daftar usaha. Secara umum fungsi dan tujuan dari suatu perizinan yaitu agar perizinan yang berlaku dapat berjalan sesuai dengan peruntukannya (Adi, n.d.).

Pelayanan pengurusan perizinan adalah salah satu bentuk pelayanan publik yang diberikan oleh pemerintah. Dalam instansi pemerintah kota Pekanbaru, Dinas Penanaman Modal dan Pelayanan Terpadu Satu Pintu (DPMPTSP) merupakan salah satu instansi pelayanan publik di kota Pekanbaru yang memberikan pelayanan di bidang perizinan dengan mengeluarkan berbagai jenis izin yang dapat diajukan secara *online* dengan jumlah 88 jenis perizinan.

#### **2.2 Manajemen Perizinan**

Manajemen perizinan adalah kegiatan penyelenggaraan suatu perizinan dan nonperizinan yang mendapat pendelegasian wewenang dari instansi yang memiliki kewenangan yang proses pengelolaannya dimulai dari tahap permohonan sampai dengan tahap penerbitan dokumen (disnakerpmptsp, 2020). Model manajemen perizinan di kota Pekanbaru dilakukan dalam satu tempat, hal tersebut menciptakan interaksi yang efektif dan efisien antara masyarakat dengan institusi publik, dan bahkan dapat menghemat biaya pelayanan administratif.

Untuk mendukung percepatan pertumbuhan penanaman modal negara, pemerintah kota Pekanbaru melaksanakan pelayanan manajemen perizinan secara *online*. Alur pelayanan secara *online* dimulai dari pemohon *mengupload* dokumen dan syarat perizinan, kemudian petugas memverifikasi dokumen syarat perizinan, dilanjutkan petugas *back office menginput* data perizinan, data perizinan kemudian divalidasi oleh kepala seksi, data perizinan kemudian divalidasi oleh kepala bidang, data perizinan kemudian divalidasi oleh sekretaris, kemudian data perizinan ditanda tangan elektronik oleh kepala dinas DPMPTSP, dan terakhir pengambilan berkas oleh pemohon. Alur pelayanan perizinan secara *online* ditunjukkan pada Gambar 2.1.

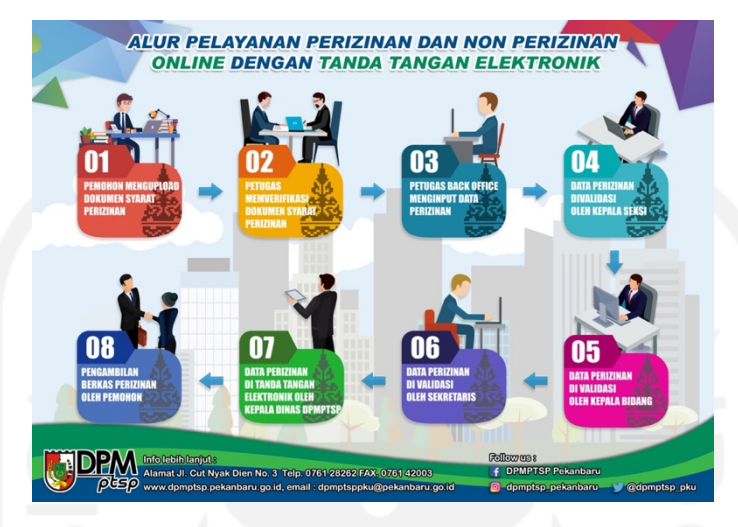

Gambar 2.1 Alur Pelayanan Perizinan *Online*

#### **2.3 Sistem Informasi Manajemen Perizinan Mobile Elektronik (SIMOLEK)**

Sistem Informasi Manajemen Perizinan Mobile Elektronik disingkat dengan SIMOLEK adalah sebuah sistem pelayanan Perizinan dan Non Perizinan yang dapat diakses melalui media telepon genggam yang memiliki sistem android (Perwal, 2019). SIMOLEK merupakan sistem informasi yang dapat dimanfaatkan oleh masyarakat yang dikembangkan oleh Mal Pelayanan Publik (MPP) Kota Pekanbaru dengan tujuan memudahkan administrasi perizinan yang menggunakan platform android. Masyarakat dapat melakukan pengajuan proses perizinan secara *online*, dengan menggunakan perangkat android yang mereka miliki dari mana pun dan kapan pun asalkan perangkat mereka terkoneksi dengan internet. Aplikasi SIMOLEK ditunjukkan pada Gambar 2.2.

Dengan adanya aplikasi SIMOLEK ini, masyarakat Kota Pekanbaru yang ingin membuat perizinan tidak perlu datang ke Mal Pelayanan Publik, karena pengajuan perizinan dapat dilakukan secara *online*. Di dalam aplikasi tersebut pengguna dapat melakukan registrasi akun yang digunakan untuk *login* agar dapat mengajukan perizinan secara *online*. Kemudian pengguna juga dapat melihat persyaratan perizinan, dan fitur utama dari aplikasi ini adalah pengajuan perizinan secara *online*. Selain itu pengguna juga bisa melacak sejauh mana proses perizinan yang sudah diajukan dan pengguna juga bisa memberikan kritik, saran maupun pengaduan melalui aplikasi tersebut.

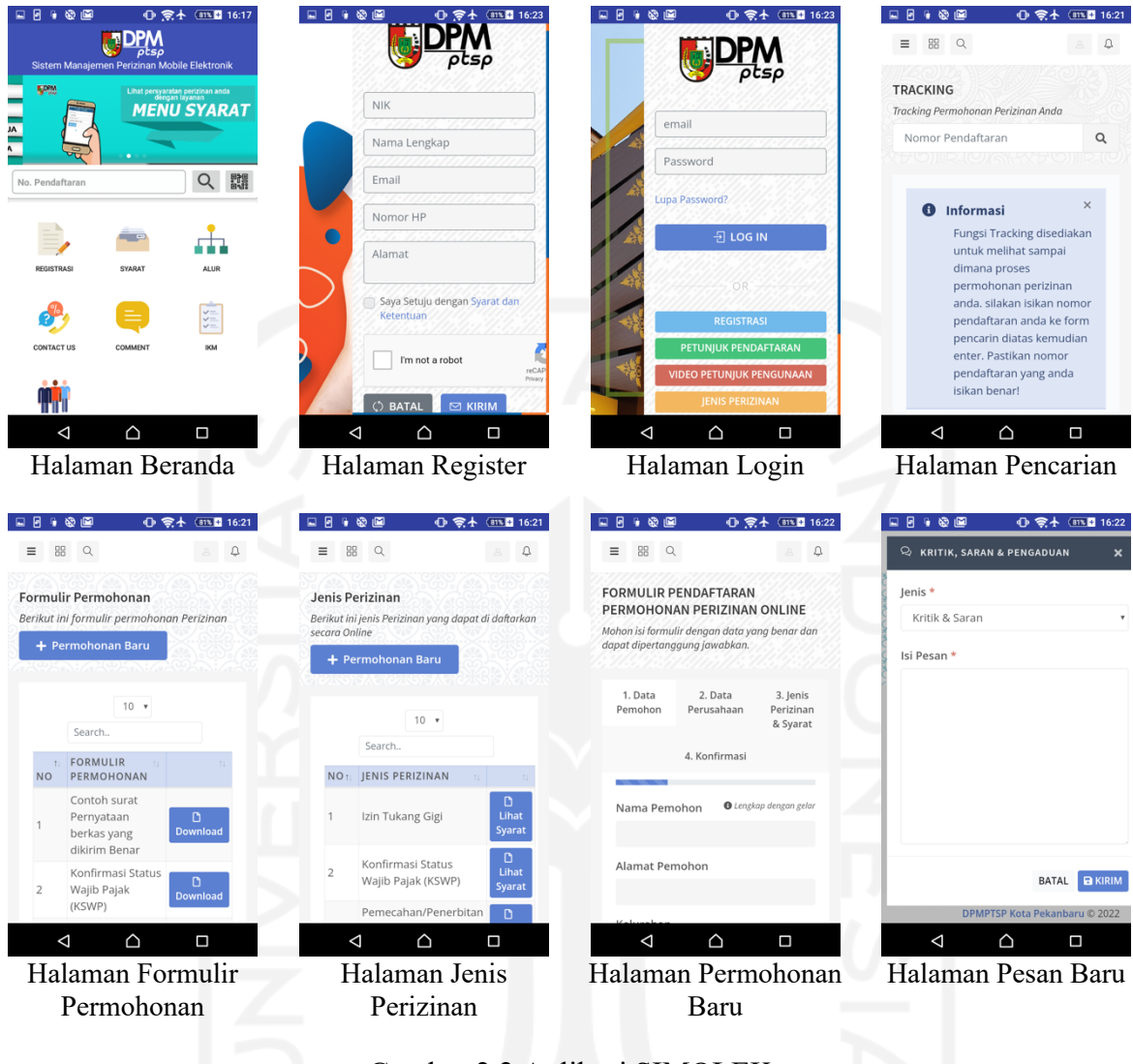

Gambar 2.2 Aplikasi SIMOLEK

#### **2.4 Metode** *Prototype*

Metode *Prototype* adalah metode dimana *prototype* dikembangkan sebelum perangkat lunak yang sebenarnya, kemampuan *dummy* digunakan untuk membuat *prototype*. Pada penelitian ini *prorotype* digunakan untuk membuat antarmuka agar memudahkan klien dalam memahami rancangan yang dibuat. *Prototype* dibangun lebih awal dari program perangkat lunak yang sebenarnya untuk mendapatkan hasil yang sesuai dengan kebutuhan klien. *Feedback* dari klien di implementasikan dan *prototype* ditinjau kembali oleh klien untuk setiap perubahan, hal ini akan terus berulang sampai *prototype* disetujui oleh klien (Chittagong & Islam, 2021). Tujuan dari *prototype* adalah untuk memungkinkan pengguna perangkat lunak untuk mengevaluasi rancangan desain produk akhirnya dengan benar-benar mencobanya, dari

pada harus menafsirkan dan mengevaluasi desain berdasarkan deskripsi (Kumar, Zadgaonkar, & Shukla, 2013). Gambar metode *prototyping* ditunjukkan pada gambar 2.3.

Proses metode *prototyping* dimulai dengan pengumpulan kebutuhan, pengembang dan klien bertemu untuk menentukan tujuan keseluruhan dan mengidentifikasi persyaratan apa saja yang dibutuhkan untuk perangkat lunak. *Prototype* dievaluasi oleh klien atau pengguna dan digunakan untuk menyempurnakan persyaratan perangkat lunak yang akan dikembangkan. Iterasi terjadi ketika *prototype* diubah sesuai dengan kebutuhan klien, sementara pada saat yang sama memungkinkan pengembang untuk lebih memahami apa yang perlu dilakukan (Massey & Satao, 2012).

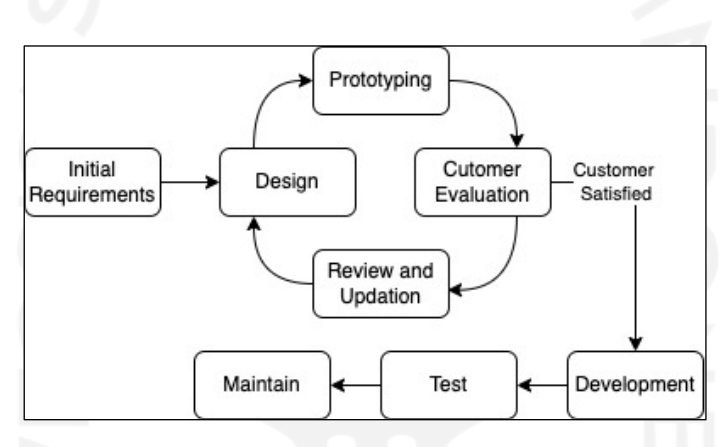

Gambar 2.3 Metode *Prototyping*

Menurut (Kumar et al., 2013) metode *prototyping* memilik beberapa keunggulan sebagai berikut :

- a. Pengguna secara aktif terlibat dalam pengembangan.
- b. Ketika model *prototype* ditampilkan kepada pengguna, pengguna mendapatkan kejelasan tentang persyaratan dan fungsionalitas perangkat lunak, sehingga dapat menyarankan perubahan dan modifikasi.
- c. Mengurangi risiko kegagalan, karena kesalahan dapat diidentifikasi lebih awal dan dapat segera dilakukan perbaikan untuk menghilangkan kesalahan tersebut.
- d. Pelanggan tidak perlu menunggu lama untuk mendapatkan perangkat lunak yang dikembangkan selesai.

#### **2.5 Reviu Literatur**

Penulis menggunakan penelitian-penelitian yang sudah ada sebelumnya sebagai acuan untuk melengkapi penelitian ini. Penelitian yang pertama adalah penelitian yang dilakukan oleh Waspodo, Fajar, & Prayitno (2015) melakukan penelitian yang membahas mengenai Sistem Informasi Pelayanan Mendirikan Bangunan dan Peruntukan Penggunaan Tanah. Tujuan dari penelitian ini adalah untuk menghasilkan desain sistem informasi pelayanan perizinan IMB dan layanan berbasis web IPPT BPMPP digunakan untuk proses pelayanan perizinan, memantau hasil dari lisensi kegiatan berlangsung dan memfasilitasi warga kabupaten Sumedang dan asing yang ingin membuat IMB dan IPPT karena dapat dilakukan dengan *online*. Saran dari penelitian ini adalah untuk penelitian selanjutnya bisa mengembangkan dengan berbagai metode pengembangan sistem lain dan bahasa pemrograman lainnya serta mengimplementasikannya sehingga bisa digunakan secara keseluruhan serta bisa mencakup semua jenis izin dan terintegrasi dengan dinas terkait setempat, dan diharapkan pengembangan selanjutnya bisa dalam bentuk *mobile*, sehingga memudahkan pemohon dalam mengakses sistem terutama *monitoring* status berkas dan menyampaikan keluhan ataupun berdiskusi.

Penelitian yang kedua adalah penelitian yang dilakukan oleh Riyanto (2018) melakukan penelitian yang membahas mengenai Perancangan Aplikasi Pelayanan Perizinan dan Non Perizinan pada Dinas Penanaman Modal dan Pelayanan Terpadu Satu Pintu kota Padang Panjang berbasis Web. Tujuan dari penelitian ini adalah untuk mempermudah pemohon dalam mengetahui informasi persyaratan pengurusan izin, pendaftaran pemohon dan mendapatkan formulir pendaftaran. Dari penelitian ini dapat disimpulkan bahwa pembuatan aplikasi yang dikembangkan memudahkan pemohon dalam mencari informasi persyaratan dan perizinan, serta memudahkan pemohon dalam pendaftaran perizinan sehingga dapat menghemat waktu dan biaya.

Penelitian yang ketiga adalah penelitian yang dilakukan oleh Winarno & Iswari (2018) melakukan penelitian yang membahas mengenai Implementasi Sistem Perizinan Online (SIPINTER) Dinas Penanaman Modal dan Perizinan Terpadu Satu Pintu Kabupaten Tangerang. Tujuan dari penelitian ini adalah mengimplementasikan Sistem Perizinan *Online* pada DPMPTSP kabupaten Tangerang. Pada penelitian ini terdapat fitur untuk menampilkan jumlah perizinan yang diajukan pemohon, fitur ini belum ada pada sistem perizinan yang sudah ada pada kota Pekanbaru dan selanjutnya akan dijadikan sebagai landasan perbaikan pada perancangan selanjutnya.

Penelitian yang keempat adalah penelitian yang dilakukan oleh Pratama, Daniati, & Indriati (2018) melakukan penelitian yang membahas mengenai Sistem Informasi Registrasi Pelayanan Perizinan Kabupaten Nganjuk. Tujuan dari penelitian ini adalah untuk memudahkan pemohon melakukan pendaftaran atau melakukan pembuatan izin SIUP dan TDP dengan tanpa harus datang ke kantor terlebih dahulu. Saran pengembangan lebih lanjut dari penelitian ini adalah perlunya penambahan fitur lain, seperti validasi dan notifikasi.

Penelitian yang kelima adalah penelitian yang dilakukan oleh Friandi, Angga, Hikmah, Budiman, & Fitria (2019) melakukan penelitian yang membahas mengenai Penerapan Sistem Informasi Manajemen Perizinan Online (Simponie) Berbasis *Website* Dengan Menggunakan Ci *Framework*. Tujuan dari penelitian ini adalah untuk memudahkan masyarakat dalam melakukan kegiatan pendaftaran permohonan izin setiap saat, dan di mana saja tanpa harus datang ke kantor DPMPTSP untuk mengantri. Pada penelitian ini ada sebuah kendala yang terjadi pada masyarakat yaitu masyarakat merasakan sulitnya melakukan pelacakan *tracking* posisi berkas yang diajukannya, selanjutnya permasalahan yang ada dijadikan sebagai landasan perbaikan pada perancangan selanjutnya.

Penelitian yang keenam adalah penelitian yang dilakukan oleh Wagino, Ratna, & Rahman (2019) melakukan penelitian yang membahas mengenai Aplikasi Surat Izin Usaha Perdagangan (SIUP) pada Badan Penanaman Modal dan Perizinan Terpadu kota Banjarmasin. Tujuan dari Penelitian ini adalah untuk menghasilkan suatu sistem atau aplikasi untuk mempermudah kinerja proses perizinan pada Badan Penanaman Modal dan Perizinan Terpadu kota Banjarmasin. Saran pengembangan selanjutnya dari penelitian ini adalah sistem dapat dikembangkan menjadi aplikasi berbasis web maupun berbasis *mobile*.

Penelitian yang ketujuh adalah penelitian yang dilakukan oleh Rohmah, Rusdianto, & Santoso (2019) melakukan penelitian yang membahas mengenai Pembangunan Sistem Informasi Manajemen Perizinan. Sistem dibangun dengan harapan agar sistem dapat digunakan dalam melakukan proses pengurusan izin dan dapat mengetahui proses pengajuan izin sudah sampai pada tahap apa. Pada penelitian ini didapatkan 19 kebutuhan fungsional dan 1 kebutuhan non-fungsional yang dibutuhkan untuk pengembangan sistem, dan selanjutnya akan digunakan sebagai landasan perancangan sistem yang dikembangkan penulis.

Penelitian yang kedelapan adalah penelitian yang dialukan oleh Marini & Sarwindah (2020) melakukan penelitian yang membahas mengenai *Website* Aplikasi Administrasi Perizinan Apotik Dinas Kesehatan Bangka Selatan. Tujuan dari penelitian ini adalah untuk mengatasi masalah-masalah yang ada pada dinas Kesehatan Bangka Selatan, karena proses bisnis masih bersifat manual terutama dalam kepengurusan administrasi perizinan apotik. Saran dari penelitian ini adalah agar selalu melakukan *update* terhadap sistem untuk melakukan perubahan.

Penelitian yang kesembilan adalah penelitian yang dilakukan oleh Papuangan, Latowo, & Salmin (2020) melakukan penelitian yang membahas mengenai Perancangan Sistem Informasi Perizinan Berbasis Web Pada Dinas Penanaman Modal Dan Pelayanan Terpadu Satu Pintu Kabupaten Pulau Morotai. Tujuan dari penelitian ini adalah untuk memudahkan masyarakat dalam mengakses perizinan tanpa datang langsung ke instansi terkait. Hasil dari penelitian ini didapatkan bahwa dengan adanya sistem yang dibuat masyarakat lebih menghemat biaya, tenaga dan mudah dalam mengakses persyaratan, maupun dokumendokumen dalam pembuatan surat perizinan tanpa harus datang langsung ke instansi terkait.

Penelitian yang kesepuluh adalah penelitian yang dilakukan oleh Pendi (2021) melakukan penelitian yang membahas mengenai Aplikasi Perizinan Pada Dinas Kesehatan Kabupaten Tanah Laut Berbasis Web. Tujuan dari penelitian ini adalah membuat sebuah aplikasi berbasis web yang berfungsi untuk membantu dalam pengelolaan data-data perizinan sehingga proses penyimpanan data, pencarian data, penghapusan data dan pembuatan laporan akan lebih efektif dan efisien. Saran pengembangan selanjutnya dari penelitian ini adalah menambahkan sistem pendaftaran perizinan secara *online* dan pemohon dapat *mengupload* berkas secara langsung melalui *website*, selanjutnya saran yang ada dijadikan sebagai landasan perbaikan pada perancangan selanjutnya.

Selain beberapa penelitian di atas, pada DPMPTSP kota Pekanbaru sebelumnya telah mengembangkan sistem perizinan *online* berbasis android, tujuan dari dibuatnya sistem ini adalah memudahkan masyarakat dalam melakukan pengajuan permohonan baru secara *online*. Pada sistem ini terdapat beberapa fitur diantaranya adalah fitur registrasi, mengajukan perizinan baru, melihat *history* permohonan, mengajukan pesan baru, melihat *history* pesan, melihat jenis perizinan, mengunduh formulir permohonan dan melakukan *tracking* perizinan. Dari beberapa fitur tersebut digunakan sebagai acuan untuk fitur apa saja yang akan dibuat di sistem perizinan *online* yang berbasis iOS. Sistem perizinan online berbasis android yang dikembangakan menggunakan *database* dari DPMPTSP kota Pekanbaru, *database* inilah yang juga akan digunakan untuk pengembangan sistem perizinan *online* berbasis iOS.

Dari beberapa aplikasi yang telah dikembangkan oleh peneliti terdahulu dan aplikasi SIMOLEK berbasis Android, penelitian ini akan mengkomparasikan aplikasi-aplikasi tersebut. Komparasi aplikasi ini dapat dilihat pada Tabel 2.1. Untuk mengkomparasi aplikasi-aplikasi itu digunakan 7 fitur yaitu:

- fitur a. **Fitur formulir permohonan**. Fitur ini berfungsi untuk memudahkan pengguna yang akan mengajukan perizinan dalam mendapatkan formulir sebagai syarat mengajukan perizinan.
- fitur b. **Fitur melihat jenis perizinan**. Fitur ini berfungsi untuk pengguna melihat jenis perizinan apa saja yang dapat diajukan dan syarat-syarat untuk setiap jenis perizinan.
- fitur c. **Fitur pencarian permohonan**. Fitur ini berfungsi untuk memudahkan pemohon mencari perizinan yang pernah diajukan secara *online*.
- fitur d. **Fitur registrasi akun**. Fitur ini berfungsi untuk pengguna membuat sebuah akun agar dapat mengajukan perizinan secara *online*.
- fitur e. **Fitur monitoring perizinan**. Fitur ini berfungsi untuk memudahkan pengguna dalam memantau progress perizinan yang mereka ajukan secara *online*.
- fitur f. **Fitur membuat perizinan**. Fitur ini berfungsi untuk mengajukan perizinan secara *online* melalui aplikasi.
- fitur g. **Fitur pesan**. Fitur ini berfungsi untuk pengguna dalam menyampaikan kritik, saran maupun pengaduan secara *online*.

| N <sub>0</sub> | <b>Aplikasi</b>                                                                                                    | <b>Fitur</b><br>$\mathbf a$ | <b>Fitur</b><br>h | <b>Fitur</b><br>$\mathbf c$ | <b>Fitur</b><br>d | <b>Fitur</b><br>e | <b>Fitur</b><br>f | Fitur<br>g |
|----------------|----------------------------------------------------------------------------------------------------|-----------------------------|-------------------|-----------------------------|-------------------|-------------------|-------------------|------------|
| 1              | Sistem<br>Informasi<br>Pelayanan<br>Mendirikan Bangunan dan Peruntukan<br>Penggunaan Tanah. Waspodo, Fajar,<br>& Prayitno (2015)                                            |                             |                   |                             |                   |                   |                   |            |
| 2              | Aplikasi Pelayanan Perizinan dan Non<br>Perizinan pada Dinas Penanaman<br>Modal dan Pelayanan Terpadu Satu<br>Pintu kota Padang Panjang berbasis<br>Web. Riyanto (2018)     |                             |                   |                             |                   |                   |                   |            |
| 3              | Sistem Perizinan Online (SIPINTER)<br>Modal<br><b>Dinas</b><br>Penanaman<br>dan<br>Perizinan<br>Terpadu<br>Satu<br>Pintu<br>Kabupaten Tangerang. Winarno &<br>Iswari (2018) |                             |                   |                             |                   |                   |                   |            |
| 4              | Sistem Informasi Registrasi Pelayanan<br>Perizinan<br>Kabupaten<br>Nganjuk.<br>Pratama, Daniati, & Indriati (2018)                                                          |                             |                   |                             |                   |                   |                   |            |
| 5              | Informasi<br>Sistem<br>Manajemen<br>Perizinan Online (Simponie) Berbasis<br>Website Dengan Menggunakan Ci<br>Framework. Friandi, Angga, Hikmah,<br>Budiman, & Fitria (2019) |                             | N                 |                             |                   |                   |                   |            |

Tabel 2.1 Tabel Komparasi Aplikasi

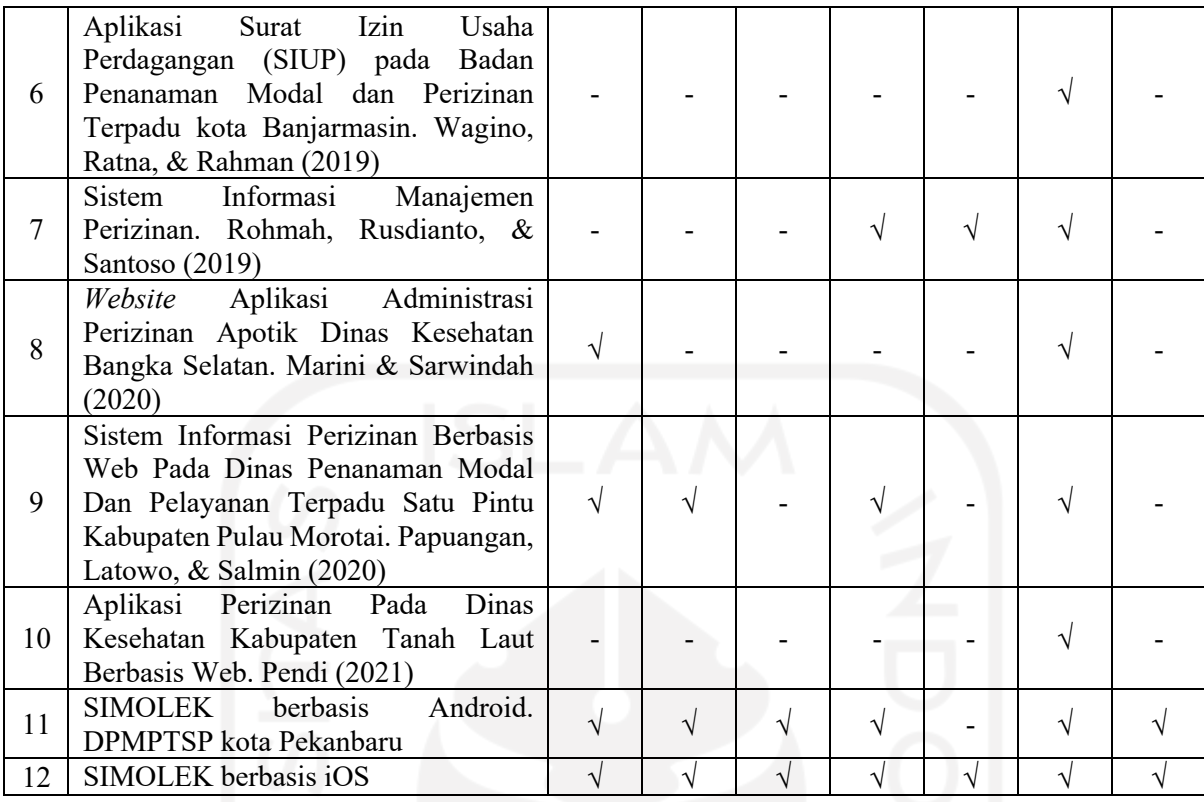

Dari hasil komparasi beberapa aplikasi di atas, fitur yang paling penting yaitu adalah fitur membuat perizinan. Fitur ini dapat memudahkan pengguna untuk membuat perizinan baru tanpa harus datang langsung ke tempat yang terkait. Dan pada aplikasi yang akan dikembangkan akan mencakup ke tujuh parameter yang didapat dari analisis terhadap beberapa penelitian dan aplikasi yang sudah ada sebelumnya. Apabila dilihat dari beberapa penelitian sebelumnya, adanya sistem manajemen perizinan memudahkan masyarakat dalam membuat perizinan baru maupun melihat progres perizinan yang sedang mereka ajukan.

Beberapa penelitian sebelumnya memberikan saran agar sistem manajemen perizinan dapat dikembangkan untuk aplikasi *mobile*, karena dengan menggunakan aplikasi *mobile* akan lebih memudahkan masyarakat terutama dalam memonitoring sejauh mana proses perizinan yang diajukan. Sistem operasi pada perangkat *mobile* yang banyak digunakan saat ini adalah Android dan iOS, pada pelayanan perizinan di kota Pekanbaru sudah memiliki sistem yang berbasis Android. Untuk lebih memudahkan masyarakat dalam mengakses sistem terutama bagi para pengguna perangkat *mobile* berbasis iOS, maka penulis akan mengembangkan sistem untuk perangkat *mobile* berbasis iOS dengan melihat beberapa saran yang diberikan pada penelitian sebelumnya agar sistem yang dikembangkan sesuai dengan apa yang dibutuhkan oleh masyarakat.

#### **BAB III METODE PENGEMBANGAN APLIKASI**

Metode pengembangan aplikasi pada penelitian ini menggunakan metode *prototyping* dimana metode *prototyping* adalah salah satu metode pengembangan aplikasi seperti yang telah dijelaskan pada bab II. Pada bab ini berisi beberapa tahapan metode *prototyping* yaitu *Initial Requirements*, kemudian *Design*, *Prototyping*, *Customer Evaluation*, dan *Review and Updation* yang terdapat masing-masing 4 iterasi pada setiap tahapnya, dan beberapa tahapan selanjutnya yaitu *Development* dan *Test* akan dijelaskan pada bab IV. Penjelasan masingmasing tahapan akan dijabarkan pada poin-poin berikut.

#### **3.1 Analisis Kebutuhan**

Analisis dilakukan untuk menggali informasi yang utuh dan melakukan penguraian terhadap data-data ke dalam komponennya dengan maksud mengidentifikasi kebutuhan untuk aplikasi yang akan dikembangkan, sehingga diharapkan nantinya sistem yang akan dikembangkan memiliki kesesuaian dengan keinginan yang ingin dicapai. Pada proses analisis ini penulis melakukan observasi terhadap sistem yang sudah ada sebelumnya yaitu sistem informasi manajemen perizinan *mobile* elektronik (SIMOLEK) berbasis android.

Aplikasi yang akan dikembangkan adalah sebuah sistem yang berbasis aplikasi iOS yang hanya dapat digunakan pada aplikasi *smartphone* yang menggunakan sistem operasi iOS. Sistem ini akan dapat melakukan proses registrasi pengguna, pencatatan pemesanan permohonan perizinan *online*, pemrosesan pemesanan permohonan perizinan *online*, informasi pemesanan permohonan perizinan *online,* pencatatan pemesanan pesan, pemrosesan pemesanan pesan, dan informasi pemesanan pesan. Dengan analisis yang telah dilakukan penulis dapat menentukan kebutuhan yang berkaitan dengan sistem tersebut. Mulai dari kebutuhan akan *Input* sistem, proses-proses yang ada di dalam sistem dan *output* sistem. Sehingga sistem yang dibuat akan sesuai dengan yang diharapkan oleh penulis.

#### **3.1.1 Analisis Kebutuhan Masukan**

Kebutuhan masukan di dalam sistem ini adalah masukan yang dilakukan oleh pengguna. Terdapat satu pengguna yaitu masyarakat kota Pekanbaru. Kebutuhan masukan yang dilakukan oleh pengguna di dalam sistem yaitu:

- a. Nomor pendaftaran, masyarakat menggunakan nomor pendaftaran untuk melakukan pencarian permohonan perizinan. Setiap permohonan perizinan yang diajukan akan memiliki nomor pendaftaran yang berbeda antara satu permohonan dengan permohonan yang lainnya, maka apabila melakukan pencarian dengan menggunakan nomor pendaftaran diharapkan pengguna akan mendapatkan hasil sesuai dengan yang ingin dicari.
- b. Email dan *password*, masyarakat menggunakan email dan *password* untuk masuk ke dalam sistem. Email digunakan untuk masuk ke dalam sistem karena setiap pengguna memiliki email yang berbeda antara satu pengguna dengan yang lainnya, sehingga akan memudahkan sistem dalam melakukan verifikasi akun ketika akan masuk ke dalam sistem.
- c. Data Registrasi, masyarakat mengisi masukan data registrasi agar dapat mengakses perizinan, seperti NIK, nama lengkap, email, nomor Hp, alamat, dan *password*.
- d. Data permohonan perizinan *online*, masyarakat mengisi masukan data sesuai jenis perizinan yang ingin diajukan, seperti data pemohon, data perusahaan, dan persyaratan. Data permohonan diperlukan agar pengguna dapat mengajukan permohonan perizinan.
- e. Jenis pesan, masyarakat memilih jenis pesan, dan mengisi pesan yang ingin disampaikan untuk melakukan kritik saran dan pengaduan. Kritik saran dan pengaduan diperlukan agar Mal pelayanan publik dapat terus meningkatkan pelayanan terhadap masyarakat.

#### **3.1.2 Analisis Kebutuhan Proses**

Analisis kebutuhan proses ini bertujuan mengetahui proses apa saja yang akan terjadi pada Aplikasi Mal Pelayanan Publik kota Pekanbaru berbasis iOS. Berikut adalah beberapa proses yang teridentifikasi dari tahapan analisis:

- a. Proses pengelolaan data pengguna. Proses ini terjadi ketika pengguna melakukan *login* ke dalam sistem dan ketika pengguna melakukan registrasi melalui aplikasi. Pada saat proses *login* sistem akan mencocokkan email dan *password* yang di *inputkan* dengan data pengguna yang berada di dalam *database*. Kemudian pada saat registrasi sistem akan menyimpan data pengguna ke dalam *database*.
- b. Proses pengelolaan data perizinan. Proses ini terjadi ketika pengguna melakukan pencarian perizinan, mengajukan permohonan baru dan melihat *history* permohonan. Pada saat pencarian perizinan, sistem akan mencocokkan nomor pendaftaran yang di masukkan pengguna dengan data permohonan yang berada di dalam *database* dan menampilkan data permohonan yang dicari pengguna apabila ada data yang sesuai. Kemudian pada saat

pengguna mengajukan permohonan baru, sistem akan menyimpan data permohonan yang diajukan pengguna. Dan pada saat pengguna melihat *history* permohonan, sistem akan mencari semua data perizinan yang pernah diajukan oleh pengguna sesuai dengan akun mereka.

c. Proses pengelolaan data pesan. Proses ini terjadi ketika pengguna membuat pesam baru dan ketika pengguna melihat *history* pesan. Pada saat pengguna membuat pesan baru, sistem akan menyimpan pesan pengguna ke dalam *database*. Kemudian pada saat melihat *history* pesan sistem akan mencari semua data pesan yang pernah diajukan sesuai dengan akun pengguna yang melihat *history* pesan.

#### **3.1.3 Analisis Kebutuhan Keluaran**

Kebutuhan keluaran yang terjadi pada aplikasi Mal Pelayanan Publik kota Pekanbaru berbasis iOS adalah:

a. Informasi Formulir Permohonan

Informasi formulir permohonan akan menampilkan formulir permohonan sesuai dengan perizinan yang akan diajukan pengguna. Informasi ini diperlukan karena formulir permohonan merupakan syarat pengguna untuk mengajukan permohonan baru.

b. Informasi Jenis Perizinan

Informasi jenis perizinan akan menampilkan informasi macam-macam jenis perizinan yang ada dan juga syarat untuk mengajukan perizinan tersebut. Informasi ini diperlukan agar pengguna dapat mempersiapkan syarat-syarat sebelum pengguna mengajukan permohonan baru.

*c.* Informasi Alur Pelayanan

Informasi alur pelayanan akan menampilkan informasi alur pelayanan permohonan perizinan *online*. Informasi ini diperlukan agar pengguna dapat mengetahui alur yang terjadi ketika pengguna mengajukan permohonan.

d. Informasi Petunjuk Penggunaan

Informasi petunjuk penggunaan akan menampilkan informasi cara untuk membuat akun baru, mengajukan permohonan baru, memperbaiki permohonan, dan lain-lain. Informasi ini diperlukan agar pengguna mengetahui cara penggunaan aplikasi.

e. Informasi Pencarian Perizinan

Informasi pencarian perizinan akan menampilkan hasil pencarian permohonan perizinan *online* yang dicari oleh pengguna. Informasi ini diperlukan agar pengguna mendapatkan hasil pencarian yang di *inputkan* pengguna.

f. Informasi Permohonan

Informasi permohonan akan menampilkan jumlah permohonan perizinan *online* pengguna. Di antaranya adalah jumlah permohonan yang pernah diajukan, jumlah permohonan yang *on progress,* jumlah permohonan yang selesai, dan jumlah permohonan yang *not valid*. Informasi ini diperlukan agar pengguna dapat dengan mudah mengetahui jumlah permohonan mereka.

g. Informasi *History* Permohonan

Informasi *history* permohonan akan menampilkan informasi semua data permohonan perizinan *online*, baik itu data yang *on progress,* selesai maupun *not* valid. Informasi ini diperlukan agar pengguna dapat dengan mudah melihat semua jenis permohonan yang pernah mereka ajukan.

h. Informasi *History* Pesan

Informasi *history* pesan akan menampilkan informasi semua data pesan kritik, saran dan pengaduan yang pernah diajukan pengguna. Informasi ini diperlukan agar pengguna dapat dengan mudah melihat semua pesan kritik, saran dan pengaduan yang pernah mereka ajukan.

i. Informasi Akun

Informasi akun akan menampilkan informasi data diri dari pengguna. Informasi ini diperlukan agar pengguna mengetahui data diri akun mereka dan dapat mengubahnya apabila diperlukan.

#### **3.2 Proses Iterasi**

Pada tahap ini iterasi akan terus berulang sampai responden puas dengan hasil *prototyping* yang dikembangkan oleh penulis, terdapat 3 proses yaitu *Design and Prototyping*, *Customer Evaluation*, dan *Review and Updation*. *Design and Prototyping* adalah tahap membuat *prototype* berdasarkan analisis yang telah dibuat sebelumnya. *Customer evaluation*  adalah tahap dimana penulis mendapatkan masukan dari pengguna setelah penulis menunjukkan *prototype* yang telah dibuat, *prototype* akan diperbaiki pada iterasi selanjutnya apabila masih ada masukan dari responden. *Review and Updation* adalah tahap untuk membuat pembaruan berdasarkan masukan yang diberikan pada tahap *customer evaluation*.

#### **3.2.1 Iterasi 1**

#### *a. Design and Prototyping*

#### 1. Halaman Utama

Halaman Utama adalah halaman pertama kali yang akan muncul saat pengguna membuka aplikasi. Halaman ini digunakan untuk melakukan Register dan *Login*. Ada 2 pilihan menu yaitu Register bagi pengguna yang belum memiliki akun dan *Login* bagi pengguna yang sudah pernah melakukan registrasi sebelumnya. Rancangan halaman Utama ditunjukkan pada Gambar 3.1.

2. Halaman Register

Halaman Register digunakan untuk melakukan proses registrasi bagi pengguna baru. Pengguna akan melakukan masukan berupa NIK, nama lengkap, email, nomor Hp, alamat dan *password*. Rancangan halaman register ditunjukkan pada Gambar 3.1.

3. Halaman Login

Halaman *Login* digunakan untuk melakukan verifikasi pengguna yaitu masyarakat yang akan menggunakan dan masuk ke dalam halaman Beranda. Rancangan halaman *login* ditunjukkan pada Gambar 3.1.

4. Halaman Beranda

Halaman Beranda adalah halaman setelah pengguna berhasil melakukan proses *Login*. Rancangan halaman Beranda ditunjukkan pada gambar 3.1.

5. Halaman Formulir Permohonan

Halaman Formulir Permohonan digunakan untuk menampilkan formulir permohonan. Terdapat tabel yang berisi formulir permohonan yang dapat diunduh oleh pengguna. Rancangan halaman Formulir Permohonan ditunjukkan pada Gambar 3.1.

6. Halaman Alur Pelayanan

Halaman Alur Pelayanan digunakan untuk menampilkan alur pelayanan permohonan perizinan *online*. Rancangan halaman Alur Pelayanan ditunjukkan pada gambar 3.1.

7. Halaman Petunjuk Penggunaan

Halaman Petunjuk Penggunaan digunakan untuk menampilkan petunjuk penggunaan yang akan membantu pengguna dalam melakukan pengajuan permohonan perizinan. Terdapat 4 menu yang berisi jenis-jenis petunjuk penggunaan. Rancangan halaman Petunjuk Penggunaan ditunjukkan pada Gambar 3.1.

#### 8. Halaman Jenis Perizinan

Halaman Jenis Perizinan digunakan untuk menampilkan jenis perizinan yang dapat didaftarkan secara *online*. Terdapat tabel yang berisi jenis perizinan yang dapat dilihat persyaratan apa saja yang dibutuhkan untuk mengajukan permohonan perizinan. Rancangan halaman Jenis Perizinan ditunjukkan pada gambar 3.1.

9. Halaman Pesan Baru

Halaman Pesan Baru digunakan pengguna untuk membuat pesan baru. Rancangan halaman Pesan Baru ditunjukkan pada Gambar 3.1.

10. Halaman *History* Pesan

Halaman *History* Pesan digunakan untuk menampilkan semua pesan yang pernah dibuat oleh pengguna. Rancangan halaman *History* pesan ditunjukkan Gambar 3.1.

11. Halaman Pencarian

Halaman Pencarian digunakan untuk melakukan pencarian data permohonan perizinan *online* milik pengguna. Rancangan halaman Pencarian ditunjukkan pada Gambar 3.1.

12. Halaman Permohonan Baru

Halaman Permohonan Baru digunakan untuk melakukan pengajuan permohonan perizinan *online*. Pengguna akan melakukan masukan berupa data pemohon, data perusahaan, persyaratan dan konfirmasi. Rancangan halaman Permohonan Baru ditunjukkan pada Gambar 3.1.

13. Halaman *History* Permohonan

Halaman *Histroy* Permohonan digunakan untuk menampilkan semua data permohonan perizinan *online* yang diajukan oleh pengguna, baik itu permohonan yang *on progress*, permohonan yang selesai, maupun permohonan yang *not valid*. Rancangan halaman *History* Permohonan ditunjukkan pada Gambar 3.1.

14. Halaman Lainnya

Halaman Lainnya digunakan untuk menampilkan data pengguna. Ada 3 menu yang bisa dipilih oleh pengguna yaitu Ubah *Profile* yang digunakan untuk menampilkan *profile* dari pengguna, Ubah *Password* yang digunakan oleh pengguna untuk mengganti *password* yang digunakan untuk *login* ke dalam sistem, dan *logout* yang digunakan pengguna untuk keluar dan akan kembali ke halaman Utama. Rancangan halaman Lainnya ditunjukkan pada Gambar 3.1.

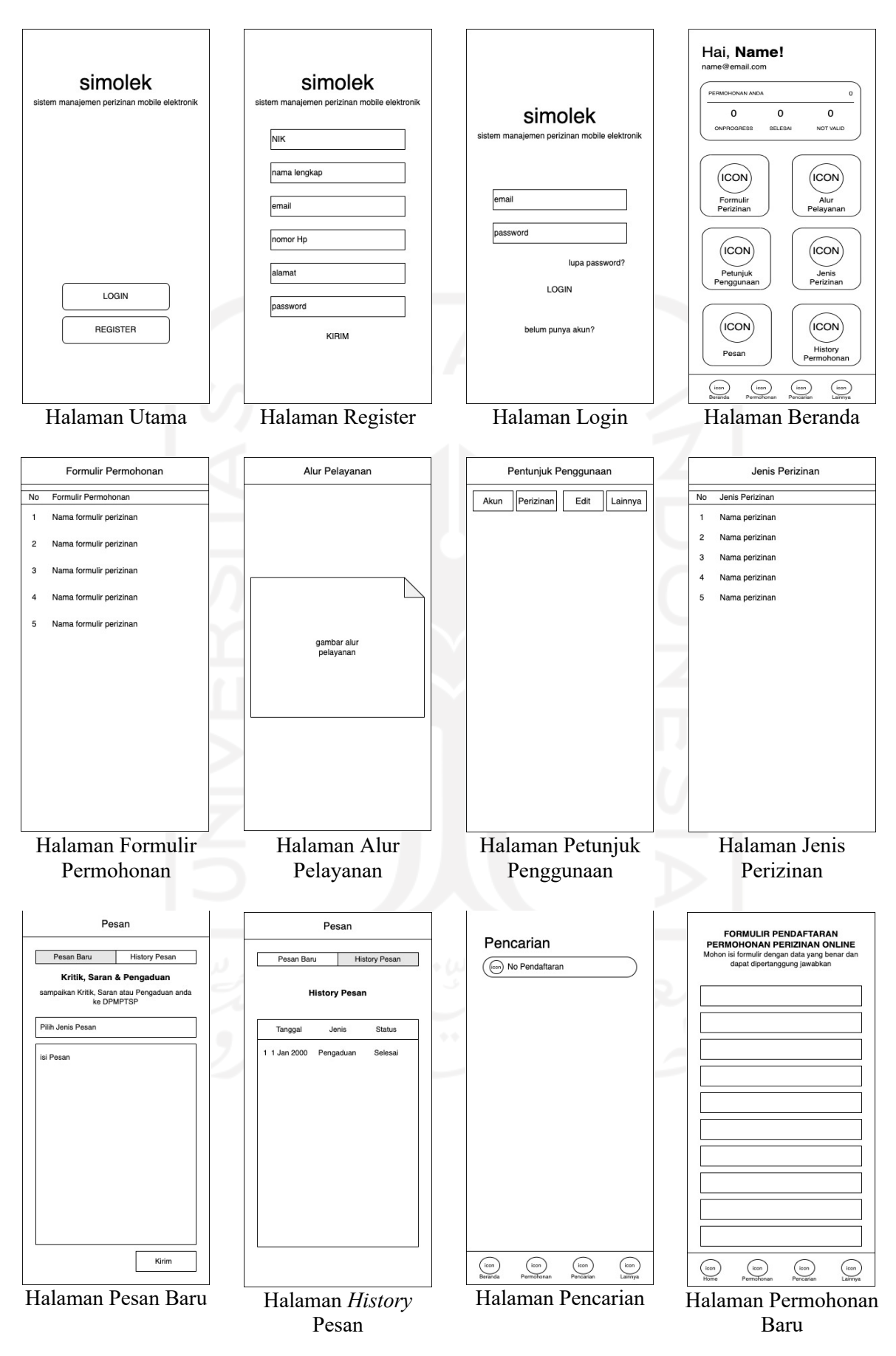

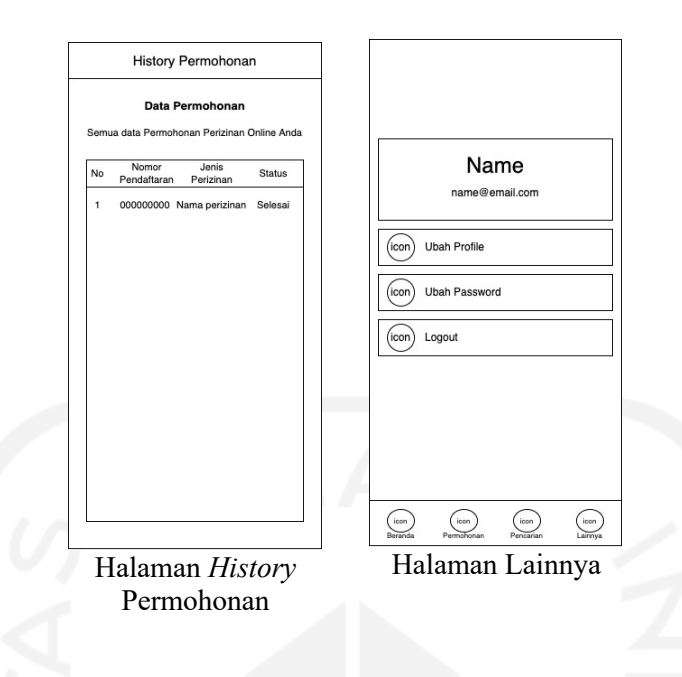

Gambar 3.1 *Prototype* iterasi 1

- *b. Customer Evaluation*
	- 1. Menurut pengguna *prototype* masih terlalu sederhana, sehingga pengguna memberikan saran agar *prototype* dapat dikembangkan lebih detail lagi.
	- 2. Pengguna memberikan saran agar pada halaman *history* pesan ditambahkan tombol untuk mengedit, menghapus, dan melihat detail pesan.
	- 3. Pengguna memberikan saran agar pada halaman *history* permohonan ditambahkan tombol untuk mengedit, menghapus, dan melihat detail permohonan.
	- 4. Pengguna memberikan saran agar ditambahkan halaman detail pesan.
	- 5. Pengguna memberikan saran agar ditambahkan halaman detail permohonan.
- *c. Review and Updation*
	- 1. Mengembangkan *prototype* dengan cara memberi warna pada *prototype* iterasi 1.
	- 2. Menambahkan tombol untuk mengedit, menghapus, dan melihat detail pesan.
	- 3. Menambahkan tombol untuk mengedit, menghapus, dan melihat detail permohonan.
	- 4. Membuat *prototype* untuk halaman detail pesan.
	- 5. Membuat *prototype* untuk halaman detail permohonan.

#### **3.2.2 Iterasi 2**

*a. Design and Prototyping*
- 1. Gambar desain *prototype* halaman Utama ditunjukkan pada Gambar 3.2.
- 2. Gambar desain *prototype* halaman Register ditunjukkan pada Gambar 3.2.
- 3. Gambar desain *prototype* halaman *Login* ditunjukkan pada Gambar 3.2.
- 4. Gambar desain *prototype* halaman Beranda ditunjukkan pada Gambar 3.2.
- 5. Gambar desain *prototype* halaman Formulir Permohonan ditunjukkan pada Gambar 3.2.
- 6. Gambar desain *prototype* halaman Alur Pelayanan ditunjukkan pada Gambar 3.2.
- 7. Gambar desain *prototype* halaman Petunjuk Penggunaan ditunjukkan pada Gambar 3.2.
- 8. Gambar desain *prototype* halaman Jenis Perizinan ditunjukkan pada Gambar 3.2.
- 9. Gambar desain *prototype* halaman Pesan Baru ditunjukkan pada Gambar 3.2.
- 10. Gambar desain *prototype* halaman *History* Pesan ditunjukkan pada Gambar 3.2.
- 11. Gambar desain *prototype* halaman Detail Pesan ditunjukkan pada Gambar 3.2.
- 12. Gambar desain *prototype* halaman Pencarian ditunjukkan pada Gambar 3.2.
- 13. Gambar desain *prototype* halaman Permohonan Baru ditunjukkan pada Gambar 3.2.
- 14. Gambar desain *prototype* halaman *History* Permohonan ditunjukkan pada Gambar 3.2.
- 15. Gambar desain *prototype* halaman Detail Permohonan ditunjukkan pada Gambar 3.2.
- 16. Gambar desain *prototype* halaman Lainnya ditunjukkan pada Gambar 3.2.
- 17. Gambar desain *prototype* halaman Ubah Akun ditunjukkan pada Gambar 3.2.
- 18. Gambar desain *prototype* halaman Ubah Kata sandi ditunjukkan pada Gambar 3.2.

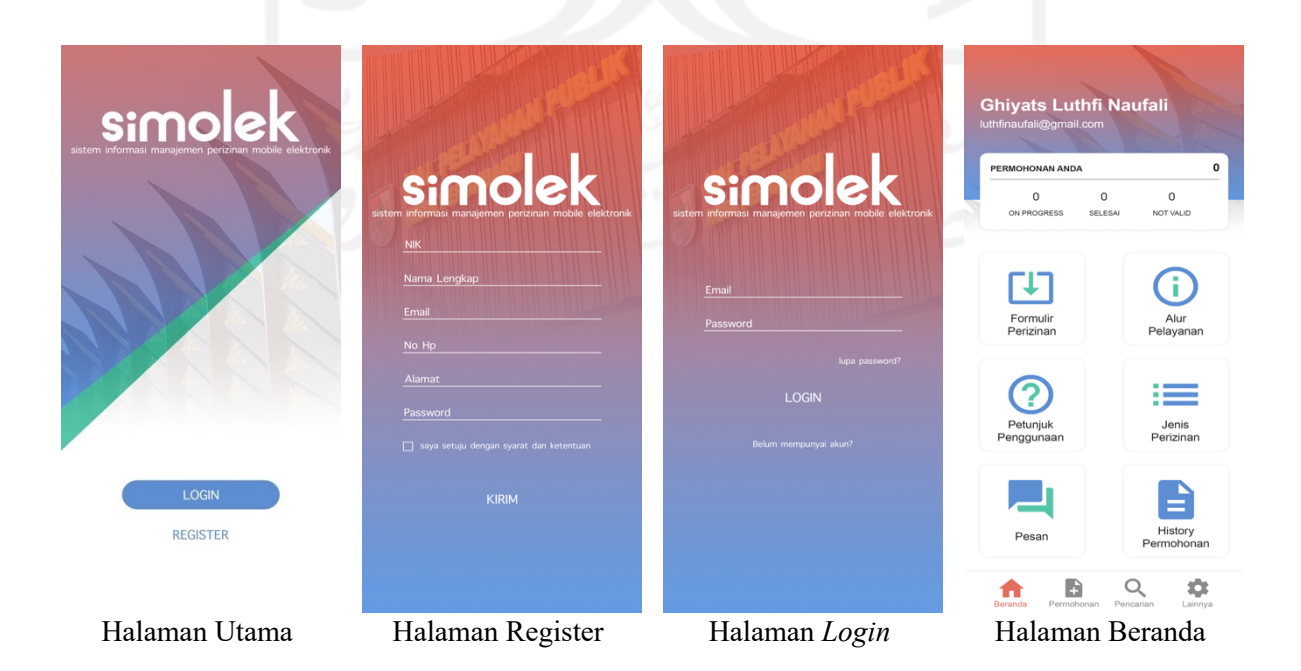

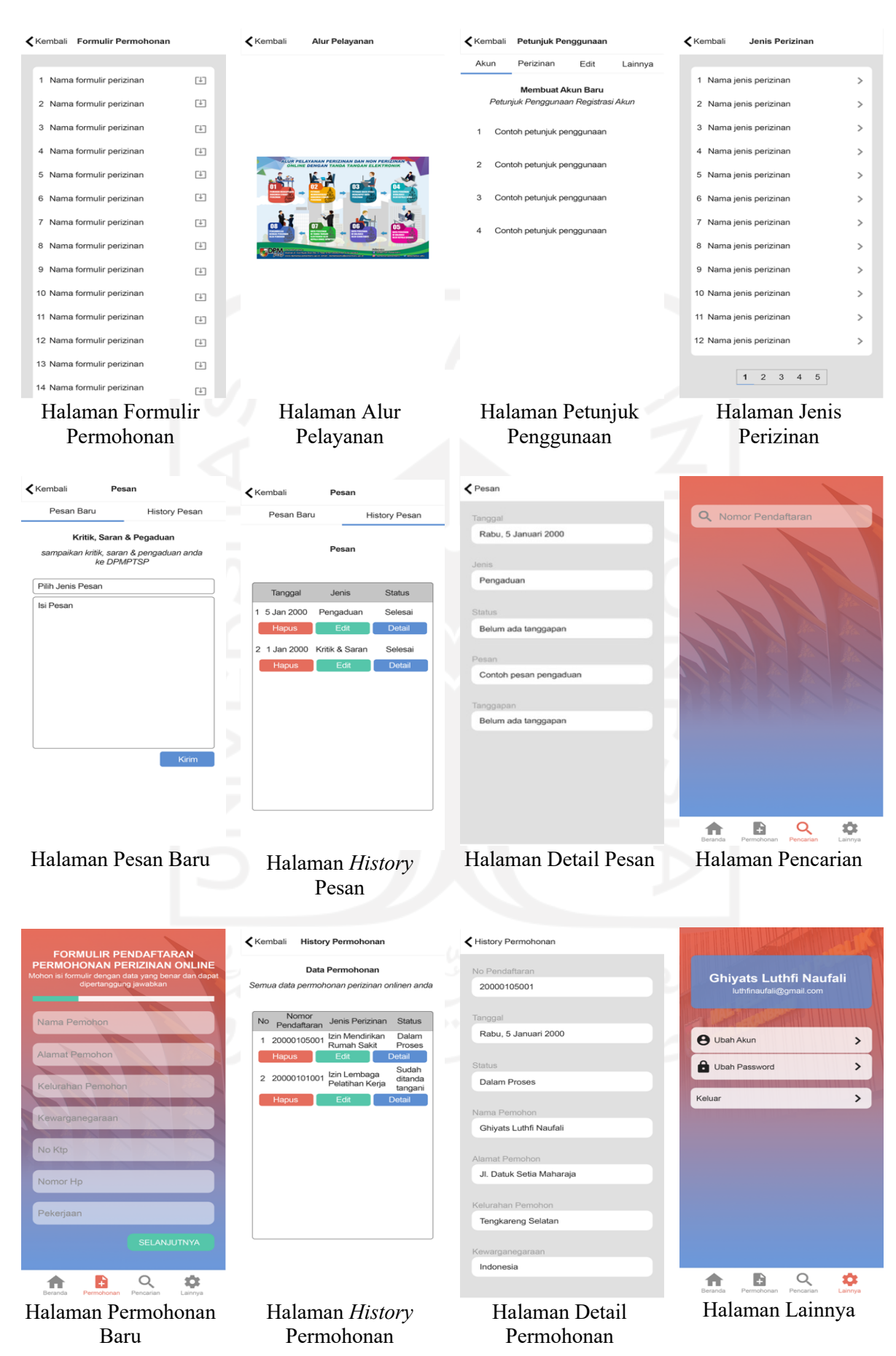

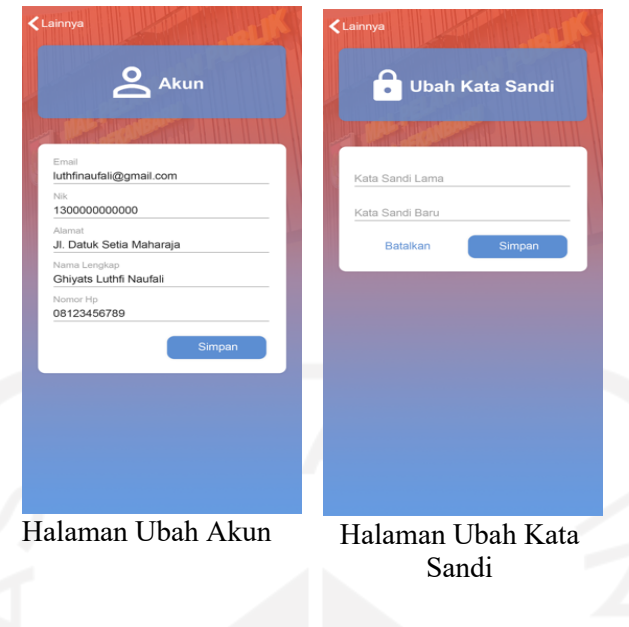

Gambar 3.2 *Prototype* iterasi 2

- *b. Customer Evaluation*
	- 1. Pengguna memberi masukan agar fitur mengunduh formulir tidak perlu melakukan *login* terlebih dahulu.
	- 2. Pengguna memberi masukan agar fitur melihat jenis perizinan tidak perlu melakukan *login* terlebih dahulu.
	- 3. Pengguna memberi masukan agar fitur melihat alur pelayanan tidak perlu melakukan *login* terlebih dahulu.
	- 4. Pengguna memberi masukan agar fitur melihat petunjuk penggunaan tidak perlu melakukan *login* terlebih dahulu.
	- 5. Pengguna memberi masukan agar fitur mencari permohonan tidak perlu melakukan *login* terlebih dahulu.
	- 6. Pengguna memberi masukan agar halaman lainnya yang berada di *bottom navigation* diubah letaknya.
	- 7. Pengguna memberi masukan agar warna dasar aplikasi oranye, biru, hijau diubah.
- *c. Review and Updation*
	- 1. Mengubah halaman utama yang sebelumnya berisi tombol register dan *login* menjadi beranda.
	- 2. Menambahkan fitur mengunduh formulir pada halaman beranda.
	- 3. Menambahkan fitur melihat jenis perizinan pada halaman beranda.
- 4. Menambahkan fitur melihat alur pelayanan pada halaman beranda.
- 5. Menambahkan fitur melihat petunjuk penggunaan pada halaman beranda.
- 6. Menambahkan halaman permohonan yang terdapat tombol register dan *login* pada *bottom navigation* bar.
- 7. Menambahkan halaman pencarian pada *bottom navigation* bar.
- 8. Mengubah halaman beranda menjadi halaman permohonan anda yang merupakan halaman setelah pengguna berhasil *login*.
- 9. Mengubah halaman lainnya menjadi halaman akun dan tombol akun letaknya berada pada sisi bagian atas kanan halaman permohonan anda.
- 10. Mengganti warna dasar aplikasi menjadi hijau tua, hijau muda, dan kuning.

# **3.2.3 Iterasi 3**

- *a. Design and Prototyping*
	- 1. Gambar desain *prototype* halaman Beranda ditunjukkan pada Gambar 3.3.
	- 2. Gambar desain *prototype* halaman Permohonan ditunjukkan pada Gambar 3.3.
	- 3. Gambar desain *prototype* halaman Registrasi ditunjukkan pada Gambar 3.3.
	- 4. Gambar desain *prototype* halaman *Login* ditunjukkan pada Gambar 3.3.
	- 5. Gambar desain *prototype* halaman Pencarian ditunjukkan pada Gambar 3.3.
	- 6. Gambar desain *prototype* halaman Permohonan Anda ditunjukkan pada Gambar 3.3.
	- 7. Gambar desain *prototype* halaman Permohonan Baru ditunjukkan pada Gambar 3.3.
	- 8. Gambar desain *prototype* halaman *History* Permohonan ditunjukkan pada Gambar 3.3.
	- 9. Gambar desain *prototype* halaman Pesan Baru ditunjukkan pada Gambar 3.3.
	- 10. Gambar desain *prototype* halaman *History* Pesan ditunjukkan pada Gambar 3.3.
	- 11. Gambar desain *prototype* halaman Akun ditunjukkan pada Gambar 3.3.
	- 12. Gambar desain *prototype* halaman Ubah Akun ditunjukkan pada Gambar 3.3.
	- 13. Gambar desain *prototype* halaman Ubah Kata sandi ditunjukkan pada Gambar 3.3.

## *b. Customer Evaluation*

- 1. Pengguna memberi masukan untuk menambahkan desain *alert* pada saat pengguna salah memasukkan email atau kata sandi.
- 2. Pengguna memberi masukan untuk menambahkan desain *alert* pada saat pengguna menggunakan NIK, email atau nomor hp yang telah terdaftar pada saat registrasi akun.
- 3. Pengguna memberi masukan untuk menambahkan desain *alert* pada saat pengguna tidak mengisi semua *form* untuk registrasi akun.
- 4. Pengguna memberi masukan untuk menambahkan desain *alert* pada saat pengguna tidak mengisi semua *form* untuk ubah akun.
- 5. Pengguna memberi masukan untuk menambahkan desain *alert* pada saat pengguna tidak mengisi semua *form* untuk ubah kata sandi.
- 6. Pengguna memberi masukan untuk menambahkan desain *alert* pada saat pengguna tidak mengisi semua *form* untuk permohonan baru.
- 7. Pengguna memberi masukan untuk menambahkan desain *alert* pada saat pengguna tidak mengisi semua *form* untuk pesan baru.

Pada iterasi 3 ini, dosen pembimbing juga memberikan beberapa masukan sebagai berikut:

- 1. Ditambahkan fitur pencarian pada halaman jenis perizinan untuk membantu pengguna mencari jenis perizinan karena jenis perizinan lebih dari satu halaman.
- 2. Ditambahkan fitur pencarian pada halaman *history* permohonan untuk membantu pengguna mencari permohonan yang pernah diajukan.
- *c. Review and Updation*
	- 1. Menambahkan desain *alert* pada saat pengguna salah memasukkan email atau *password*.
	- 2. Menambahkan desain *alert* pada saat pengguna memasukkan NIK, email atau nomor hp pada saat registrasi akun.
	- 3. Menambahkan desain *alert* pada saat pengguna tidak mengisi semua *form* registrasi akun.
	- 4. Menambahkan desain *alert* pada saat pengguna tidak mengisi semua *form* ubah akun.
	- 5. Menambahkan desain *alert* pada saat pengguna tidak mengisi semua *form* ubah kata sandi.
	- 6. Menambahkan desain *alert* pada saat pengguna tidak mengisi semua *form* permohonan baru.
	- 7. Menambahkan desain *alert* pada saat pengguna tidak mengisi semua *form* pesan baru.
	- 8. Menambahkan *fitur* pencarian pada halaman jenis perizinan.
	- 9. Menambahkan *fitur* pencarian pada halaman *history* permohonan.

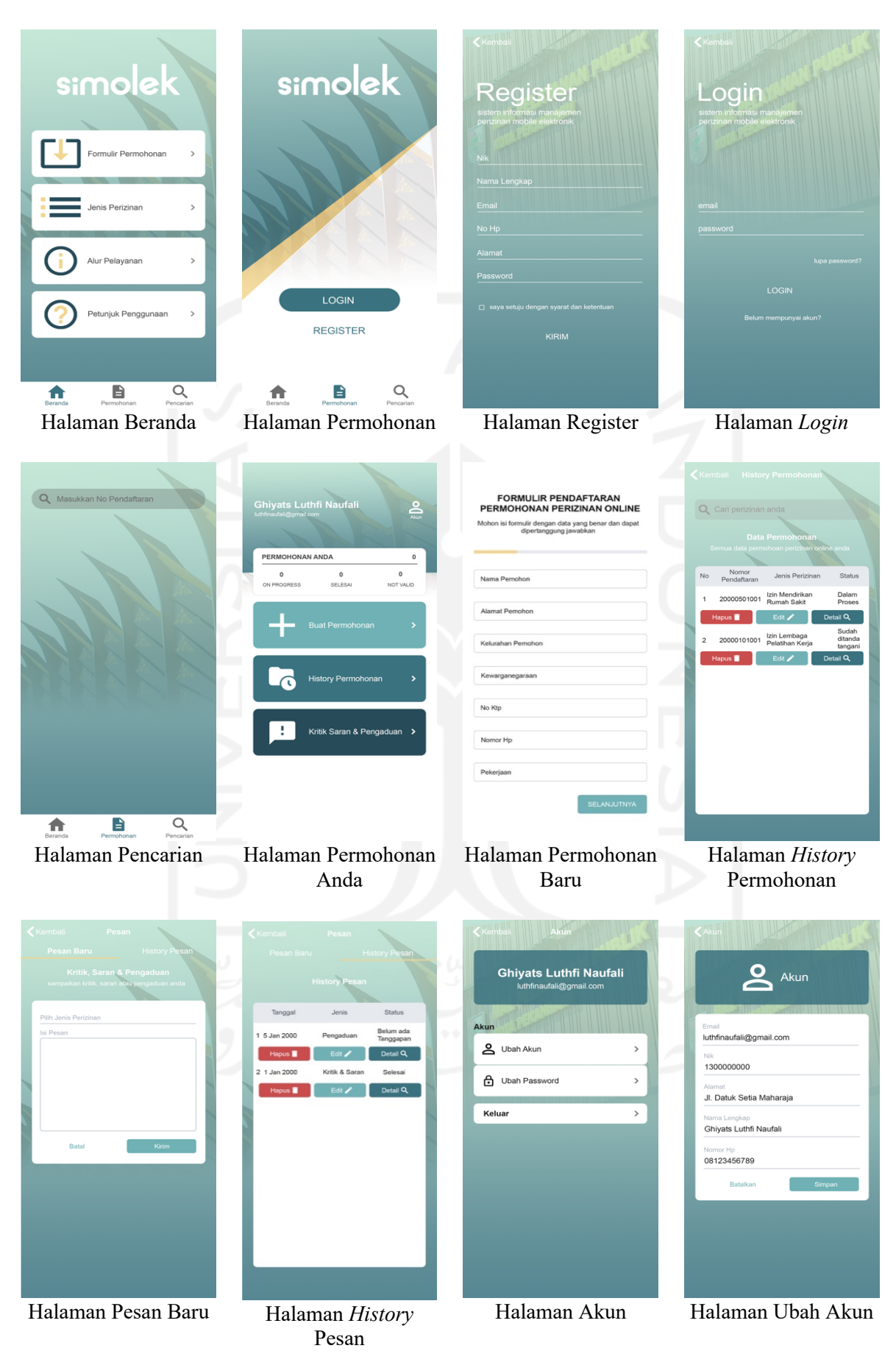

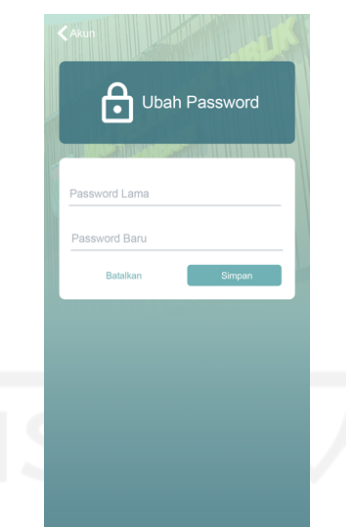

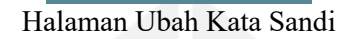

Gambar 3.3 *Prototype* iterasi 3

# **3.2.4 Iterasi 4**

- *a. Design and Prototyping*
	- 1. Gambar desain *prototype alert* pada saat pengguna salah memasukkan email atau *password* ditunjukkan pada Gambar 3.4.
	- 2. Gambar desain *prototype alert* pada saat pengguna memasukkan NIK, email atau nomor Hp yang sudah terdaftar pada saat registrasi akun ditunjukkan pada Gambar 3.4.
	- 3. Gambar desain *prototype alert* pada saat pengguna tidak mengisi semua *form* register ditunjukkan pada Gambar 3.4.
	- 4. Gambar desain *prototype alert* pada saat pengguna tidak mengisi semua *form* ubah akun ditunjukkan pada Gambar 3.4.
	- 5. Gambar desain *prototype alert* pada saat pengguna tidak mengisi semua *form* ubah kata sandi ditunjukkan pada Gambar 3.4.
	- 6. Gambar desain *prototype alert* pada saat pengguna tidak mengisi semua *form* permohonan baru ditunjukkan pada Gambar 3.4.
	- 7. Gambar desain *prototype alert* pada saat pengguna tidak mengisi semua *form* pesan baru ditunjukkan pada Gambar 3.4.
	- 8. Gambar desain *prototype* halaman Jenis Perizinan ditunjukkan pada Gambar 3.4.
	- 9. Gambar desain *prototype* halaman *History* Permohonan ditunjukkan pada Gambar 3.4.

#### *b. Customer Evaluation*

Pada iterasi 4 ini, penulis mempresentasikan hasil dari perbaikan *prototype* iterasi 3 sesuai dengan masukan yang diberikan oleh pengguna dan dosen pembimbing, baik pengguna dan dosen pembimbing sudah tidak memberikan masukan terhadap *prototype* iterasi 4. Sehingga iterasi di dalam penelitian ini berhenti pada iterasi 4.

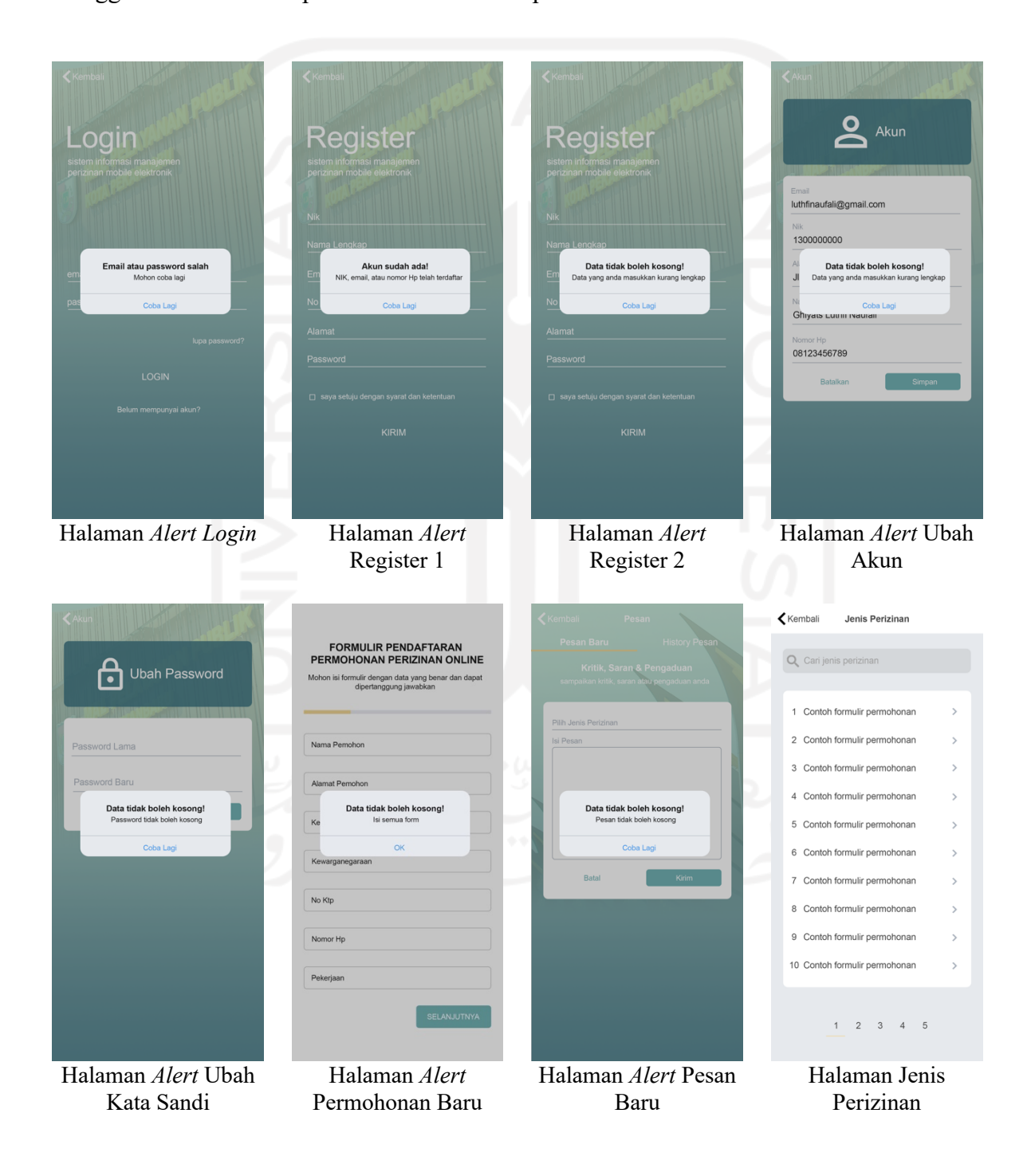

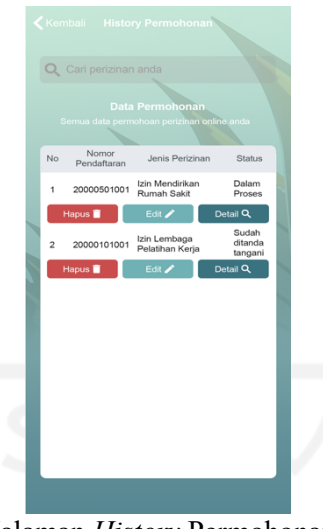

Halaman *History* Permohonan Gambar 3.4 *Prototype* iterasi 4

## **3.3 Rancangan Proses Bisnis**

Dalam pembuatan aplikasi diperlukan adanya perancangan proses bisnis yang baik, agar perangkat lunak yang dibangun dapat memberikan penyelesaian atas masalah yang terjadi. Pada penelitian ini perancangan proses bisnis dibagi menjadi 3 tahap, yaitu perancangan *use case* diagram, perancangan *activity* diagram, dan perancangan arsitektur sistem. Penjelasan dari masing-masing tahap akan dijelaskan di dalam poin-poin berikut.

## **3.3.1** *Use Case* **Diagram**

*Use Case* Diagram atau sering disebut sebagai diagram perilaku digunakan untuk mengetahui gambaran secara ringkas kebutuhan antara pengguna dengan sistem. *Use Case*  Diagram juga dapat digunakan untuk mengetahui skenario bagaimana suatu sistem bekerja. Di dalam *use case* diagram itu sendiri memiliki sekumpulan aksi (*use case*) yang berkolaborasi atau memiliki hubungan dengan entitas yang berada di luar sistem yang disebut sebagai aktor. Perancangan *use case* diagram penelitian ini ditunjukkan pada Gambar 3.5 yang penjelasannya dapat dilihat pada Tabel 3.1 sampai 3.3.

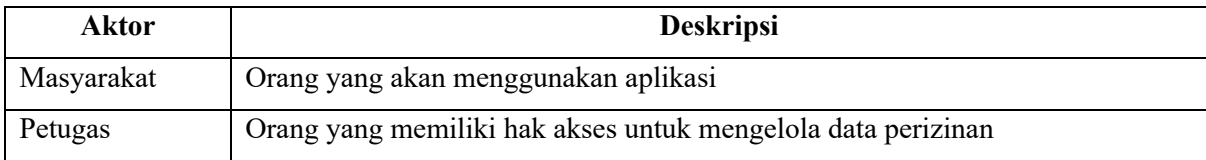

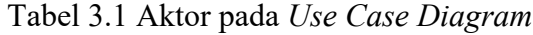

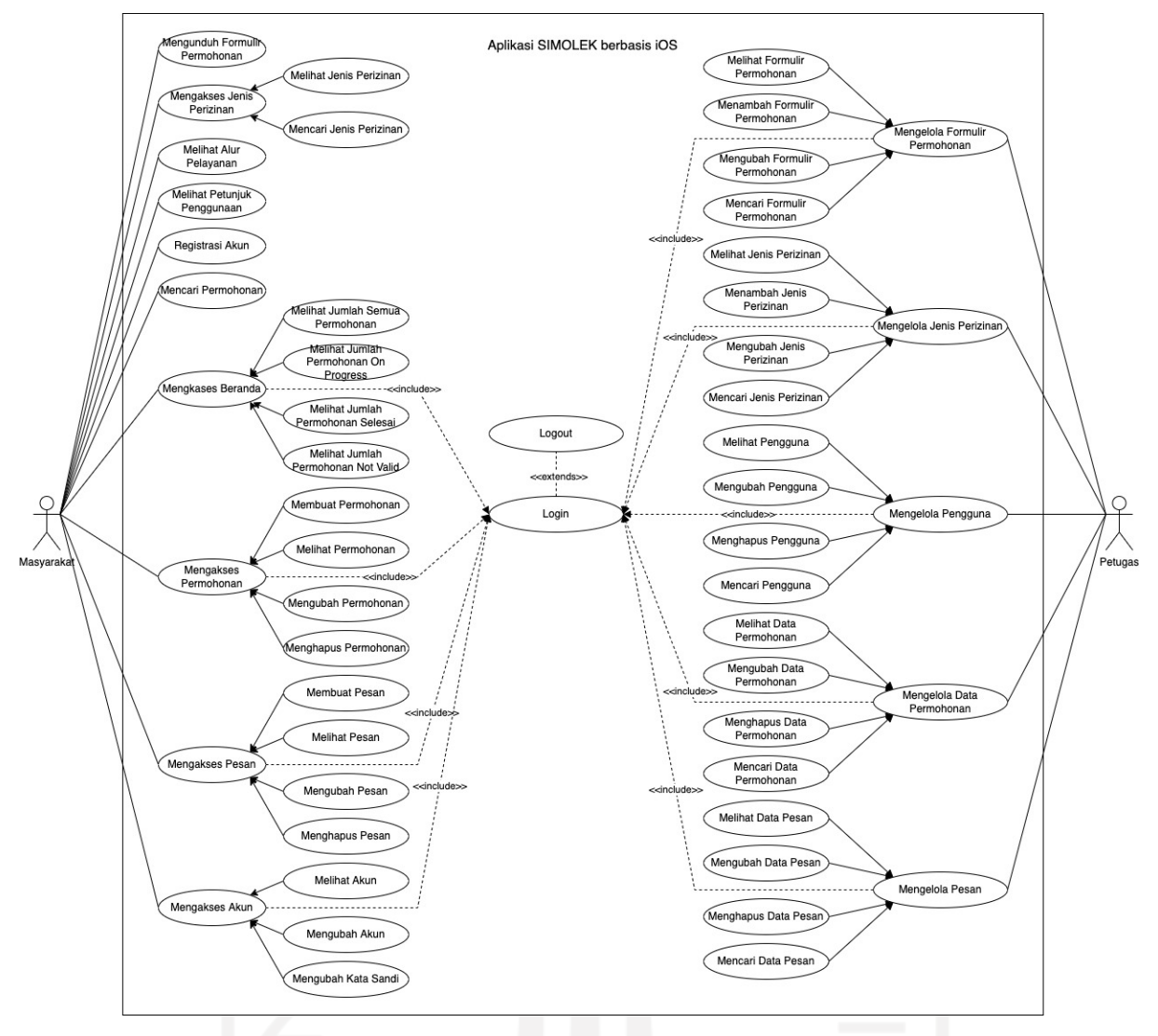

Gambar 3.5 *Use Case Diagram*

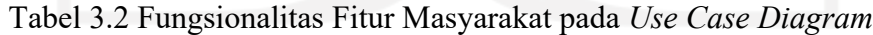

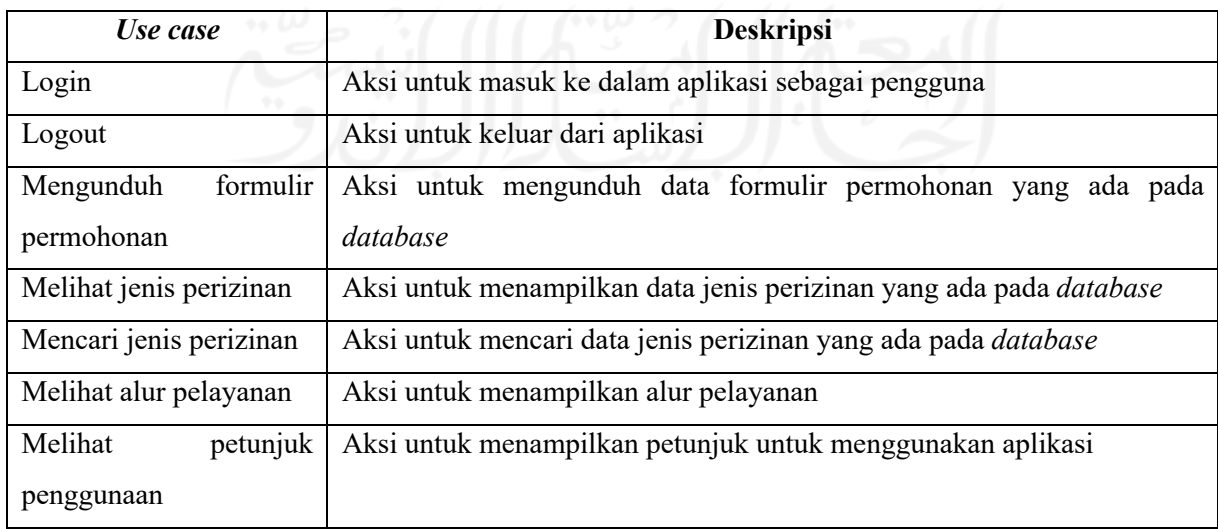

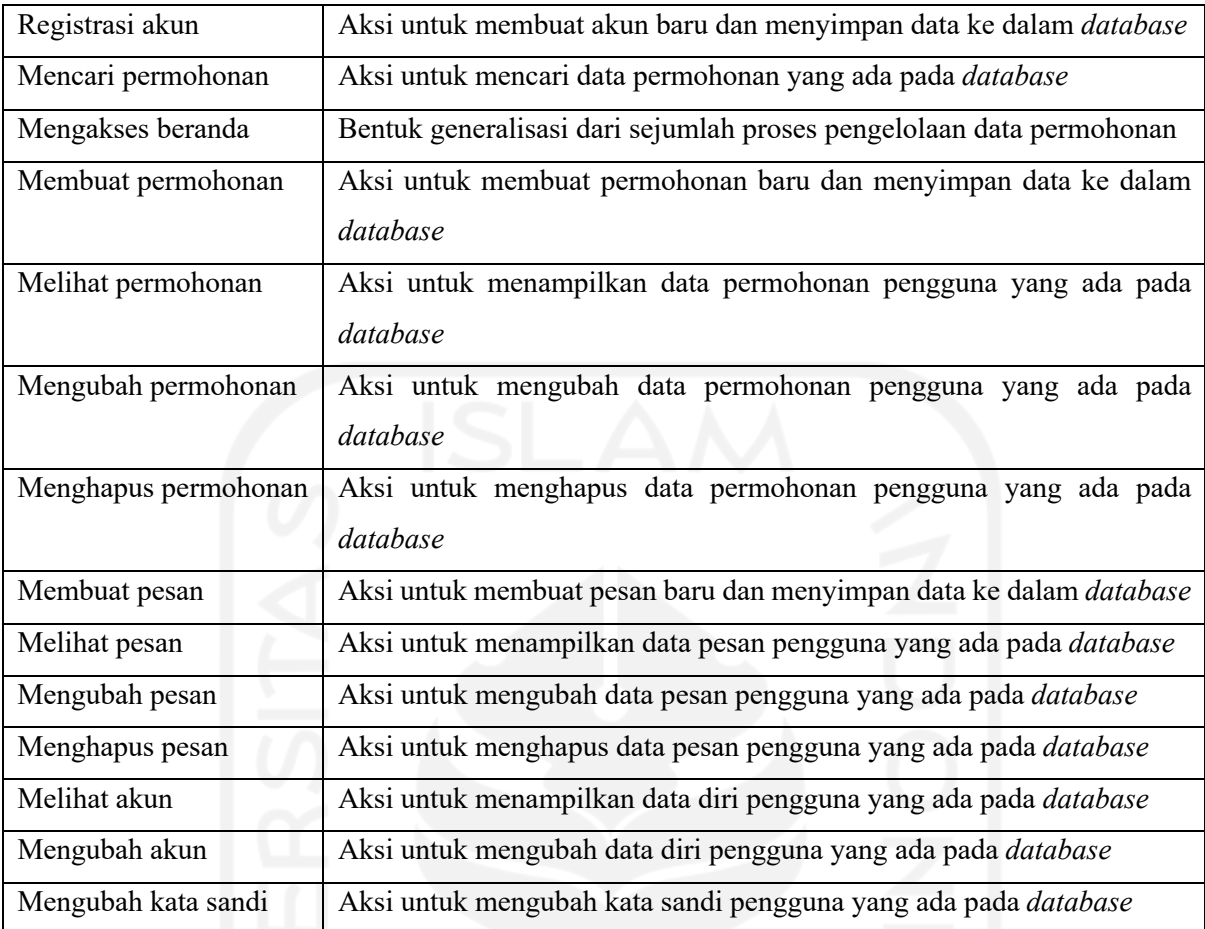

# Tabel 3.3 Fungsionalitas Fitur Petugas pada *Use Case Diagram*

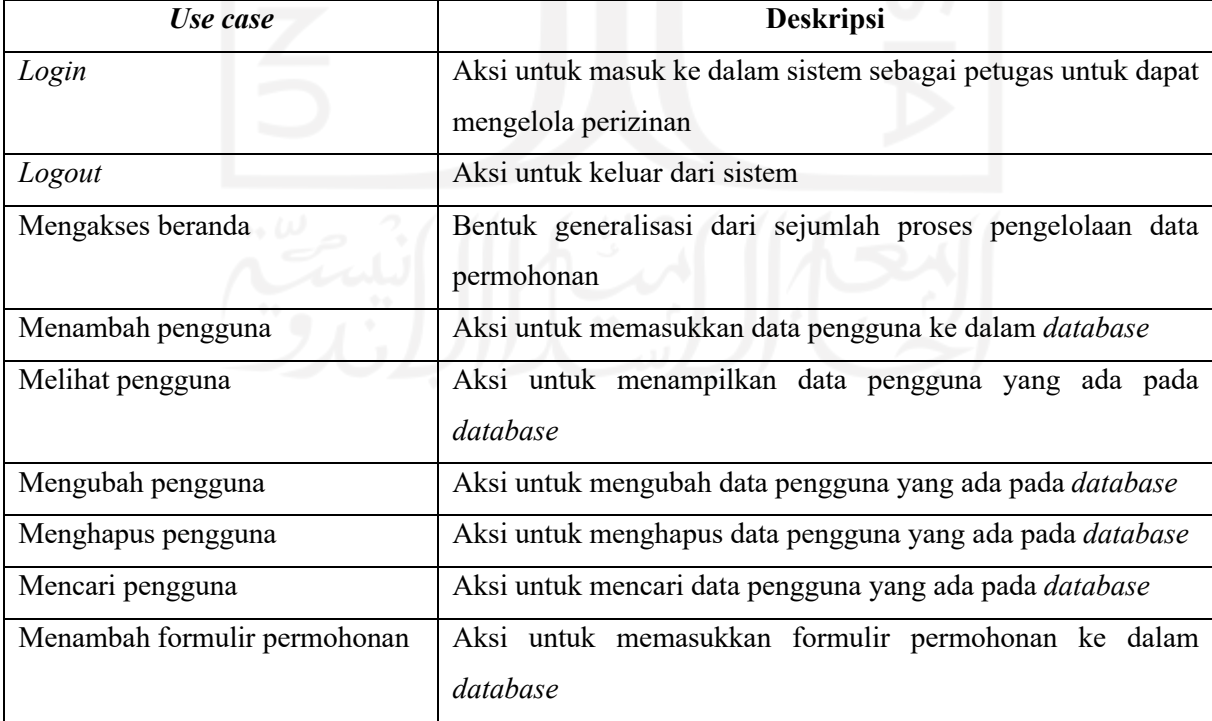

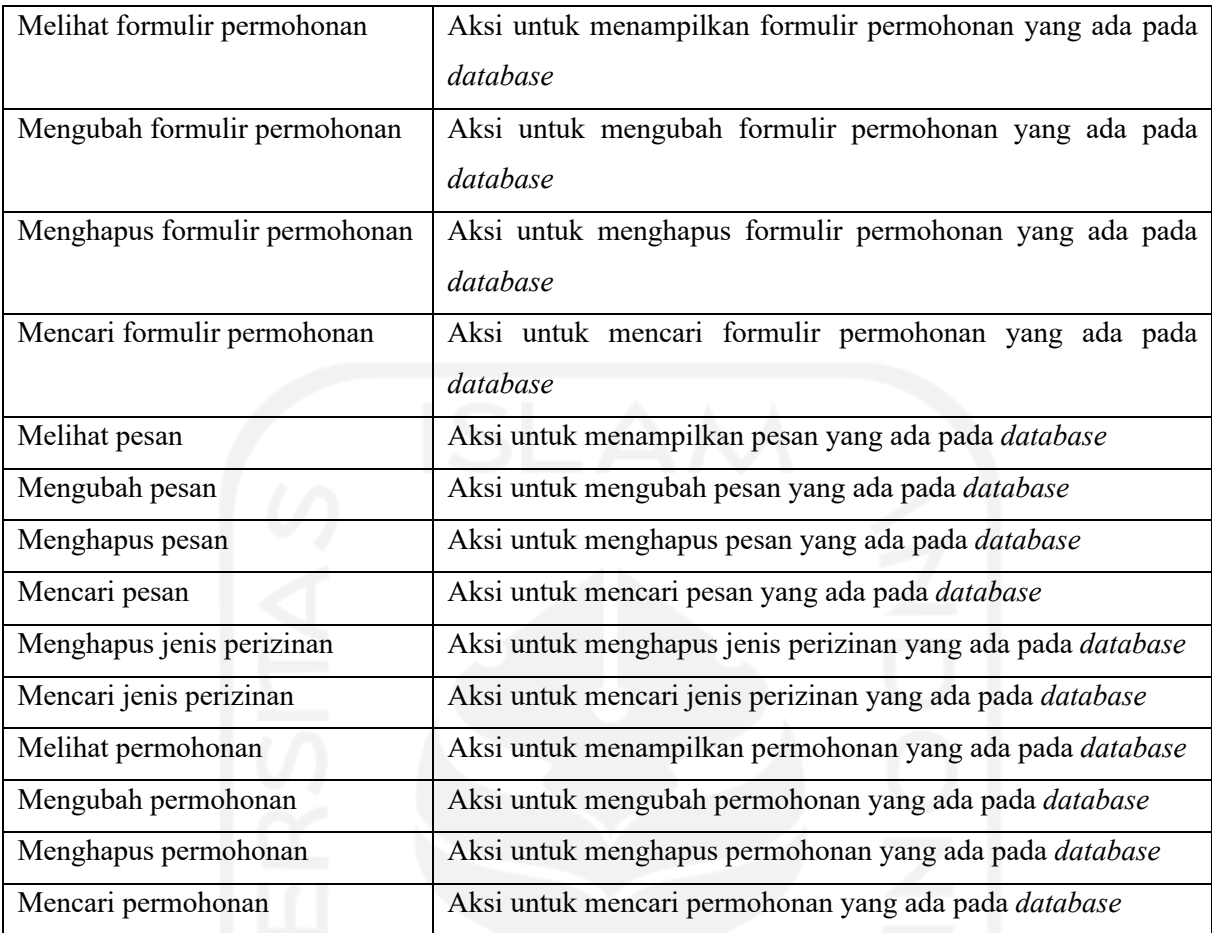

## **3.3.2** *Activity* **Diagram**

*Activity* Diagram merupakan aliran aktivitas yang terjadi di dalam sistem. Sebuah aktivitas dapat menggambarkan sebuah operasi yang terjadi di dalamnya dan memodelkan aksi yang akan dilakukan saat suatu operasi dijalankan, serta memodelkan hasilnya.

## a. *Activity* Mengunduh Formulir Permohonan

Gambar 3.6 merupakan gambar *activity* diagram dari *use case Mengunduh* Formulir Permohonan. Untuk mengunduh formulir permohonan pengguna perlu menekan menu Formulir Permohonan yang terdapat pada halaman Beranda, kemudian sistem akan menampilkan halaman Formulir Permohonan. Setelah itu pengguna mencari formulir permohonan yang akan diunduh dan menekan tombol *download* sesuai jenis permohonan yang dibutuhkan.

## b. *Activity* Melihat Jenis Perizinan

Gambar 3.7 merupakan gambar *activity* diagram dari *use case* Melihat Jenis Perizinan. Untuk melihat jenis perizinan pengguna perlu menekan menu Jenis Perizinan yang terdapat pada halaman Beranda, kemudian Sistem akan menampilkan halaman Jenis Perizinan. Pengguna kemudian memilih jenis perizinan sesuai yang dibutuhkan dan sistem akan menampilkan syarat perizinan sesuai dengan yang dipilih pengguna.

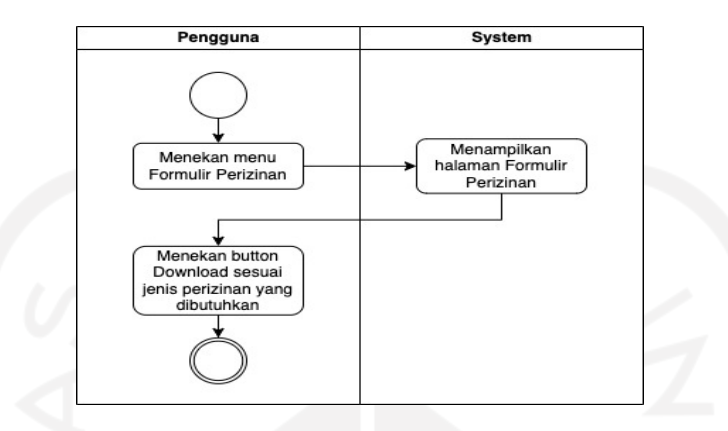

Gambar 3.6 *Activity* Diagram Mengunduh Formulir Permohonan

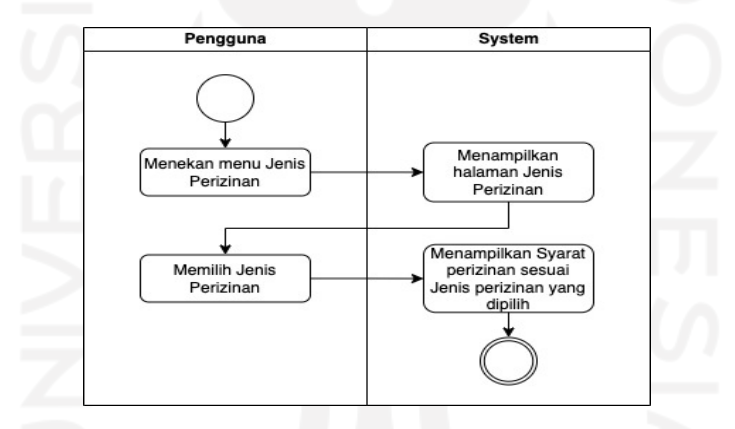

Gambar 3.7 *Activity* Diagram Melihat Jenis Perizinan

#### c. *Activity* Mencari Jenis Perizinan

Gambar 3.8 merupakan gambar *activity* diagram dari *use case* Mencari Jenis Perizinan. Langkah untuk mencari jenis perizinan yaitu pengguna menekan menu Jenis Perizinan yang terdapat pada halaman Beranda, kemudian sistem akan menampilkan halaman Jenis Perizinan. Selanjutnya pengguna memasukkan nama perizinan yang ingin dicari pada bagian *search* bar, kemudian sistem akan mencari data yang sesuai dengan nama perizinan pada *database*. Apabila data yang sesuai maka sistem akan menampilkan jenis perizinan sesuai dengan nama perizinan yang dimasukkan pengguna, apabila tidak ada data yang sesuai, maka sistem akan Kembali menampilkan halaman Jenis Perizinan. Pengguna kemudian memilih jenis perizinan sesuai yang dibutuhkan dan sistem akan menampilkan syarat perizinan sesuai dengan yang dipilih pengguna.

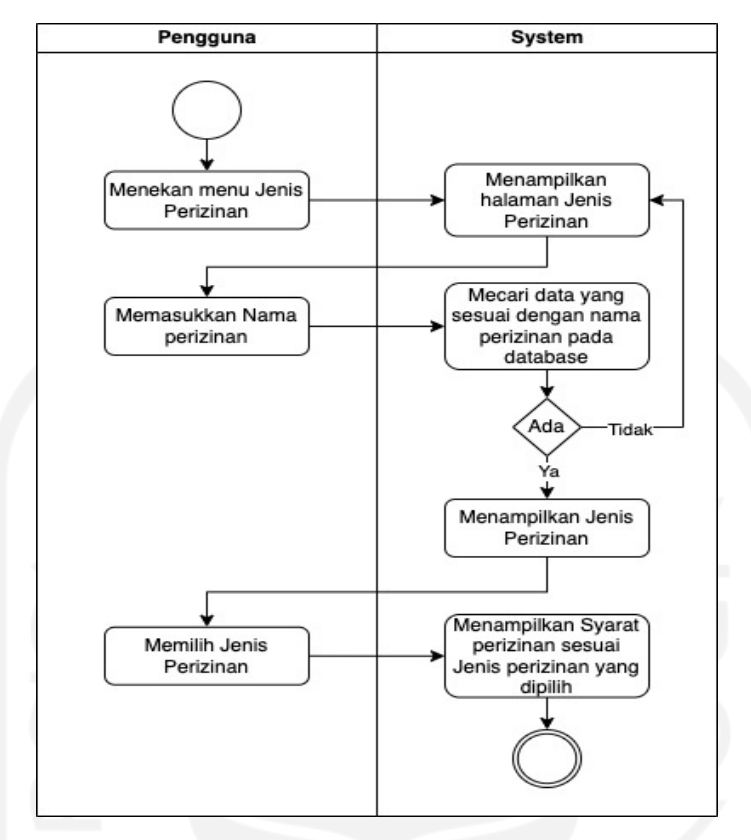

Gambar 3.8 *Activity* Diagram Mencari Jenis Perizinan

## d. *Activity* Melihat Alur Pelayanan

Gambar 3.9 merupakan *activity* diagram dari *use case* Melihat Alur Pelayanan. Untuk melihat alur pelayanan pengguna perlu menekan menu Alur Pelayanan yang terdapat pada halaman Beranda, kemudian sistem akan menampilkan halaman Alur Pelayanan.

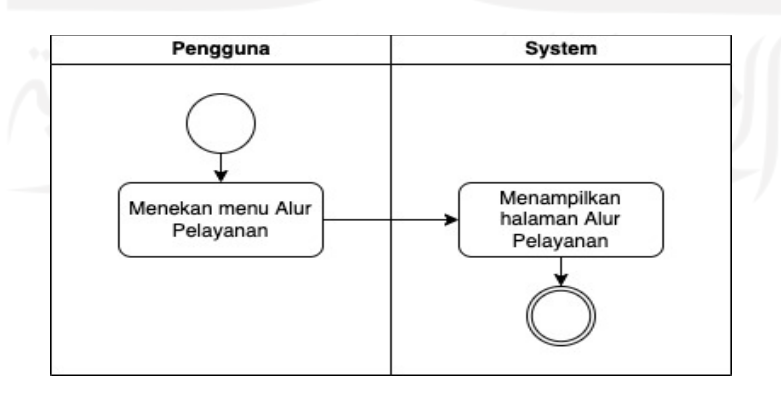

Gambar 3.9 *Activity* Diagram Melihat Alur Pelayanan

e. *Activity* Melihat Petunjuk Penggunaan

Gambar 3.10 merupakan gambar *activity* diagram dari *use case* Melihat Petunjuk penggunaan. Untuk melihat petunjuk penggunaan pengguna perlu menekan menu Petunjuk Penggunaan yang terdapat pada halaman Beranda, kemudian sistem akan menampilkan halaman Petunjuk Penggunaan. Pengguna kemudian memilih jenis petunjuk penggunaan di antaranya adalah petunjuk penggunaan membuat akun, membuat permohonan baru, memperbaiki permohonan dan lain-lain. System kemudian akan menampilkan halaman Petunjuk Penggunaan sesuai jenis petunjuk penggunaan yang dipilih.

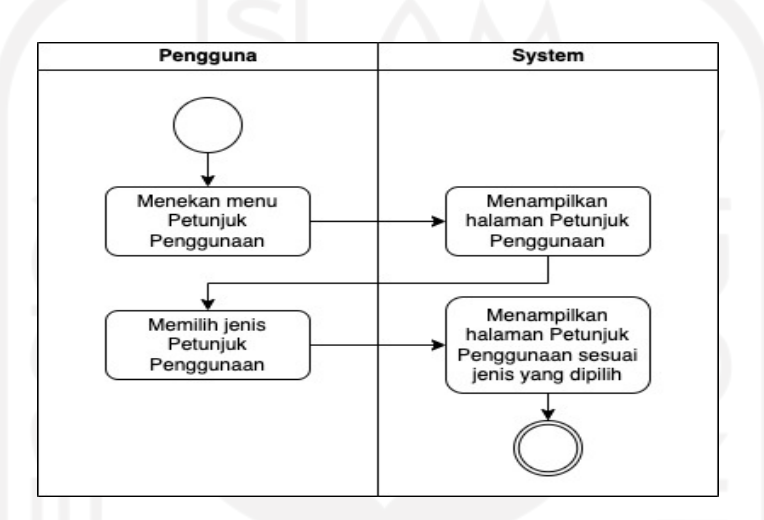

Gambar 3.10 *Activity* Diagram Melihat Petunjuk Penggunaan

## f. *Activity* Mencari Permohonan

Gambar 3.11 merupakan gambar *activity* diagram dari *use case* Mencari Permohonan. Untuk mencari permohonan pengguna perlu menekan menu Pencarian yang berada pada *bottom navigation*, kemudian system akan menampilkan halaman Pencarian. Lalu pengujung memasukkan nomor pendaftaran pada bagian *search* bar, kemudian sistem akan mencari data yang sesuai dengan nomor pendaftaran pada *database*. Apabila ada data yang sesuai maka sistem akan menampilkan data permohonan sesuai dengan nomor pendaftaran yang dimasukkan pengunjung, apabila tidak ada data yang sesuai, maka sistem akan Kembali menampilkan halaman pencarian.

g. *Activity* Registrasi Akun

Gambar 3.12 merupakan gambar *activity* diagram dari *use case* Registrasi Akun. Untuk melakukan registrasi akun pengguna perlu menekan menu Permohonan yang berada pada *bottom navigation*. Pengguna memilih tombol Register yang ada pada halaman Permohonan, kemudian sistem akan menampilkan halaman Register. Pengguna mengisi *form* register dan menekan tombol Kirim, kemudian sistem akan mengecek apakah ada data yang dimasukkan sudah sesuai, apabila sudah maka sistem akan menyimpan data register ke dalam *database*, kemudian akan menampilkan *alert* Registrasi Berhasil dan menampilkan halaman Utama. Apabila data yang dimasukkan tidak sesuai maka sistem akan menampilkan *alert* Data tidak boleh kosong dan akan menampilkan Kembali halaman Register.

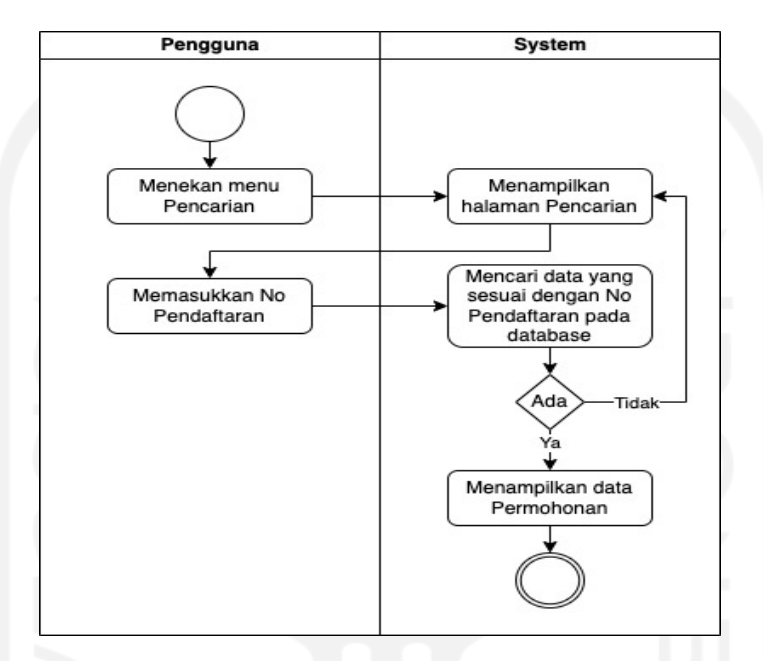

Gambar 3.11 *Activity* Diagram Mencari Permohonan

#### h. *Activity* Membuat Permohonan Baru

Gambar 3.13 merupakan gambar *activity* diagram dari *use case* Membuat Permohonan Baru. Untuk membuat permohonan baru pengguna perlu melakukan proses *Login* terlebih dahulu. Kemudian pengguna menekan menu Buat Permohonan di bagian halaman Permohonan Anda. Setelah itu sistem akan menampilkan halaman Pilih Jenis Perizinan, dan sistem akan menampilkan *form* permohonan sesuai jenis perizinan yang dipilih. Pengguna kemudian mengisi *form* permohonan *online*, setelah selesai sistem akan mengecek apakah data yang dimasukkan pengguna sudah sesuai. Apabila sudah maka sistem akan menyimpan data permohonan ke dalam *database* dan memunculkan *alert* Permohonan anda berhasil diajukan, apabila data yang dimasukkan belum sesuai maka sistem akan menampilkan *alert* Data tidak boleh kosong dan menampilkan Kembali *form* permohonan.

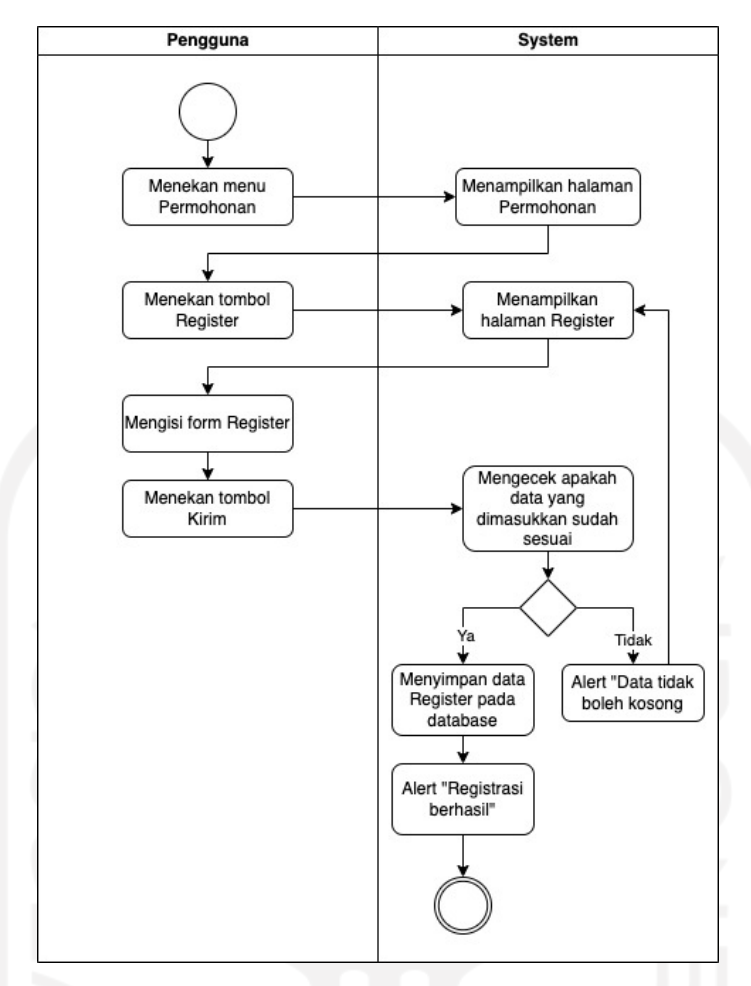

Gambar 3.12 *Activity* Diagram Registrasi Akun

#### i. *Activity* Melihat Permohonan

Gambar 3.14 merupakan gambar *activity* diagram dari *use case* Melihat Permohonan. Untuk melihat permohonan, pengguna perlu melakukan proses *Login* terlebih dahulu. Kemudian pengguna menekan menu *History* Permohonan pada bagian halaman Permohonan Anda. Kemudian sistem akan menampilkan halaman *History* Permohonan.

### j. *Activity* Melihat Pesan

Gambar 3.15 merupakan gambar *activity* diagram dari *use case* Melihat Pesan. Untuk melihat Pesan pengguna perlu melakukan proses *login* terlebih dahulu. Kemudian pengguna menekan menu Pesan pada bagian halaman Permohonan Anda, dan sistem akan menampilkan halaman pesan. Pengguna kemudian menekan tombol *History* Pesan dan sistem akan menampilkan halaman *History* Pesan.

#### k. *Activity* Membuat Pesan

Gambar 3.16 merupakan gambar *activity* diagram dari *use case* Membuat Pesan Baru. Untuk membuat pesan baru pengguna perlu melakukan proses *Login* terlebih dahulu. Kemudian pengguna menekan menu Pesan pada bagian halaman Permohonan Anda, dan sistem akan menampilkan halaman Pesan. Pengguna kemudian menekan tombol Pesan Baru dan sistem akan menampilkan halaman Pesan Baru. Lalu pengguna mengisi *form* pesan dan menekan tombol Kirim, setelah itu sistem akan mengecek apakah pesan yang dibuat kosong. Apabila tidak kosong maka sistem akan menyimpan data ke dalam *database* dan memunculkan *alert* terima kasih pesan anda telah dikirim, apabila pesan kosong maka sistem akan memunculkan *alert* Pesan tidak boleh kosong dan menampilkan Kembali halaman Pesan Baru.

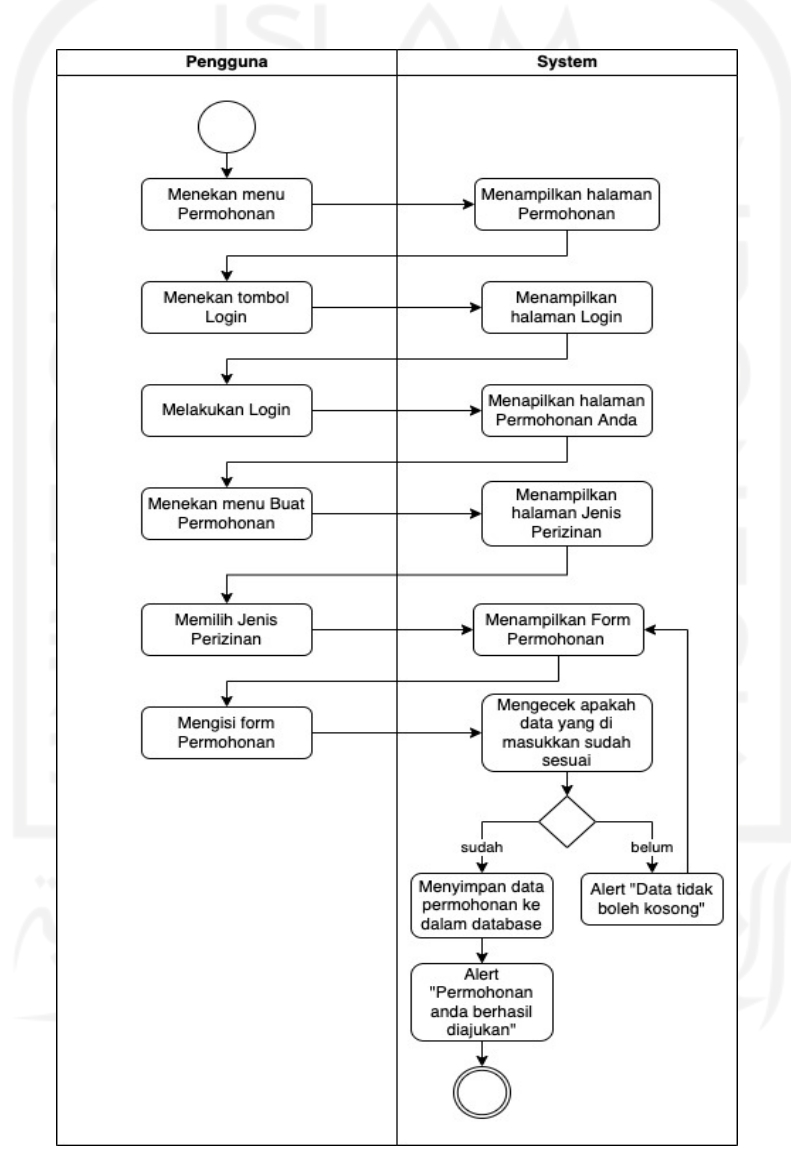

Gambar 3.13 *Activity* Diagram Membuat Permohonan

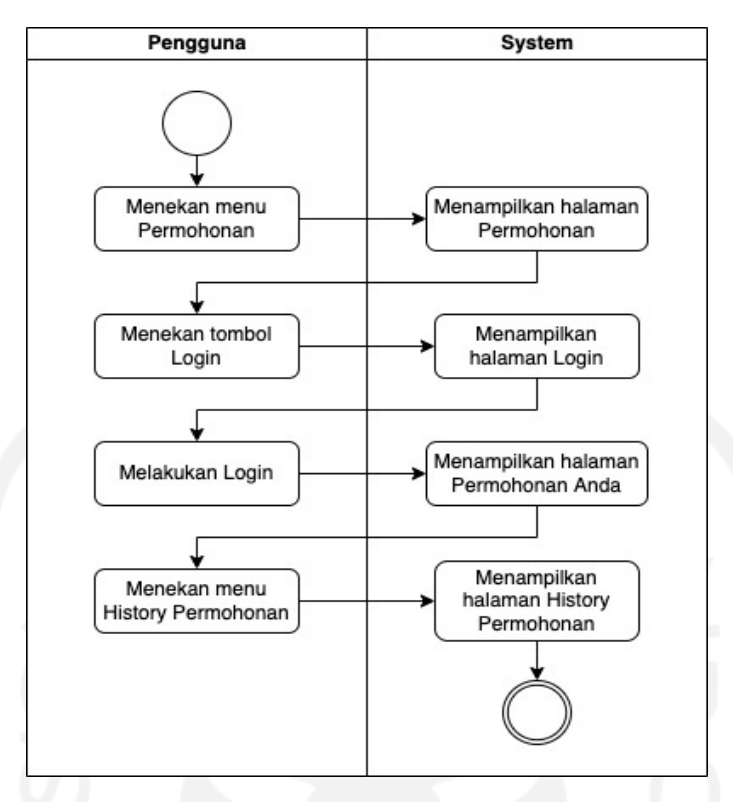

Gambar 3.14 *Activity* Diagram Melihat Permohonan

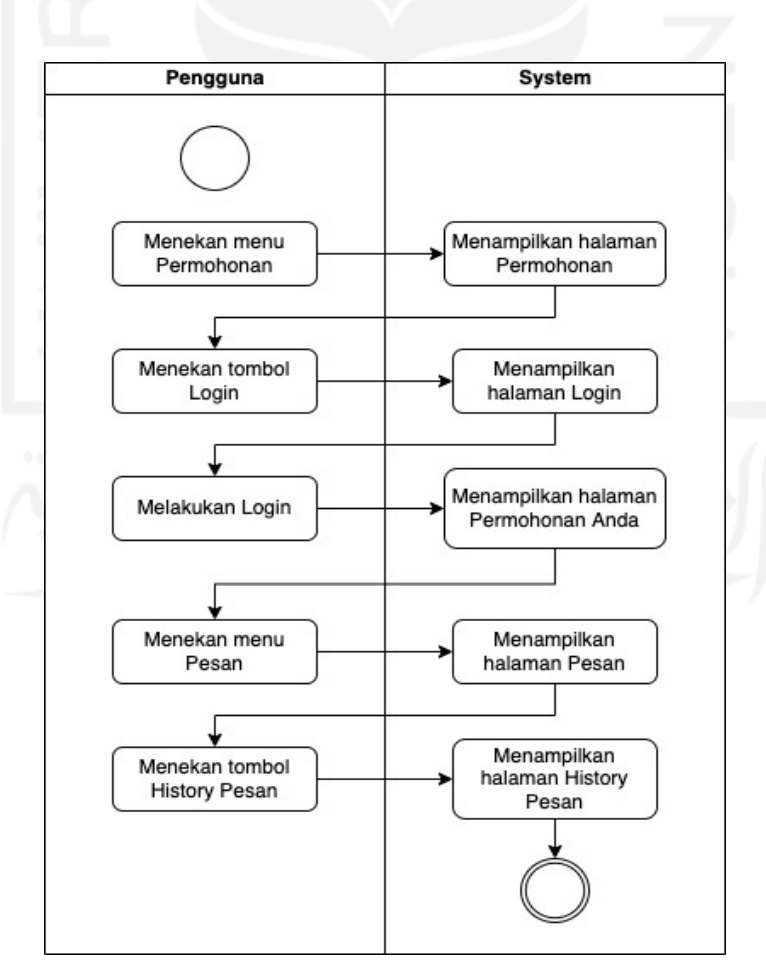

Gambar 3.15 *Activity* Diagram Melihat Pesan

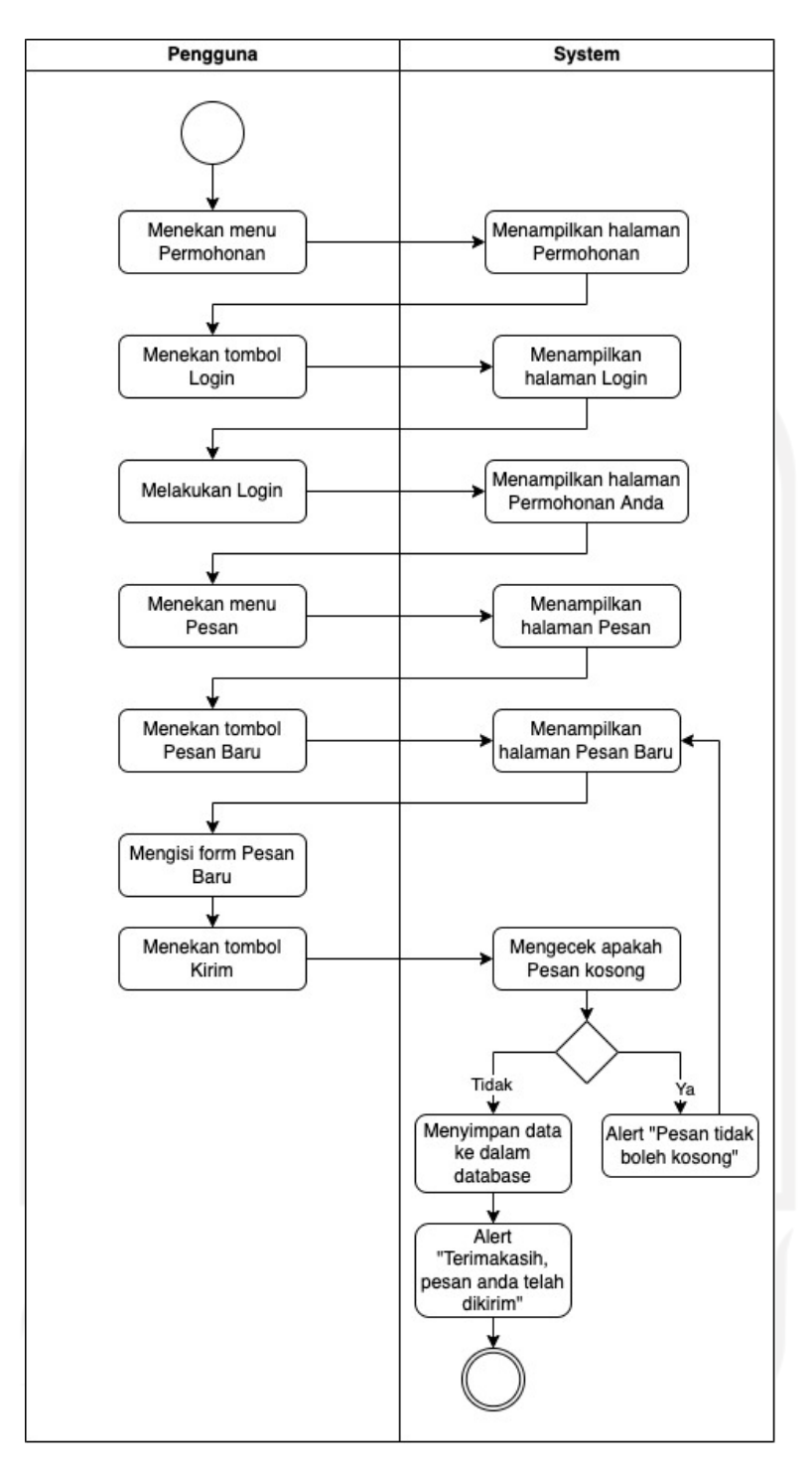

Gambar 3.16 *Activity* Diagram Membuat Pesan

## **3.3.3 Arsitektur Sistem**

Perancangan arsitektur sistem merupakan tahap untuk menentukan arsitektur sistem yang akan digunakan pada Simolek berbasis iOS. Arsitektur sistem yang digunakan pada aplikasi Simolek berbasis iOS dapat dilihat pada Gambar 3.17.

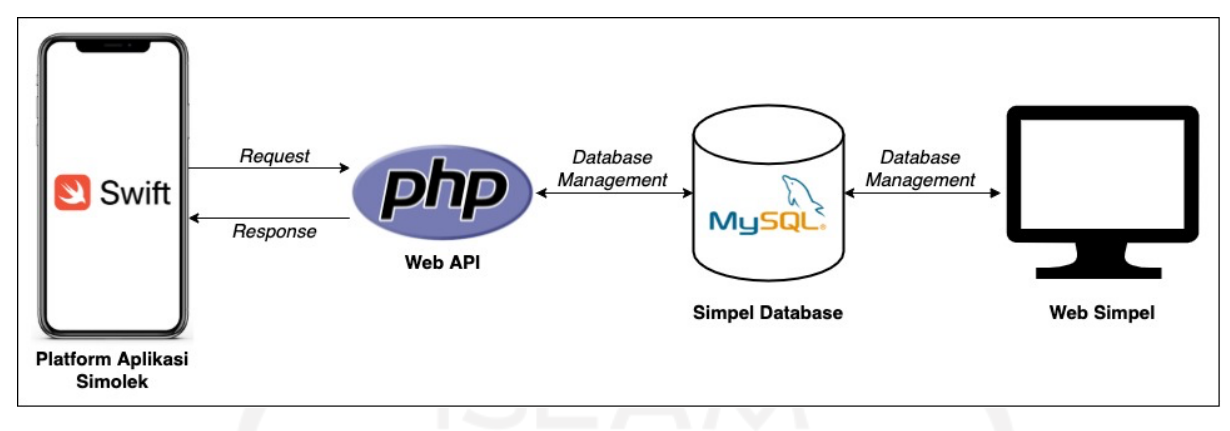

Gambar 3.17 Arsitektur Sistem

Gambar 3.17 merupakan rancangan arsitektur sistem aplikasi Simolek berbasis iOS. Terdapat beberapa komponen yang berada di dalam rancangan arsitektur tersebut di antaranya adalah aplikasi Simolek, web *api*, *database* dan web Simpel. *Database* merupakan tempat yang digunakan untuk menyimpan dan mengolah data, *database* yang digunakan pada pengembangan aplikasi ini adalah MySql. Aplikasi ini sendiri dikembangkan menggunakan *Swift*, nantinya aplikasi inilah yang akan mempermudah pengguna dalam melakukan interaksi dengan sistem. Agar aplikasi yang di kembangkan dapat terkoneksi dengan *database*, maka diperlukan web Api yang dibuat dengan *Php*, web Api ini digunakan agar aplikasi dapat mengirimkan data dan mengambil data ke dalam *database*. Dan ada Web Simpel yaitu sistem yang digunakan oleh petugas Mal Pelayanan Publik untuk mengelola perizinan.

#### **3.4 Perancangan Pengujian**

Tahap pengujian akan dilakukan apabila aplikasi SIMOLEK berbasis iOS telah selesai dikembangkan. Tujuan dari tahap pengujian ini adalah menguji apakah aplikasi data berjalan dengan baik atau tidak. Pada penelitian ini tahap pengujian akan dilakukan dengan menggunakan pengujian *alpha* dan beta. Penjelasan dari masing-masing pengujian akan dijabarkan pada poin-poin berikut.

### **3.4.1** *Alpha*

Pengujian *alpha* akan dilakukan dengan menguji fitur-fitur yang ada di aplikasi SIMOLEK berbasis iOS oleh pengembang. Dalam pengujian *alpha* ada beberapa tahapan pengujian yang akan dilakukan, yaitu pengujian normal dan tidak normal. Pengujian normal dilakukan untuk menguji fitur dan fungsi yang telah dirancang pada *use case diagram* dapat berjalan dengan baik. Pengujian tidak normal adalah pengujian yang digunakan untuk menguji kegagalan aplikasi dan *error handling*. Adapun rencana pengujian normal dapat dilihat pada Tabel 3.4 dan rencana pengujian tidak normal dapat dilihat pada Tabel 3.5.

| No                | Item Pengujian                                  | Hasil Yang Diharapkan                                        |  |  |  |  |
|-------------------|-------------------------------------------------|--------------------------------------------------------------|--|--|--|--|
| <b>Fitur Home</b> |                                                 |                                                              |  |  |  |  |
| 1                 | Pengguna mengunduh formulir perizinan           | Pengguna dapat mengunduh formulir                            |  |  |  |  |
|                   | melalui aplikasi                                | permohonan                                                   |  |  |  |  |
| $\overline{2}$    | Pengguna melihat jenis perizinan                | Pengguna dapat melihat jenis perizinan                       |  |  |  |  |
| 3                 | Pengguna melihat alur pelayanan                 | Pengguna dapat melihat alur pelayanan                        |  |  |  |  |
| 4                 | Pengguna melihat petunjuk penggunaan            | Pengguna dapat melihat petunjuk                              |  |  |  |  |
|                   |                                                 | penggunaan                                                   |  |  |  |  |
|                   | <b>Fitur Pencarian</b>                          |                                                              |  |  |  |  |
| 5                 | Pengguna melakukan pencarian data               | Pengguna dapat melakukan pencarian data                      |  |  |  |  |
|                   | permohonan<br>permohonan                        |                                                              |  |  |  |  |
|                   | <b>Fitur Login</b>                              |                                                              |  |  |  |  |
| 6                 | Pengguna login ke dalam aplikasi SIMOLEK<br>iOS | Pengguna dapat login ke dalam aplikasi<br><b>SIMOLEK iOS</b> |  |  |  |  |
|                   | <b>Fitur Register</b>                           |                                                              |  |  |  |  |
| 7                 | Pengguna register melalui aplikasi SIMOLEK      | Pengguna dapat register melalui aplikasi                     |  |  |  |  |
|                   | iOS                                             | <b>SIMOLEK iOS</b>                                           |  |  |  |  |
|                   | <b>Fitur Permohonan Anda</b>                    |                                                              |  |  |  |  |
| 8                 |                                                 | Email dan nama lengkap pengguna yang                         |  |  |  |  |
|                   | Aplikasi dapat menampilkan email dan nama       | login dapat ditampilkan di halaman                           |  |  |  |  |
|                   | lengkap dari akun pengguna yang sedang login    | permohonan anda                                              |  |  |  |  |
| 9                 |                                                 | Jumlah permohonan keseluruhan, selesai,                      |  |  |  |  |
|                   | Aplikasi dapat menampilkan jumlah               | on progress, dan not valid pengguna yang                     |  |  |  |  |
|                   | permohonan pengguna yang sedang login           | login dapat ditampilkan di halaman                           |  |  |  |  |
|                   |                                                 | permohonan anda                                              |  |  |  |  |
|                   | <b>Fitur Akun</b>                               |                                                              |  |  |  |  |
| 10                | Pengguna dapat mengubah profile                 | Aplikasi dapat menyimpan data profil yang                    |  |  |  |  |
|                   |                                                 | diubah                                                       |  |  |  |  |
| 11                | Pengguna dapat mengubah password                | Aplikasi dapat menyimpan password yang                       |  |  |  |  |
|                   |                                                 | diubah                                                       |  |  |  |  |
| 12                |                                                 | Aplikasi dapat melakukan proses logout                       |  |  |  |  |
|                   | Pengguna dapat melakukan Logout                 | akun pengguna dan menampilkan halaman                        |  |  |  |  |
|                   | <b>Fitur Buat Permohonan</b>                    | home setelah berhasil logout                                 |  |  |  |  |
| 13                | Pengguna dapat mengajukan permohonan baru       | Aplikasi dapat menyimpan permohonan                          |  |  |  |  |
|                   | melalui aplikasi SIMOLEK iOS                    | yang diajukan pengguna                                       |  |  |  |  |
|                   | <b>Fitur History Permohonan</b>                 |                                                              |  |  |  |  |
| 14                | Pengguna dapat melihat daftar permohonan        | Aplikasi dapat menampilkan permohonan                        |  |  |  |  |
|                   | yang pernah diajukan                            | yang pernah diajukan pengguna                                |  |  |  |  |
|                   | <b>Fitur Pesan</b>                              |                                                              |  |  |  |  |
| 15                | Pengguna dapat membuat Kritik, Saran &          | Aplikasi dapat menyimpan Kritik, Saran &                     |  |  |  |  |
|                   | Pengaduan                                       | Pengaduan yang dibuat oleh pengguna                          |  |  |  |  |
| 16                | Pengguna dapat melihat history pesan yang       | Aplikasi dapat menampilkan pesan yang                        |  |  |  |  |
|                   | pernah dibuat                                   | pernah dibuat pengguna                                       |  |  |  |  |

Tabel 3.4 Rencana Pengujian Normal

| No                           | Item Pengujian                             | Hasil Yang Diharapkan                                        |  |  |  |  |
|------------------------------|--------------------------------------------|--------------------------------------------------------------|--|--|--|--|
| Fitur Login                  |                                            |                                                              |  |  |  |  |
| 1                            | Pengguna memasukkan email atau password    | Aplikasi akan menampilkan alert "Email                       |  |  |  |  |
|                              | salah                                      | atau password salah"                                         |  |  |  |  |
| <b>Fitur Register</b>        |                                            |                                                              |  |  |  |  |
| 2                            | Pengguna memasukkan NIK, email atau nomor  | Aplikasi akan menampilkan alert "NIK,                        |  |  |  |  |
|                              | Hp yang telah terdaftar                    | email atau nomor Hp telah terdaftar"                         |  |  |  |  |
| 3                            | Pengguna tidak mengisi semua form register | Aplikasi akan menampilkan alert "Data                        |  |  |  |  |
|                              |                                            | tidak boleh kosong"                                          |  |  |  |  |
| Fitur Akun                   |                                            |                                                              |  |  |  |  |
| 4                            | Pengguna tidak mengisi semua form profile  | Aplikasi akan menampilkan alert "Data                        |  |  |  |  |
|                              |                                            | tidak boleh kosong"                                          |  |  |  |  |
| 5                            | Pengguna tidak mengisi semua form ubah     | Aplikasi akan menampilkan alert "Data                        |  |  |  |  |
|                              | password                                   | tidak boleh kosong"                                          |  |  |  |  |
| <b>Fitur Buat Permohonan</b> |                                            |                                                              |  |  |  |  |
| 6                            | Pengguna belum memasukkan data             | Aplikasi akan menampilkan alert untuk                        |  |  |  |  |
|                              | permohonan secara lengkap ketika membuat   | mengisi data secara lengkap                                  |  |  |  |  |
|                              | permohonan baru                            |                                                              |  |  |  |  |
| <b>Fitur Pesan</b>           |                                            |                                                              |  |  |  |  |
|                              | Pengguna tidak mengisi semua form pesan    | Aplikasi akan menampilkan alert "Data<br>tidak boleh kosong" |  |  |  |  |

Tabel 3.5 Rencana Pengujian Tidak Normal

#### **3.4.2 Beta**

Lain halnya dengan pengujian *alpha*, pengujian beta akan dilakukan oleh calon pengguna aplikasi yaitu responden. Tahapan pertama yang dilakukan dalam pengujian ini adalah pengguna akan melihat dan menggunakan aplikasi SIMOLEK berbasis iOS terlebih dahulu. Setelah itu, pengguna aplikasi akan diminta untuk mengisi kuesioner. Kuesioner ini merupakan media yang digunakan oleh pengguna untuk memberikan penilaian terhadap aplikasi yang sudah dikembangkan. Perhitungan untuk mendapatkan kesimpulan dari penilaian terhadap penerapan aplikasi yang telah dikembangkan akan dilakukan berdasarkan hasil kuesioner tersebut. Kuesioner ini terdiri dari 7 (Tujuh) pertanyaan. Kuesioner yang digunakan akan seperti Tabel 3.6. Skala dari tiap penilaian akan menggunakan skala likert dari skala 1 sampai 4. Tabel 3.7 akan menjelaskan skala likert yang digunakan untuk memberikan penilaian terhadap setiap pertanyaan.

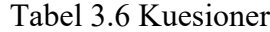

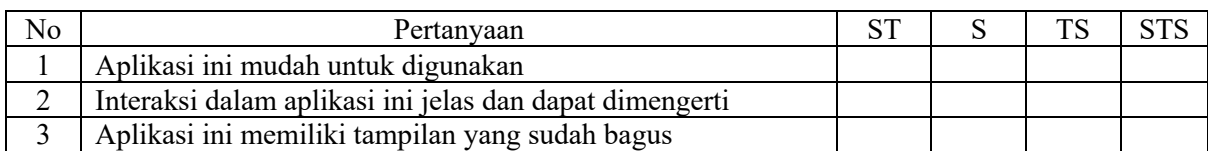

| Penyusunan tata letak informasi dalam aplikasi ini sudah  |  |  |
|-----------------------------------------------------------|--|--|
| tepat                                                     |  |  |
| Penyajian informasi dalam aplikasi ini memenuhi kebutuhan |  |  |
| pengguna                                                  |  |  |
| Teks dalam aplikasi ini dapat dibaca dengan jelas         |  |  |
| Pengguna dapat dengan mudah untuk mendapatkan informasi   |  |  |
| dan mengajukan permohonan baru                            |  |  |

Tabel 3.7 Skala Likert

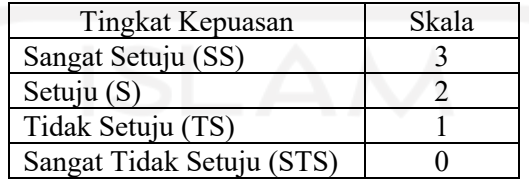

Hasil yang didapatkan dari kuesioner tersebut akan digunakan untuk menentukan presentase dari setiap jawaban. Untuk menentukan presentase tersebut akan menggunakan rumus 3.1.

$$
Y = \frac{\Sigma(N, R)}{\text{Skor Ideal}} \cdot 100\%
$$
 (3.1)

Keterangan:

Y = Nilai presentase yang dicari

 $X =$  Jumlah nilai kategori jawaban dikalikan dengan frekuensi ( $\Sigma = N.R$ )

N = Nilai dari setiap jawaban

R = Frekuensi

#### **BAB IV**

#### **IMPLEMENTASI DAN PENGUJIAN**

Bab ini membahas mengenai implementasi dan pengujian, untuk menjalankan penerapan pada rancangan yang telah dilakukan pada bab sebelumnya. Pembahasan dilanjutkan dengan pengujian sistem yang telah dirancang dan diimplementasikan untuk memastikan seluruh fungsi dari sistem berjalan sesuai dengan rancangan dan juga tujuan dari aplikasi ini dikembangkan.

#### **4.1 Hasil Implementasi**

Setelah melalui tahap *Initial Requirements*, *Design*, *Prototyping*, *Customer Evaluation*, dan *Review and Updation* untuk aplikasi SIMOLEK berbasis iOS telah dihasilkan, maka tahap selanjutnya adalah tahap *development* atau mengimplementasikan tahap-tahap sebelumnya dengan menggunakan bahasa pemrograman.

a. Halaman Beranda

Halaman Beranda adalah halaman pertama kali yang akan muncul saat pengguna membuka aplikasi. Pada halaman beranda ini terdapat 4 menu yang dapat dipilih sesuai dengan kebutuhan pengguna, yaitu menu Formulir Perizinan, menu Jenis Perizinan, menu Alur Pelayanan, dan menu Petunjuk Penggunaan. Implementasi halaman beranda ditunjukkan pada Gambar 4.1.

b. Halaman Formulir Permohonan

Halaman Formulir Permohonan digunakan untuk menampilkan formulir permohonan. Terdapat tabel yang berisi jenis perizinan yang dapat di unduh formulirnya. Implementasi halaman Formulir Permohonan ditunjukkan pada Gambar 4.1.

c. Halaman Jenis Perizinan

Halaman Jenis Perizinan digunakan untuk menampilkan jenis perizinan yang dapat didaftarkan secara *online*. Terdapat tabel yang berisi jenis perizinan yang dapat dilihat persyaratan apa saja yang dibutuhkan untuk mengajukan permohonan perizinan. Pada halaman ini terdapat 5 halaman yang dapat dibuka dengan menekan menu halaman yang berada pada bagian tengah bawah halaman Jenis Perizinan. Implementasi halaman Jenis Perizinan ditunjukkan pada gambar 4.1.

d. Halaman Alur Pelayanan

Halaman Alur Pelayanan digunakan untuk menampilkan alur pelayanan permohonan. Pada halaman ini terdapat gambar alur pelayanan yang dapat di besarkan maupun dikecilkan sesuai dengan kebutuhan pengguna. Implementasi halaman Alur Pelayanan ditunjukkan pada gambar 4.1.

e. Halaman Petunjuk Penggunaan

Halaman Petunjuk Penggunaan digunakan untuk menampilkan petunjuk penggunaan yang akan membantu pengguna dalam melakukan pengajuan permohonan perizinan. Terdapat 4 menu yang berisi jenis-jenis petunjuk penggunaan, di antaranya adalah membuat akun baru, membuat permohonan baru, memperbaiki permohonan, dan lain-lain. Implementasi halaman Petunjuk Penggunaan ditunjukkan pada Gambar 4.1.

#### f. Halaman Pencarian

Halaman Pencarian digunakan untuk melakukan proses pencarian data permohonan perizinan *online* pengguna. Pengguna akan melakukan *input* berupa Nomor pendaftaran kemudian sistem akan melakukan proses pencarian data yang sesuai dengan *input* yang dimasukkan dan akan menampilkan hasil pencarian yaitu berupa data permohonan perizinan *online* yang pernah diajukan oleh pengguna. Implementasi halaman Pencarian dan halaman hasil Pencarian ditunjukkan pada Gambar 4.1.

g. Halaman Permohonan

Halaman Permohonan adalah halaman yang digunakan untuk melakukan Register dan *Login*. Ada 2 pilihan menu yaitu Register bagi pengguna yang belum memiliki akun dan *Login* bagi pengguna yang sudah pernah melakukan registrasi sebelumnya. Implementasi halaman Permohonan ditunjukkan pada Gambar 4.1.

h. Halaman Register

Halaman Register digunakan untuk melakukan proses registrasi bagi pengguna baru. Pengguna akan melakukan *input* berupa NIK, nama lengkap, email, nomor Hp, alamat, dan *password*. Pada halaman ini apabila syarat dan ketentuan belum di *checklist* oleh pengguna, maka *button* Kirim belum bisa di pilih, apabila syarat dan ketentuan sudah di *checklist* maka *button* kirim akan bisa di pilih oleh pengguna. Implementasi halaman register ditunjukkan pada Gambar 4.1.

i. Halaman *Login*

Halaman *Login* digunakan untuk melakukan verifikasi pengguna yaitu masyarakat yang akan menggunakan dan masuk ke dalam halaman Permohonan Anda. Pengguna melakukan *input* data email dan *password*, data yang dimasukkan kemudian dicocokkan dengan data yang terdapat di dalam *database*. Implementasi halaman *login* ditunjukkan pada Gambar 4.1.

j. Halaman Permohonan Anda

Halaman Permohonan Anda adalah halaman setelah pengguna berhasil melakukan proses *Login*. Pada halaman ini terdapat nama lengkap pengguna dan email pada bagian atas kiri, dan terdapat menu akun pada bagian atas kanan. Kemudian terdapat kolom yang berisi jumlah semua perizinan, jumlah permohonan *on progress*, jumlah permohonan selesai, dan jumlah permohonan not valid milik pengguna yang sedang *login*. Dan terdapat 3 menu utama yaitu menu Buat Permohonan, menu *History* Permohonan, dan menu Pesan yang dapat dipilih sesuai dengan kebutuhan pengguna. Implementasi halaman Permohonan Anda ditunjukkan pada Gambar 4.1.

k. Halaman Permohonan Baru

Halaman Permohonan Baru digunakan untuk melakukan proses pengajuan permohonan perizinan *online*. Pengguna akan melakukan *input* berupa data pemohon, data perusahaan, *mengupload file* persyaratan dan *menchecklist* konfirmasi persetujuan. Implementasi halaman Tambah Permohonan ditunjukkan pada Gambar 4.1.

l. Halaman *History* Permohonan

Halaman *Histroy* Permohonan digunakan untuk menampilkan semua data permohonan perizinan *online* yang diajukan oleh pengguna, baik itu permohonan yang *on progress*, permohonan yang selesai, maupun permohonan yang *not valid*. Implementasi halaman *History* permohonan, Detail permohonan dan Edit permohonan, ditunjukkan pada Gambar 4.1.

m. Halaman Pesan Baru

Halaman Pesan digunakan untuk menampilkan halaman tambah pesan yang digunakan pengguna untuk membuat kritik saran & pengaduan baru. Terdapat *dropdown list* yang dapat dipilih oleh pengguna sesuai kebutuhan pengguna, dan *textfield* pesan yang digunakan untuk menuliskan pesan yang akan disampaikan oleh pengguna. Implementasi halaman Pesan ditunjukkan pada Gambar 4.1.

n. Halaman *History* Pesan

Halaman *History* Pesan digunakan untuk menampilkan semua data pesan yang pernah dibuat oleh pengguna. Implementasi halaman *History* pesan, Detail pesan, dan Edit pesan ditunjukkan Gambar 4.1.

o. Halaman Akun

Halaman Akun digunakan untuk menampilkan data pengguna. Ada 3 menu yang bisa dipilih oleh pengguna yaitu Ubah Akun yang digunakan untuk menampilkan data akun dari pengguna, Ubah Kata Sandi yang digunakan oleh pengguna untuk mengganti kata sandi, dan *Logout* yang digunakan pengguna untuk keluar dan akan Kembali ke halaman Beranda. Implementasi halaman Akun, Ubah Akun, dan Ubah Kata Sandi ditunjukkan pada Gambar 4.1.

p. Perbandingan Implementasi

Perbandingan implementasi merupakan perbandingan hasil uji coba pada beberapa *device* iOS yang berbeda. Pada uji coba ini membandingkan hasil halaman Beranda pada iPhone 8, 8 Plus, 11, 11 Pro, 12, 12 Pro Max, 12 Mini, 13, 13 Pro, 13 Pro Max, 13 Mini dan SE generasi 2. Perbandingan implementasi ditunjukkan pada gambar 4.2.

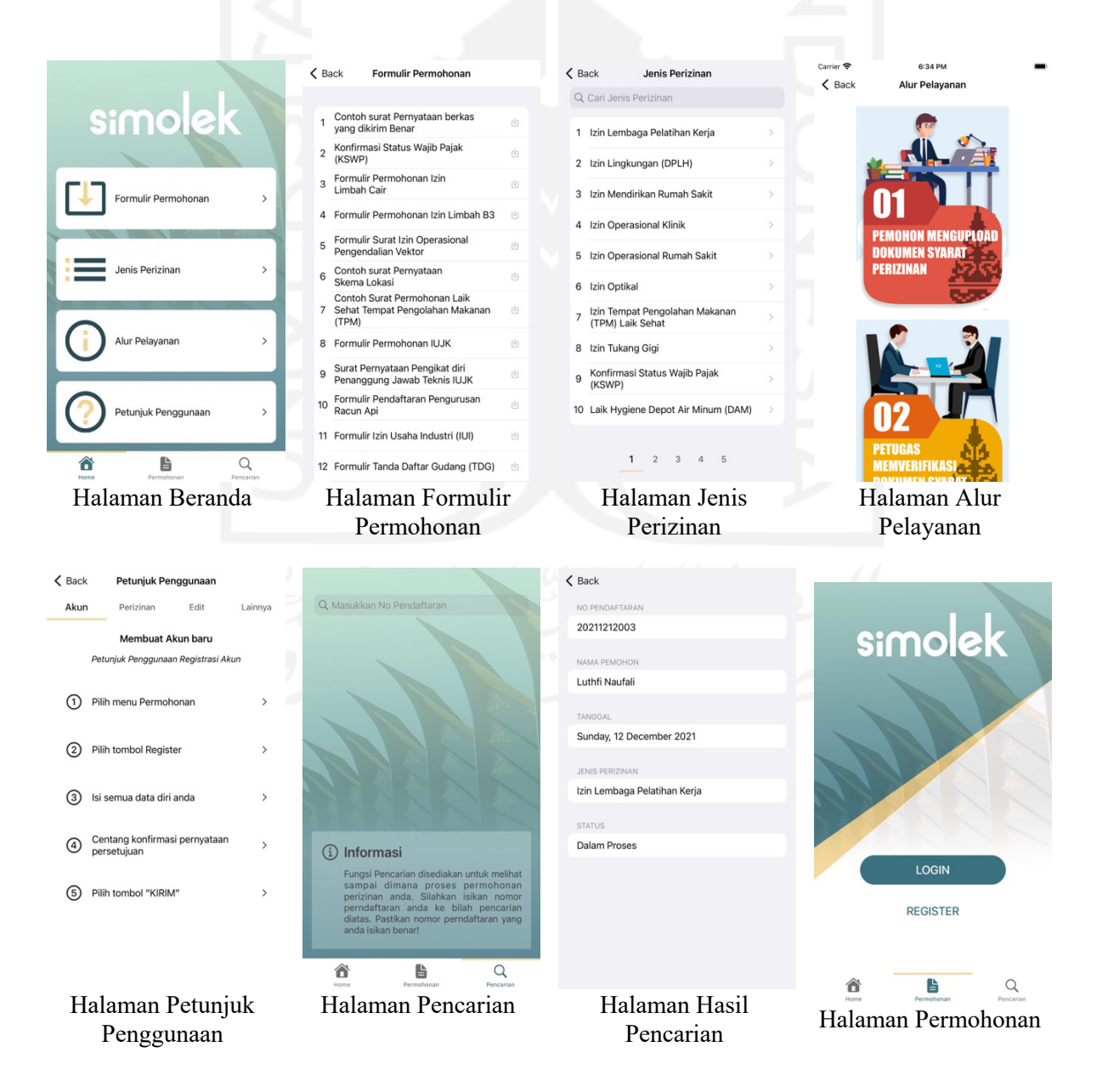

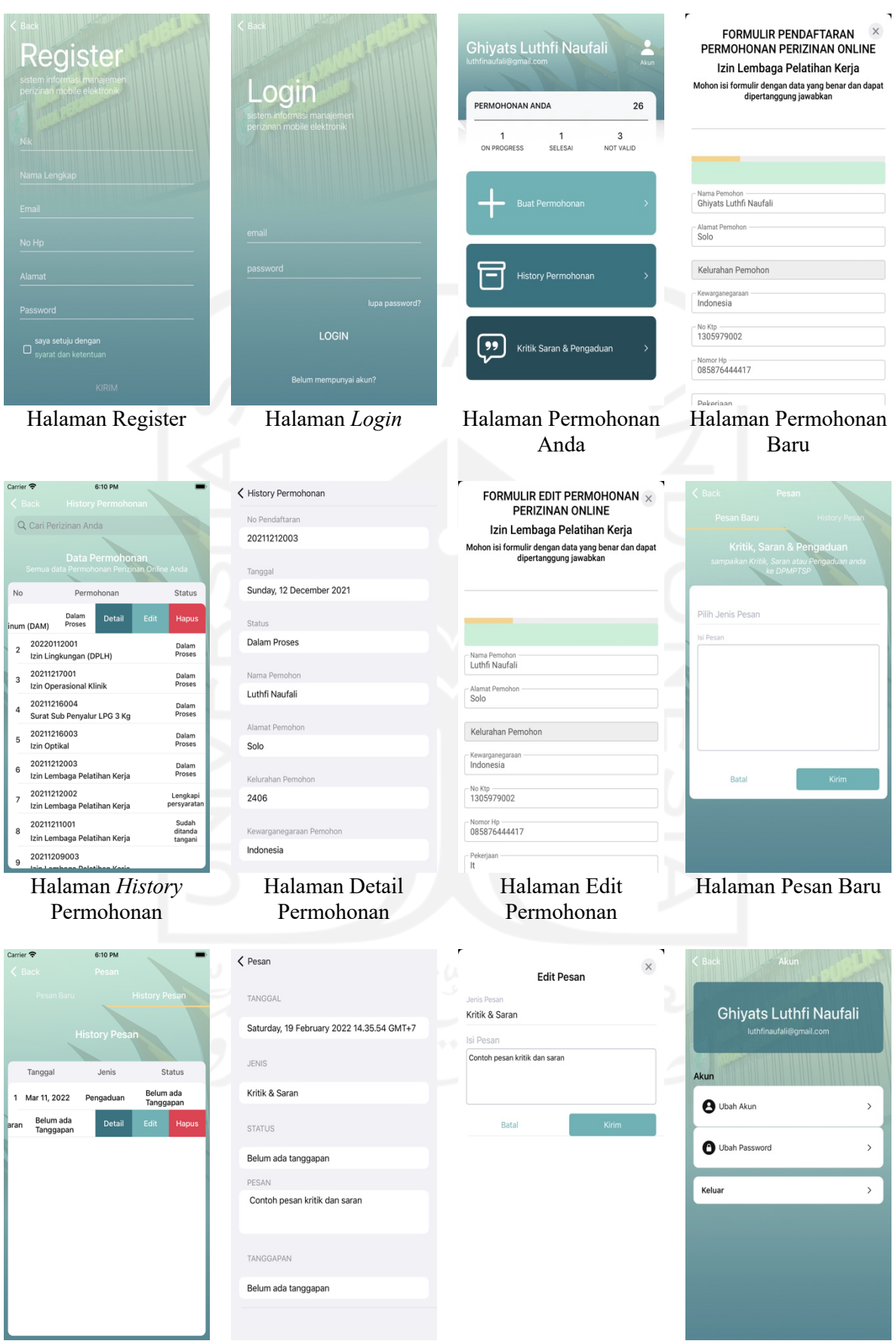

Halaman *History*  Pesan

Halaman Detail Pesan di Halaman Edit Pesan di Halaman Akun

٠

51

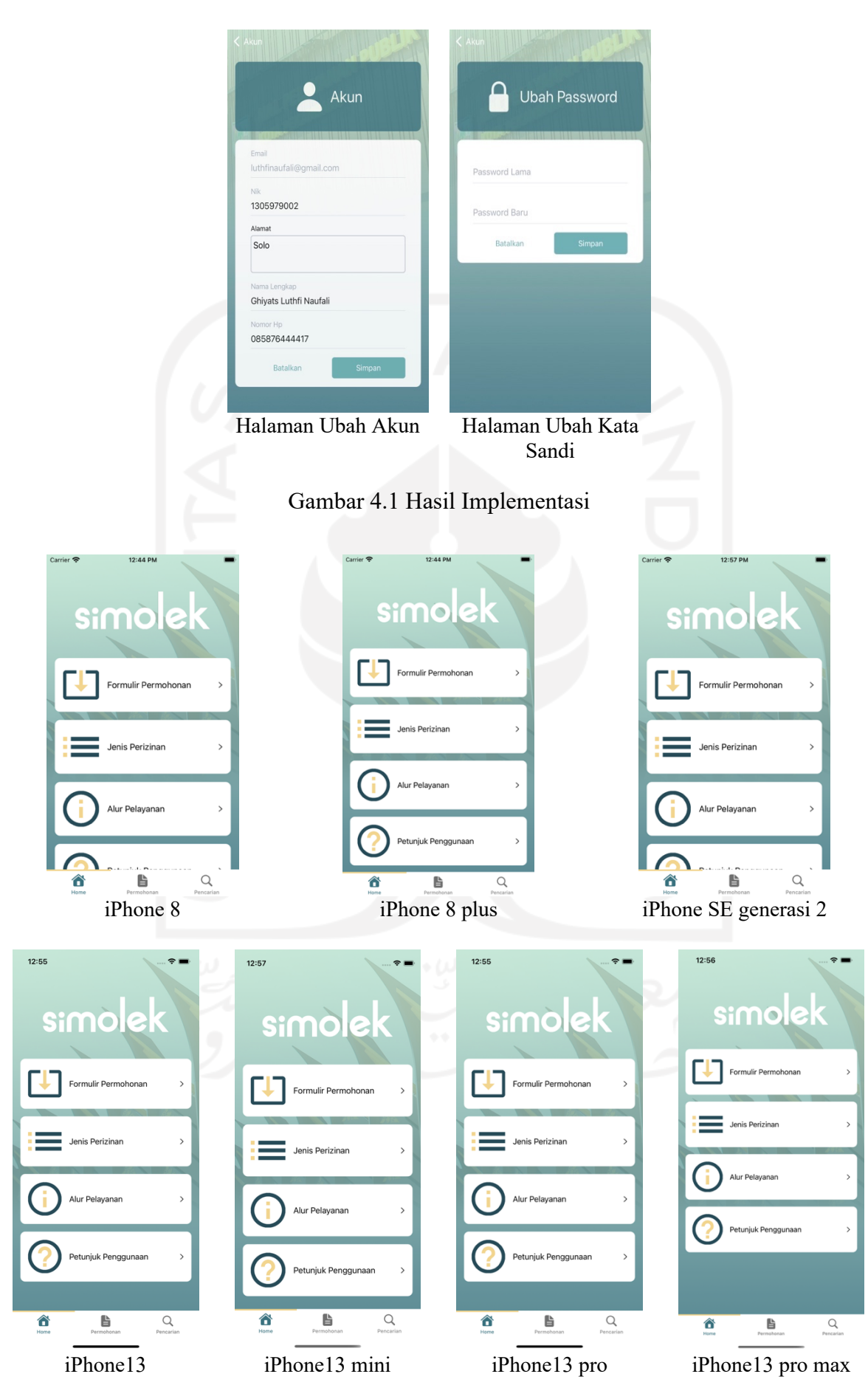

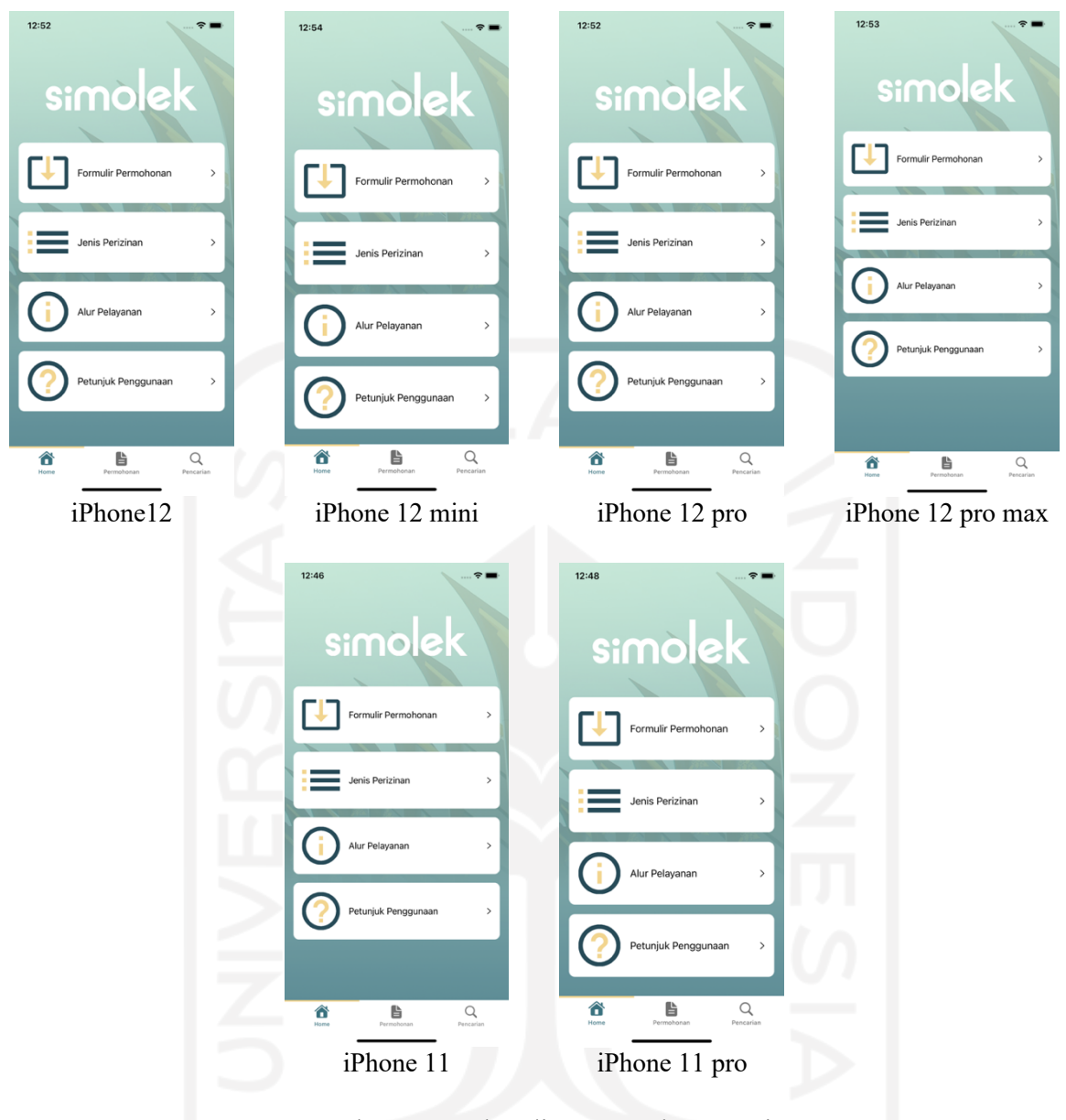

Gambar 4.2 Perbandingan Implementasi

# **4.2 Pengujian**

Tahap pengujian atau *test* merupakan tahap terakhir yang dilakukan dalam pengembangan aplikasi SIMOLEK berbasis iOS. Tahap pengujian akan dilakukan dengan menggunakan pengujian *Alpha* dan Beta testing.

## **4.2.1 Pengujian** *Alpha*

Pengujian *alpha* merupakan pengujian yang dilakukan disisi pengembang. Pengujian ini dilakukan untuk menguji apakah aplikasi sudah dapat berjalan dengan baik atau belum. Pada penelitian ini pengujian *alpha* dilakukan dengan dua cara, yaitu pengujian normal dan tidak normal. Berikut merupakan tabel yang akan menjelaskan hasil dari masing-masing pengujian:

# a. Pengujian Normal

Pengujian normal merupakan pengujian yang digunakan untuk seluruh fitur dan fungsi yang dapat berjalan dengan baik. Tabel 4.1 menunjukkan hasil pengujian normal.

# b. Pengujian Tidak Normal

Pengujian tidak normal merupakan pengujian yang digunakan untuk menguji kegagalan aplikasi dan *error handling*. Hasil pengujian tidak normal akan ditunjukkan oleh Tabel 4.2.

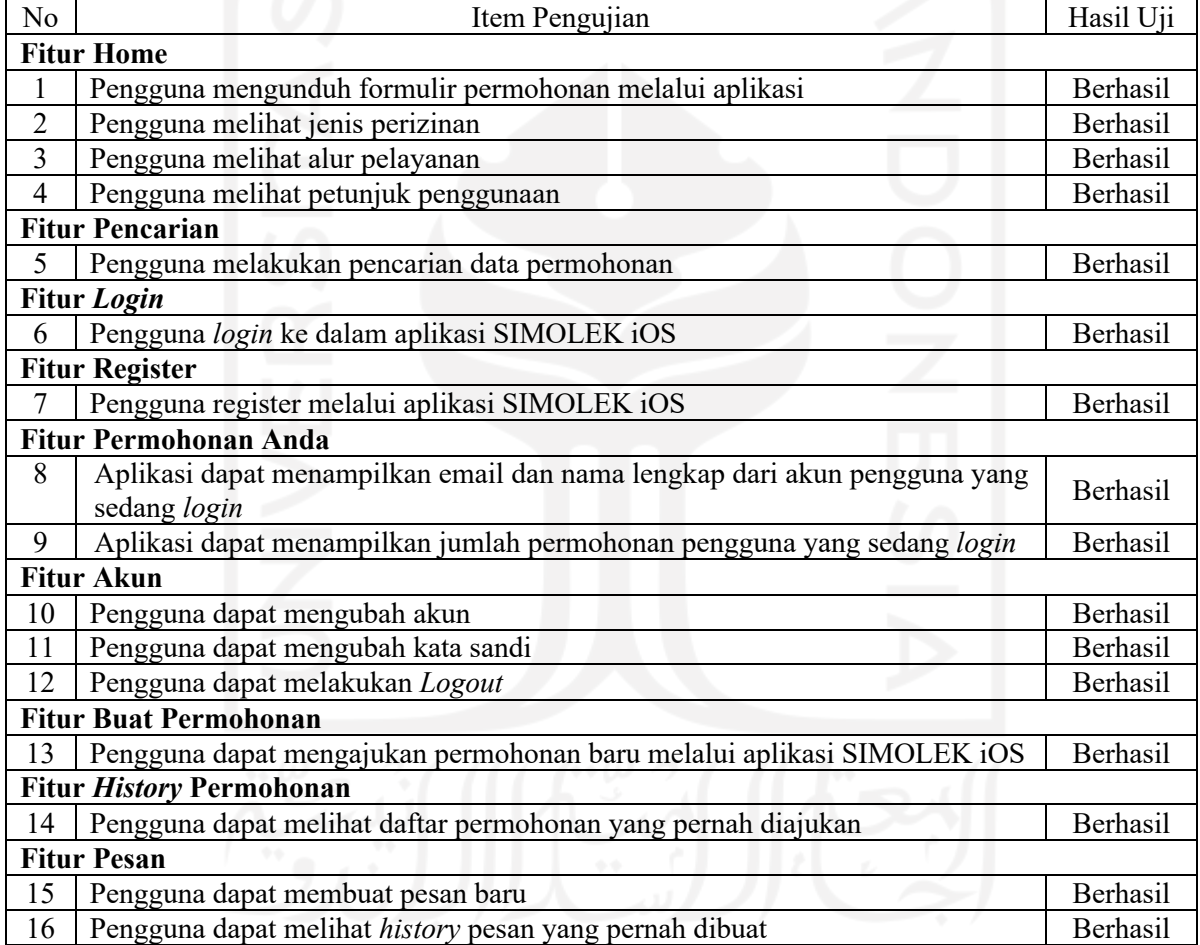

# Tabel 4.1 Hasil Uji Coba *Alpha* (Pengujian Normal)

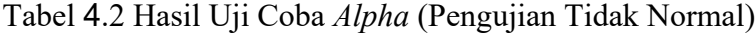

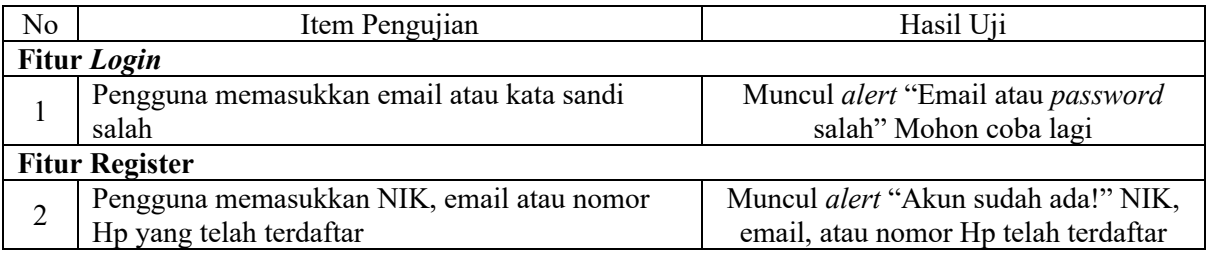

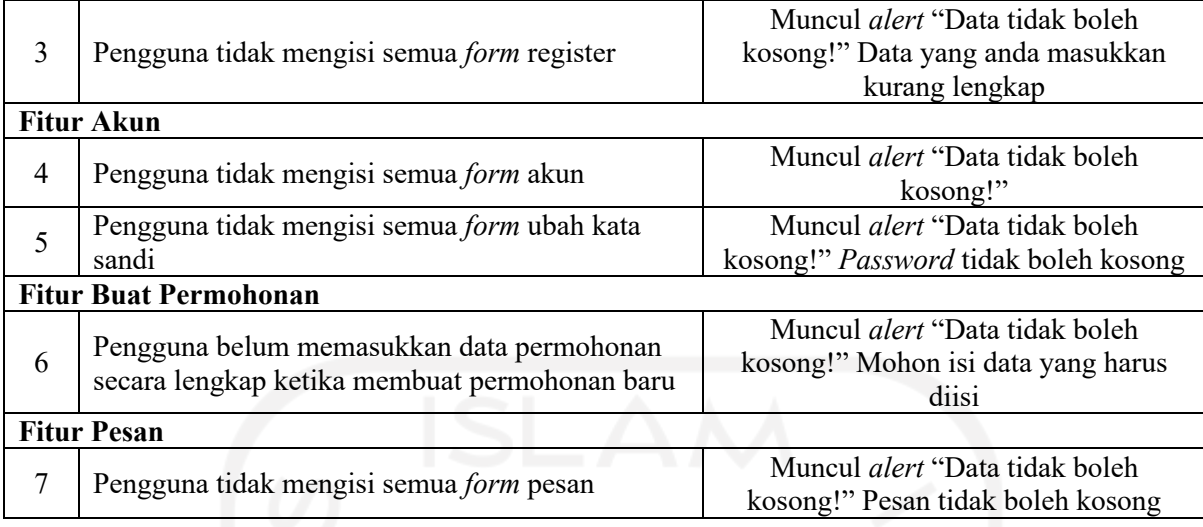

## **4.2.2 Pengujian Beta**

Setelah melakukan pengujian *Alpha*, maka selanjutnya adalah melakukan pengujian beta. Pengujian beta merupakan pengujian yang dilakukan langsung oleh calon pengguna aplikasi SIMOLEK berbasis iOS yaitu responden. Pengujian beta pada aplikasi SIMOLEK berbasis iOS dilakukan oleh 5 (Lima) orang calon pengguna aplikasi SIMOLEK. Hasil yang didapatkan dari pengujian beta ini ditunjukkan pada Tabel 4.3.

Selain melakukan pengujian terhadap aplikasi SIMOLEK yang berbasis iOS, calon pengguna juga diminta untuk mencoba aplikasi SIMOLEK yang sebelumnya sudah ada yaitu aplikasi yang berbasis Android. Hasil dari uji coba aplikasi yang sudah ada ini digunakan untuk melihat sejauh mana perbandingan penilaian aplikasi yang berbasis iOS dengan aplikasi yang sudah ada. Hasil yang didapatkan dari uji coba aplikasi yang sudah ada ini ditunjukkan pada Tabel 4.4.

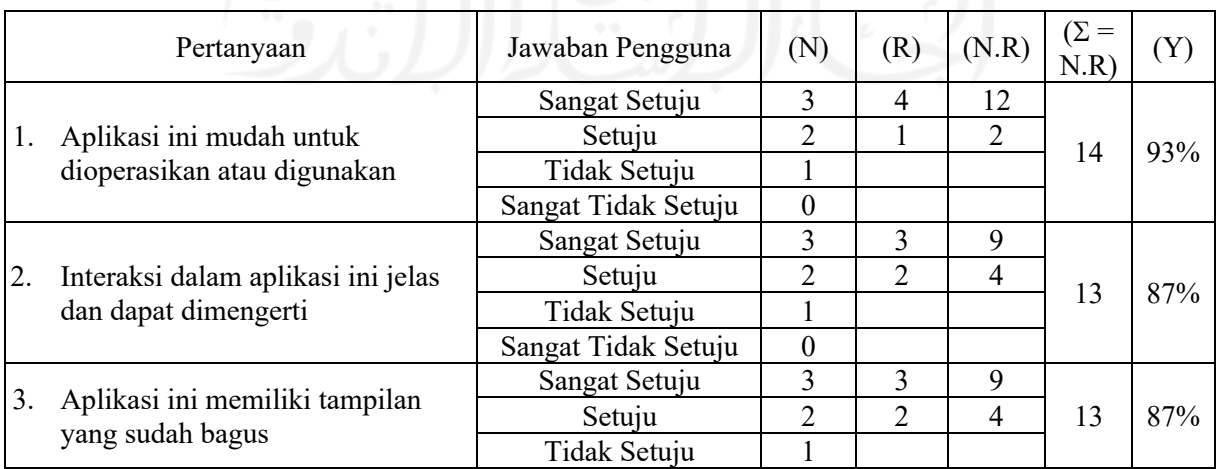

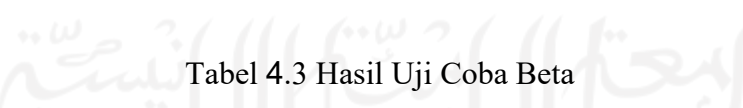

|    |                                                                                                    | Sangat Tidak Setuju | $\theta$       |                |   |    |     |
|----|----------------------------------------------------------------------------------------------------|---------------------|----------------|----------------|---|----|-----|
| 4. | Penyusun tata letak informasi<br>dalam aplikasi ini sudah tepat                                         | Sangat Setuju       | 3              | 3              | 9 |    | 87% |
|    |                                                                                                    | Setuju              | $\overline{2}$ | $\mathfrak{D}$ | 4 | 13 |     |
|    |                                                                                                    | Tidak Setuju        |                |                |   |    |     |
|    |                                                                                                    | Sangat Tidak Setuju | $\theta$       |                |   |    |     |
| 5. | Penyajian informasi dalam<br>aplikasi ini memenuhi kebutuhan<br>pengguna                                | Sangat Setuju       | 3              | 3              | 9 | 13 | 87% |
|    |                                                                                                    | Setuju              | $\overline{2}$ | $\overline{2}$ | 4 |    |     |
|    |                                                                                                    | Tidak Setuju        |                |                |   |    |     |
|    |                                                                                                    | Sangat Tidak Setuju | $\theta$       |                |   |    |     |
| 6. | Teks dalam aplikasi ini dapat<br>dibaca dengan jelas                                                    | Sangat Setuju       | 3              | 3              | 9 | 13 | 87% |
|    |                                                                                                    | Setuju              | $\mathfrak{D}$ | $\mathcal{L}$  | 4 |    |     |
|    |                                                                                                    | Tidak Setuju        |                |                |   |    |     |
|    |                                                                                                    | Sangat Tidak Setuju | $\theta$       |                |   |    |     |
| 7. | Pengguna dapat dengan mudah<br>untuk mendapatkan informasi dan<br>melakukan pengajuan perizinan<br>baru | Sangat Setuju       | 3              | 3              | 9 | 13 | 87% |
|    |                                                                                                    | Setuju              | 2              | $\mathcal{L}$  | 4 |    |     |
|    |                                                                                                    | Tidak Setuju        |                |                |   |    |     |
|    |                                                                                                    | Sangat Tidak Setuju | $\theta$       |                |   |    |     |

Tabel 4.4 Hasil Uji Coba Aplikasi yang sudah ada

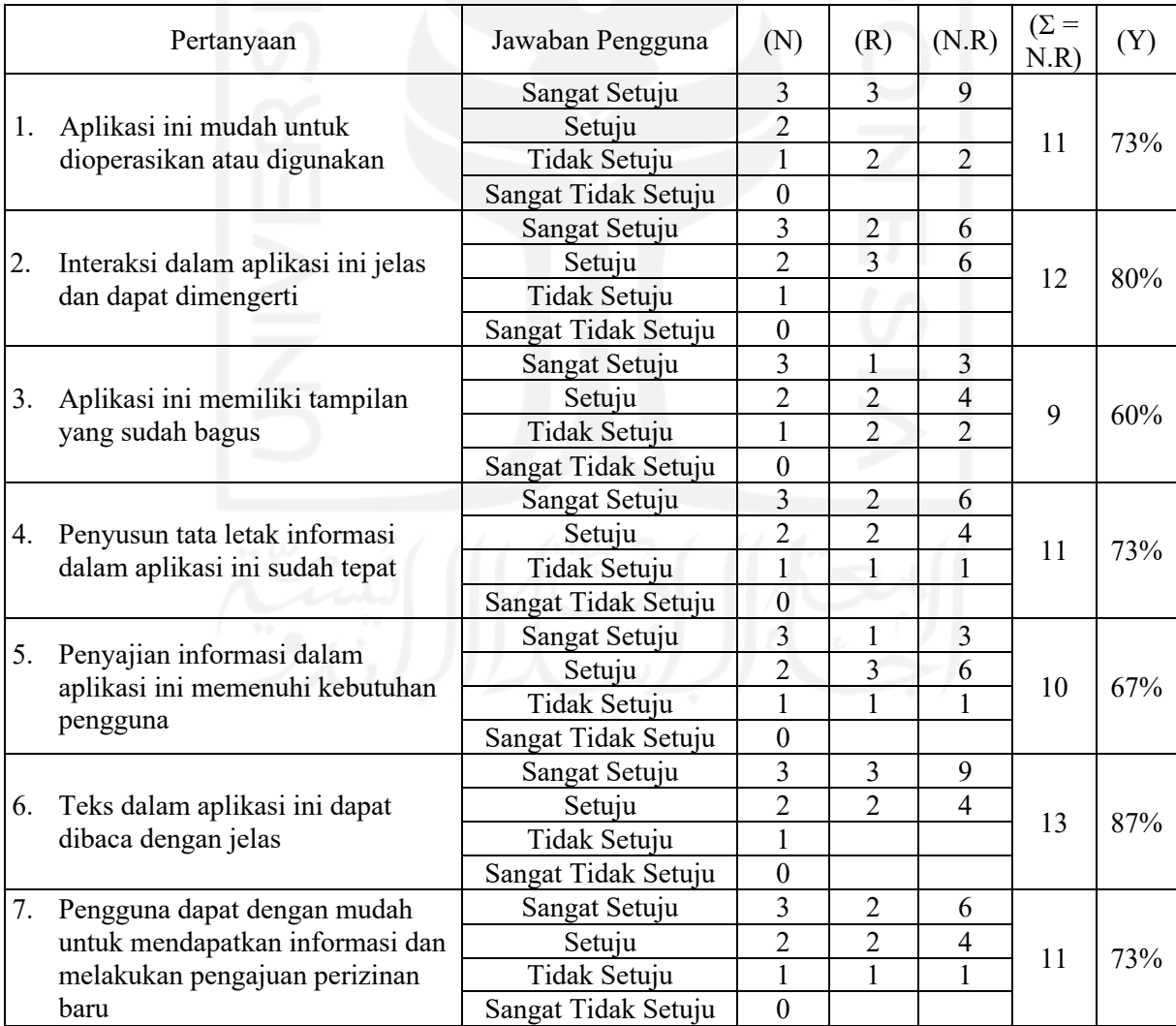

Berdasarkan Tabel 4.4 menunjukkan bahwa aplikasi SIMOLEK berbasis iOS yang dikembangkan sudah sesuai dengan kebutuhan yaitu mudah untuk digunakan, interaksi dalam aplikasi ini jelas dan dapat dimengerti, tampilan aplikasi ini sudah baik, penataan informasi sudah tepat, informasi yang ditampilkan dalam aplikasi sudah memenuhi kebutuhan pengguna, teks yang ditampilkan dalam aplikasi sudah dapat dibaca dengan jelas dan pengguna dimudahkan untuk mengajukan permohonan perizinan dengan rata-rata hasil pengujian yaitu 87,7%.

Dan apabila berdasarkan Tabel 4.4 hasil dari pengujian mendapatkan hasil dengan ratarata 73,3%, itu artinya dari hasil pengujian kedua aplikasi tersebut menunjukkan bahwa aplikasi SIMOLEK berbasis iOS mengalami peningkatan jika dibandingkan dengan aplikasi yang sudah ada yaitu yang berbasis android. Jadi hasil dari pengembangan aplikasi SIMOLEK berbasis iOS ini tidak hanya memudahkan masyarakat yang menggunakan *device mobile* berbasis iOS, namun aplikasi yang dikembangkan juga mengalami peningkatan 14,4% dari aplikasi SIMOLEK berbasis android yang sudah ada.

#### **4.3 Pembahasan**

Dari hasil pengujian yang telah dilakukan dapat disimpulkan bahwa fitur-fitur yang ada pada aplikasi SIMOLEK berbasis iOS dapat berjalan dengan baik dan berjalan sesuai dengan hasil yang diinginkan. Baik itu fitur beranda, fitur pencarian, fitur *login*, fitur register, fitur permohonan anda, fitur akun, fitur buat permohonan, fitur *history* permohonan, dan fitur pesan.

Pada fitur beranda, aplikasi sudah dapat menampilkan daftar formulir permohonan yang langsung dapat di unduh oleh pengguna, aplikasi juga sudah dapat menampilkan daftar jenis perizinan, alur pelayanan dan petunjuk penggunaan yang semuanya dapat dilihat oleh pengguna melalui fitur beranda. Selanjutnya pada fitur pencarian aplikasi sudah dapat menampilkan hasil pencarian setelah pengguna memasukkan nomor pendaftaran yang sesuai, aplikasi juga sudah dapat menampilkan detail pencarian dari data permohonan yang dicari oleh pengguna. Kedua fitur di atas dapat dilakukan oleh pengguna tanpa melakukan *login* terlebih dahulu ke dalam aplikasi.

Untuk mengakses beberapa fitur yang lain pengguna terlebih dahulu harus melakukan *login.* Pada fitur *login* aplikasi sudah dapat melakukan pengecekan email dan kata sandi yang di masukkan oleh pengguna, apabila pengguna berhasil *login* maka pengguna akan dialihkan ke dalam halaman permohonan anda dan dapat mengakses beberapa fitur lain yang hanya dapat diakses apabila pengguna berhasil *login*. Dan apabila pengguna belum mempunyai akun maka pengguna dapat memanfaatkan fitur register, pada fitur ini aplikasi juga sudah dapat menyimpan data yang di masukkan oleh pengguna kedalam database yang selanjutnya data inilah yang akan digunakan oleh pengguna untuk dapat melakukan login.

58

Beberapa fitur yang dapat diakses setelah pengguna melakukan *login* yaitu yang pertama adalah fitur permohonan anda. Pada fitur permohonan anda aplikasi sudah dapat menampilkan email dan nama lengkap pengguna yang berhasil *login*, aplikasi juga sudah dapat menampilkan jumlah permohonan yang diajukan pengguna. Fitur yang selanjutnya yaitu fitur akun, pada fiitur ini aplikasi sudah dapat menyimpan data profil dan kata sandi yang diubah oleh pengguna. Kemudian fitur utama dari aplikasi ini yaitu fitur buat permohonan, pada fitur ini aplikasi sudah dapat menyimpan permohonan yang diajukan oleh pengguna. Fitur selanjutnya setelah pengguna mengajukan permohonan yaitu terdapat fitur *history* permohonan, pada fitur ini aplikasi sudah dapat menampilkan semua permohonan yang diajukan oleh pengguna. Pada fitur *history* permohonan pengguna juga dapat melakukan edit data permohonan, menghapus data permohonan dan melihat detail dari permohonan yang diajukan pengguna. Dan fitur yang terakhir yaitu fitur pesan, pada fitur ini aplikasi sudah dapat menyimpan pesan yang dibuat oleh pengguna ke dalam *database*. Pada fitur pesan ini juga terdapat *history* pesan dimana aplikasi juga sudah dapat menampilkan semua pesan yang dibuat oleh pengguna, di dalam *history* pesan pengguna juga dapat mengedit data pesan, menghapus pesan dan juga melihat detail dari pesan yang dibuat pengguna.
#### **BAB V**

## **KESIMPULAN DAN SARAN**

## **5.1 Kesimpulan**

Berdasarkan hasil penelitian dari sistem informasi manajemen perizinan *mobile* elektronik Kota Pekanbaru berbasis iOS untuk proses pengajuan permohonan perizinan, maka dapat disimpulkan bahwa:

- a. Telah berhasil dibuat sebuah aplikasi SIMOLEK berbasis iOS yang dikembangkan menggunakan metode *Prototyping* dan terdapat 4 Iterasi di dalamnya.
- b. Aplikasi telah diuji oleh penulis menggunakan pengujian *Alpha* testing yang dibagi menjadi pengujian normal dan pengujian tidak normal. Pengujian normal terdapat 16 item pengujian dan pengujian tidak normal terdapat 7 item pengujian.
- c. Aplikasi telah diuji oleh responden menggunakan pengujian Beta yang terdapat 7 item pengujian dan mendapatkan rata-rata hasil pengujian 87,7%.

## **5.2 Saran**

Berdasarkan implementasi dan pengujian yang telah dilakukan, aplikasi ini masih memiliki beberapa kekurangan yang dapat diperbaiki untuk pengembangan ke depan sehingga dapat meningkatkan kinerja aplikasi menjadi lebih maksimal dalam penggunaannya. Ada beberapa saran yang mungkin dapat diperhatikan untuk pengembangan penelitian aplikasi ini lebih lanjut, yaitu:

- a. Aplikasi yang telah dibuat hanya dapat digunakan untuk mengajukan satu jenis perizinan pada saat mengajukan permohonan perizinan baru. Untuk kedepannya dapat dirancang aplikasi yang dapat digunakan untuk mengajukan permohonan perizinan secara paralel, artinya pada saat membuat permohonan perizinan baru dapat memilih beberapa jenis perizinan sekaligus.
- b. Aplikasi yang telah dibuat belum bisa memberikan notifikasi Ketika ada *progress* baru pada permohonan perizinan yang pernah diajukan. Untuk pengembangan selanjutnya dapat ditambahkan pengembangan agar aplikasi dapat memberikan notifikasi Ketika permohonan perizinan yang ajukan terdapat *update*/perubahan.
- c. Aplikasi yang telah dibuat masih memerlukan formulir yang harus diunduh sebagai syarat untuk mengajukan permohonan. Untuk pengembangan selanjutnya agar tidak perlu

dilakukan unduh formulir permohonan, artinya pengisian formulir syarat dapat dilakukan langsung dari dalam aplikasi.

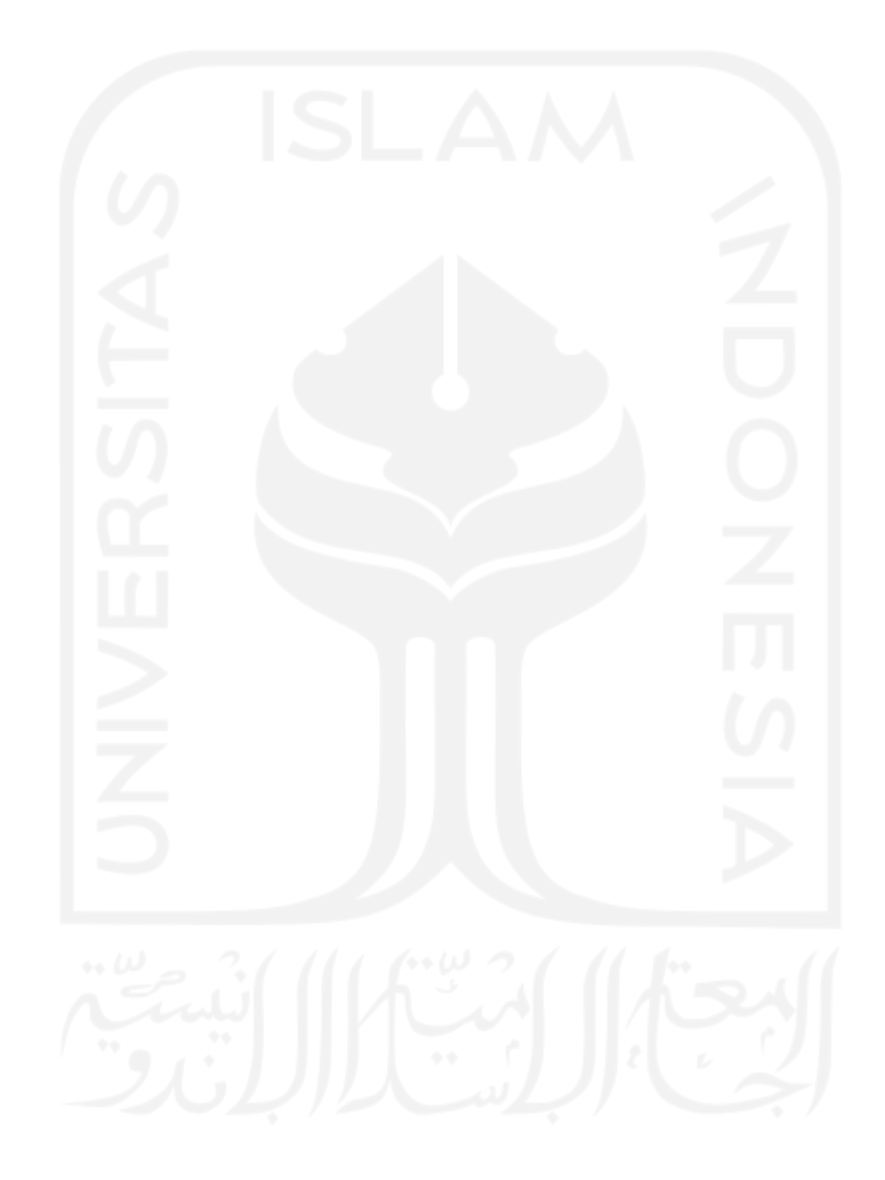

### **DAFTAR PUSTAKA**

- Adi, H. (n.d.). Tinjauan Umum tentang Perizinan. Retrieved September 14, 2021, from https://www.hestanto.web.id/tinjauan-umum-tentang-perizinan/
- Chittagong, T., & Islam, T. (2021). Introducing a New Sdlc Trigon Model for. *Proceedings of the International Conference on Sustainable Development in Technology for 4th Industrial Revolution 2021 (ICSDTIR-2021)*, (August 2021).
- disnakerpmptsp. (2020). Manajemen Penyelengaaran Perizinan. Retrieved January 26, 2022, from https://disnakerpmptsp.malangkota.go.id/?p=7075
- Friandi, S. Z., Angga, T., Hikmah, N., Budiman, F., & Fitria, S. (2019). Penerapan Sistem Informasi Manajemen Perizinan Online (Simponie) Berbasis Website Dengan Menggunakan Ci Framework. *JUMANJI (Jurnal Masyarakat Informatika Unjani)*, *3*(02), 178. https://doi.org/10.26874/jumanji.v3i02.67
- Kumar, N., Zadgaonkar, A. S., & Shukla, A. (2013). Evolving a New Software Development Life Cycle Model SDLC-2013 with Client Satisfaction. *International Journal of Soft Computing and Engineering(IJSCE)*, *3*(1), 216–221.
- Marini, & Sarwindah. (2020). Website Aplikasi Administrasi Perizinan Apotik Dinas Kesehatan Bangka Selatan. *Jurnal UMRI*, *10*(3), 214–219.
- Massey, V., & Satao, K. J. (2012). *Evolving a New Software Development Life Cycle Model (SDLC) incorporated with Release Management 26 Fig 2.1: Waterfall Life Cycle Model*.  $(4)$ , 25–31.
- Papuangan, M., Latowo, M., & Salmin, M. (2020). Perancangan Sistem Informasi Perizinan Berbasis Web Pada Dinas Penanaman Modal Dan Pelayanan Terpadu Satu Pintu Kabupaten Pulau Morotai. *IJIS - Indonesian Journal On Information System*, *5*(2), 124– 134. https://doi.org/10.36549/ijis.v5i2.108
- Pendi, M. (2021). Aplikasi perizinan pada dinas kesehatan kabupaten tanah laut berbasis web. *Http://Eprints.Uniska-Bjm.Ac.Id*.
- Permenpan. (2017). Permenpan RI No 17 Tahun 2017. *Kemenpan RB*, *106*(11), 1323–1330. Retrieved from https://jdih.menpan.go.id/data\_puu/final 17.pdf
- Perwal. (2019). Peraturan Walikota Pekanbaru No 18 Tahun 2019. *Jaringan Dokumentasi Dan Informasi Hukum Pemerintah Kota Pekanbaru*. Retrieved from https://jdih.pekanbaru.go.id/downloadProdukhukum/1574144371perwa-no.pdf
- Pratama, D. D., Daniati, E., & Indriati, R. (2018). Sistem Informasi Registrasi Pelayanan

Perizinan Kabupaten Nganjuk. *Jurnal Simki-Techsain*.

- Riyanto, J. (2018). Perancangan Apliksai Pelayanan Perizinnan dan Non Perizinan pada Dinas Penanaman Modal dan Pelayanan Terpadu Satu Pintu Kota Padang Panjang Berbasis Web. *Repo.Iainbatusangkar.Ac.Id*, *6*(1), 1–8. Retrieved from http://journals.sagepub.com/doi/10.1177/1120700020921110%0Ahttps://doi.org/10.101 6/j.reuma.2018.06.001%0Ahttps://doi.org/10.1016/j.arth.2018.03.044%0Ahttps://reader. elsevier.com/reader/sd/pii/S1063458420300078?token=C039B8B13922A2079230DC9 AF11A333E295FCD8
- Rohmah, A. E. N., Rusdianto, D. S., & Santoso, N. (2019). Pembangunan Sistem Informasi Manajemen Perizinan di Dinas KOMINFO Kota Pasuruan. *Jurnal Pengembangan Teknologi Informasi Dan Ilmu Komputer (J-PTIIK) Universitas Brawijaya*, *3*(1), 665– 672.
- UU Republik Indonesia Nomor 25 Tahun 2009. (2009). UU Republik Indonesia Nomor 25 Tahun 2009. *Society*, *3*, 464. Retrieved from http://dx.doi.org/10.1016/B978-0-12- 849873-6.00001-

7%0Ahttp://saber.ucv.ve/ojs/index.php/rev\_venes/article/view/1112%0Ahttps://www.bp s.go.id/dynamictable/2018/05/18/1337/persentase-panjang-jalan-tol-yang-beroperasimenurut-operatornya-2014.html

- Wagino, W., Ratna, S., & Rahman, F. (2019). Aplikasi Surat Izin Usaha Perdagangan (SIUP) Pada Badan Penanaman Modal Dan Perizinan Terpadu Kota Banjarmasin. *Technologia: Jurnal Ilmiah*, *10*(3), 147. https://doi.org/10.31602/tji.v10i3.2260
- Waspodo, B., Fajar, A. N., & Prayitno, N. H. (2015). Sistem Informasi Pelayanan Izin Mendirikan Bangunan Dan Peruntukan Penggunaan Tanah Pada Badan Penanaman Modal Dan Pelayanan Perizinan Kabupaten Sumedang. *Jurnal Sistem Informasi*, *8*(2), 3.
- Winarno, & Iswari, N. M. S. (2018). Implementasi Sistem Perizinan Online ( Sipinter ) Dinas Penanaman Modal Dan Perizinan Terpadu Satu Pintu. *Prosiding PKM-CSR*, *1*, 1–10.

# **LAMPIRAN**

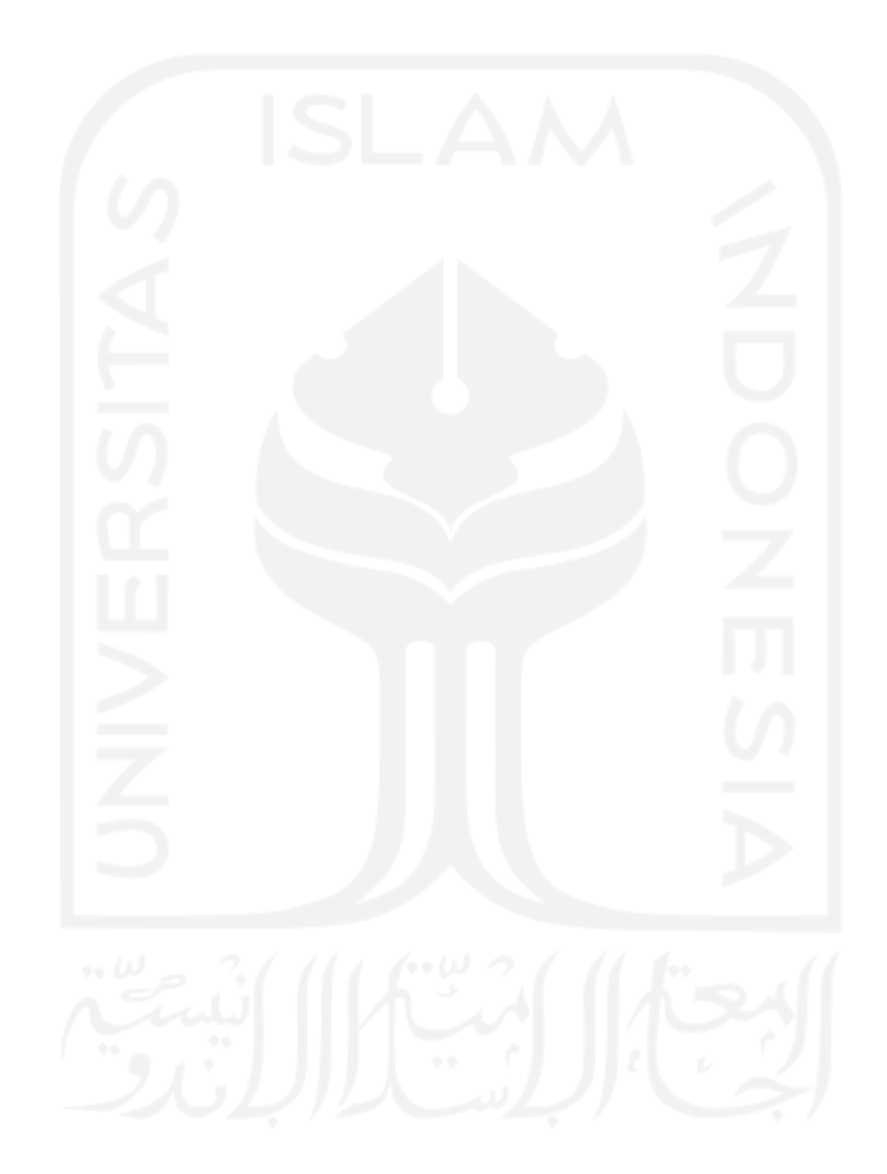